# Système ULP (norme CEI) Système ULP (Universal Logic Plug) Guide utilisateur

03/2019

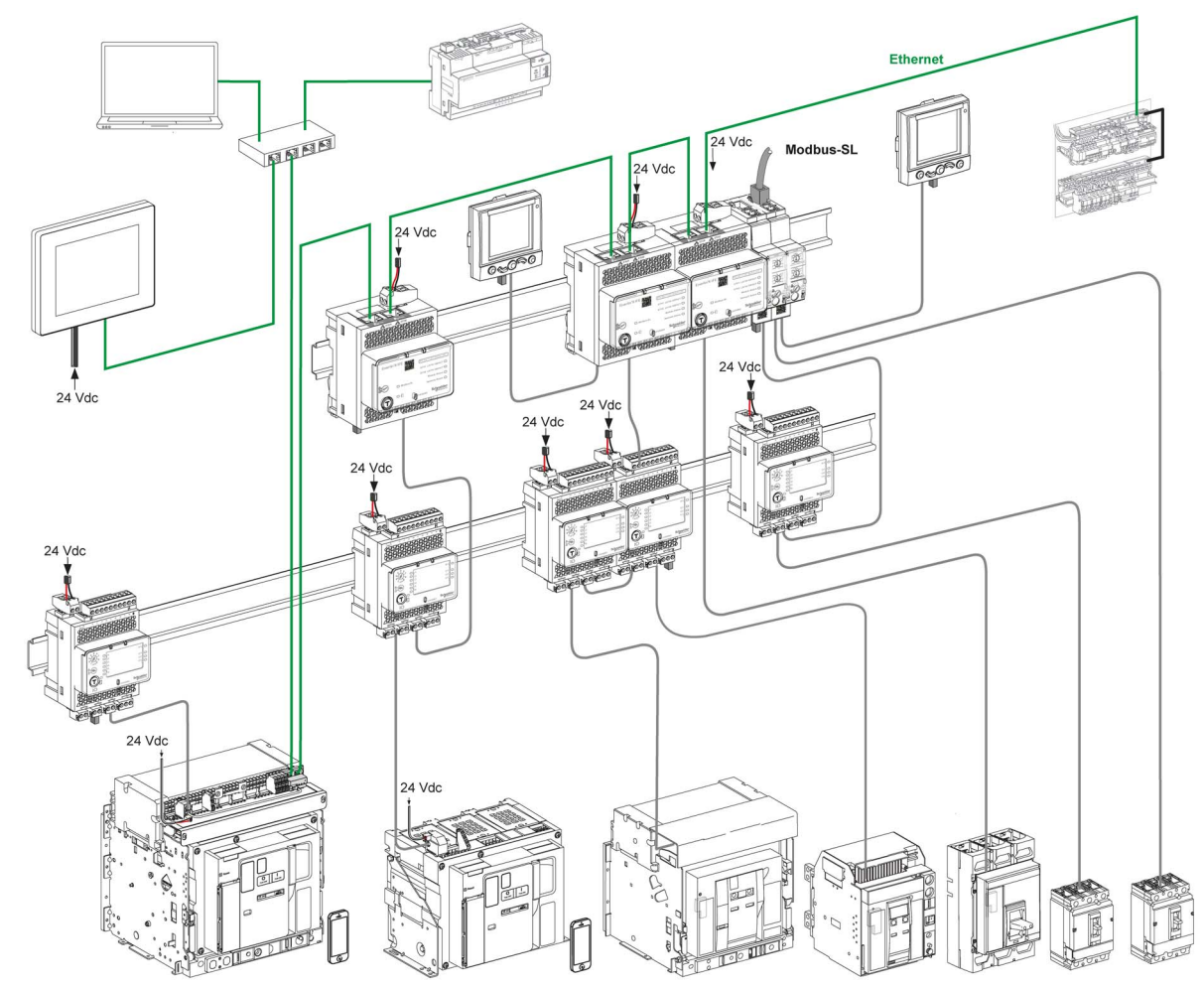

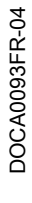

www.schneider-electric.com

Schneider

Le présent document comprend des descriptions générales et/ou des caractéristiques techniques des produits mentionnés. Il ne peut pas être utilisé pour définir ou déterminer l'adéquation ou la fiabilité de ces produits pour des applications utilisateur spécifiques. Il incombe à chaque utilisateur ou intégrateur de réaliser l'analyse de risques complète et appropriée, l'évaluation et le test des produits pour ce qui est de l'application à utiliser et de l'exécution de cette application. Ni la société Schneider Electric ni aucune de ses sociétés affiliées ou filiales ne peuvent être tenues pour responsables de la mauvaise utilisation des informations contenues dans le présent document. Si vous avez des suggestions, des améliorations ou des corrections à apporter à cette publication, veuillez nous en informer.

Vous acceptez de ne pas reproduire, excepté pour votre propre usage à titre non commercial, tout ou partie de ce document et sur quelque support que ce soit sans l'accord écrit de Schneider Electric. Vous acceptez également de ne pas créer de liens hypertextes vers ce document ou son contenu. Schneider Electric ne concède aucun droit ni licence pour l'utilisation personnelle et non commerciale du document ou de son contenu, sinon une licence non exclusive pour une consultation « en l'état », à vos propres risques. Tous les autres droits sont réservés.

Toutes les réglementations locales, régionales et nationales pertinentes doivent être respectées lors de l'installation et de l'utilisation de ce produit. Pour des raisons de sécurité et afin de garantir la conformité aux données système documentées, seul le fabricant est habilité à effectuer des réparations sur les composants.

Lorsque des équipements sont utilisés pour des applications présentant des exigences techniques de sécurité, suivez les instructions appropriées.

La non-utilisation du logiciel Schneider Electric ou d'un logiciel approuvé avec nos produits matériels peut entraîner des blessures, des dommages ou un fonctionnement incorrect.

Le non-respect de cette consigne peut entraîner des lésions corporelles ou des dommages matériels.

© 2019 Schneider Electric. Tous droits réservés.

# Table des matières

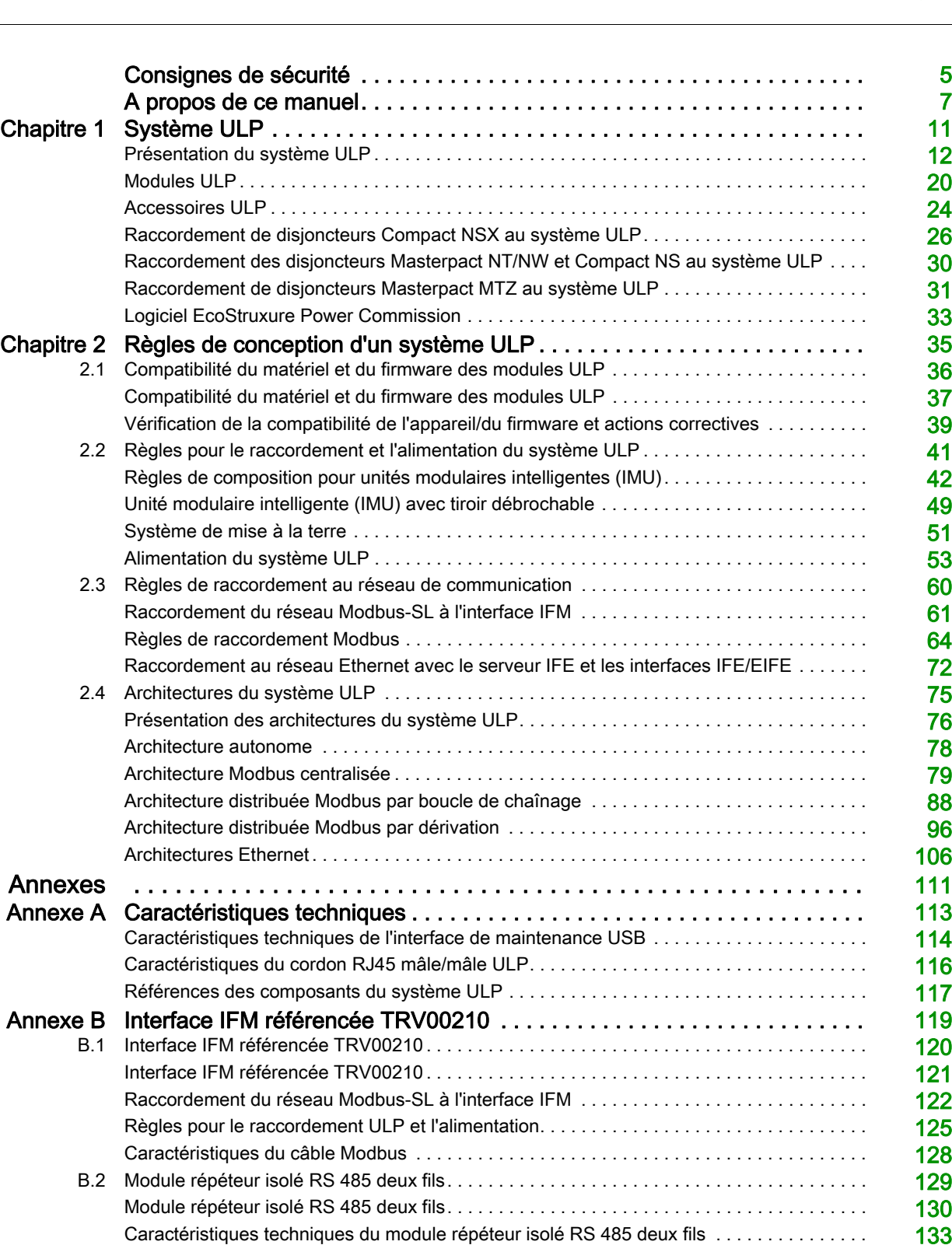

# <span id="page-4-0"></span>Consignes de sécurité

## Informations importantes

## AVIS

Lisez attentivement ces instructions et examinez le matériel pour vous familiariser avec l'appareil avant de tenter de l'installer, de le faire fonctionner, de le réparer ou d'assurer sa maintenance. Les messages spéciaux suivants que vous trouverez dans cette documentation ou sur l'appareil ont pour but de vous mettre en garde contre des risques potentiels ou d'attirer votre attention sur des informations qui clarifient ou simplifient une procédure.

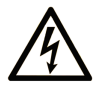

La présence de ce symbole sur une étiquette "Danger" ou "Avertissement" signale un risque d'électrocution qui provoquera des blessures physiques en cas de non-respect des consignes de sécurité.

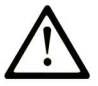

Ce symbole est le symbole d'alerte de sécurité. Il vous avertit d'un risque de blessures corporelles. Respectez scrupuleusement les consignes de sécurité associées à ce symbole pour éviter de vous blesser ou de mettre votre vie en danger.

## **DANGER**

DANGER signale un risque qui, en cas de non-respect des consignes de sécurité, provoque la mort ou des blessures graves.

## **AVERTISSEMENT**

AVERTISSEMENT signale un risque qui, en cas de non-respect des consignes de sécurité, peut provoquer la mort ou des blessures graves.

# A ATTENTION

ATTENTION signale un risque qui, en cas de non-respect des consignes de sécurité, peut provoquer des blessures légères ou moyennement graves.

## **AVIS**

AVIS indique des pratiques n'entraînant pas de risques corporels.

## REMARQUE IMPORTANTE

L'installation, l'utilisation, la réparation et la maintenance des équipements électriques doivent être assurées par du personnel qualifié uniquement. Schneider Electric décline toute responsabilité quant aux conséquences de l'utilisation de ce matériel.

Une personne qualifiée est une personne disposant de compétences et de connaissances dans le domaine de la construction, du fonctionnement et de l'installation des équipements électriques, et ayant suivi une formation en sécurité leur permettant d'identifier et d'éviter les risques encourus.

# <span id="page-6-0"></span>A propos de ce manuel

## Présentation

### Objectif du document

Ce manuel a pour but de fournir aux installateurs et aux personnels de maintenance les informations techniques nécessaires à la configuration et à l'exploitation du système ULP (Universal Logic Plug).

#### Champ d'application

Ce document concerne les modules de système ULP et les accessoires associés aux gammes suivantes :

- Disjoncteurs Compact™ NSX et interrupteurs-sectionneurs de 100 à 630 A
- Disjoncteurs CC Compact™ NSX de 100 à 1 200 A et interrupteurs-sectionneurs de 100 à 630 A
- Disjoncteurs Compact™ NS et interrupteurs-sectionneurs de 630 à 3 200 A
- Disjoncteurs Masterpact™ NT et interrupteurs-sectionneurs de 630 à 1 600 A
- Disjoncteurs Masterpact™ NW et interrupteurs-sectionneurs de 800 à 6 300 A
- Disjoncteurs Masterpact™ MTZ1 de 630 à 1 600 A
- Disjoncteurs ™ MTZ2 Masterpact de 800 à 4 000 A
- Disjoncteurs ™ MTZ3 Masterpact de 4 000 à 6 300 A

#### Informations en ligne

Les informations indiquées dans ce document peuvent être mises à jour à tout moment. Schneider Electric recommande de disposer en permanence de la version la plus récente, disponible sur le site [www.schneider-electric.com/docs](https://www.schneider-electric.com/docs).

Les caractéristiques techniques des équipements décrits dans ce document sont également fournies en ligne. Pour accéder à ces informations en ligne :

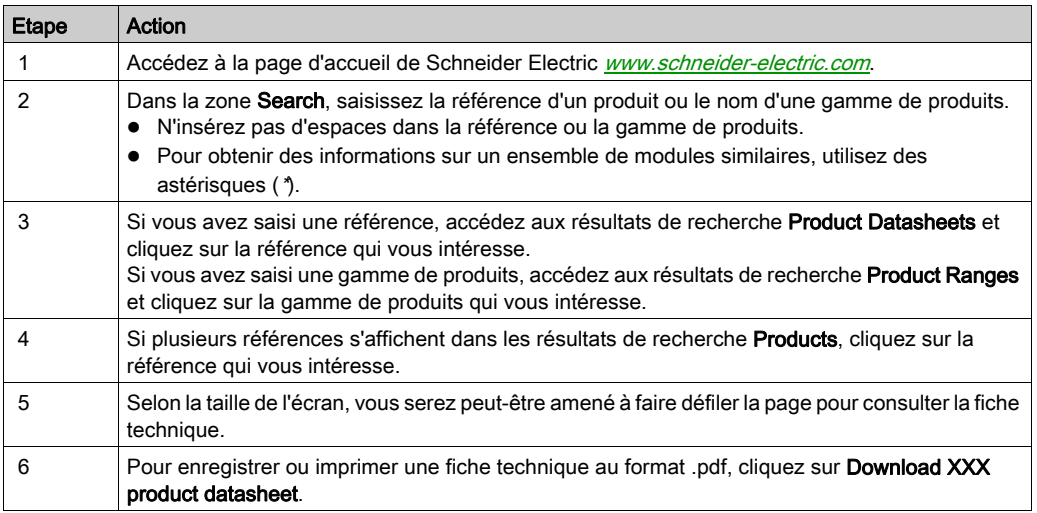

Les caractéristiques présentées dans ce document devraient être identiques à celles fournies en ligne. Toutefois, en application de notre politique d'amélioration continue, nous pouvons être amenés à réviser le contenu du document afin de le rendre plus clair et plus précis. Si vous constatez une différence entre le document et les informations fournies en ligne, utilisez ces dernières en priorité.

## <span id="page-7-0"></span>Document(s) à consulter

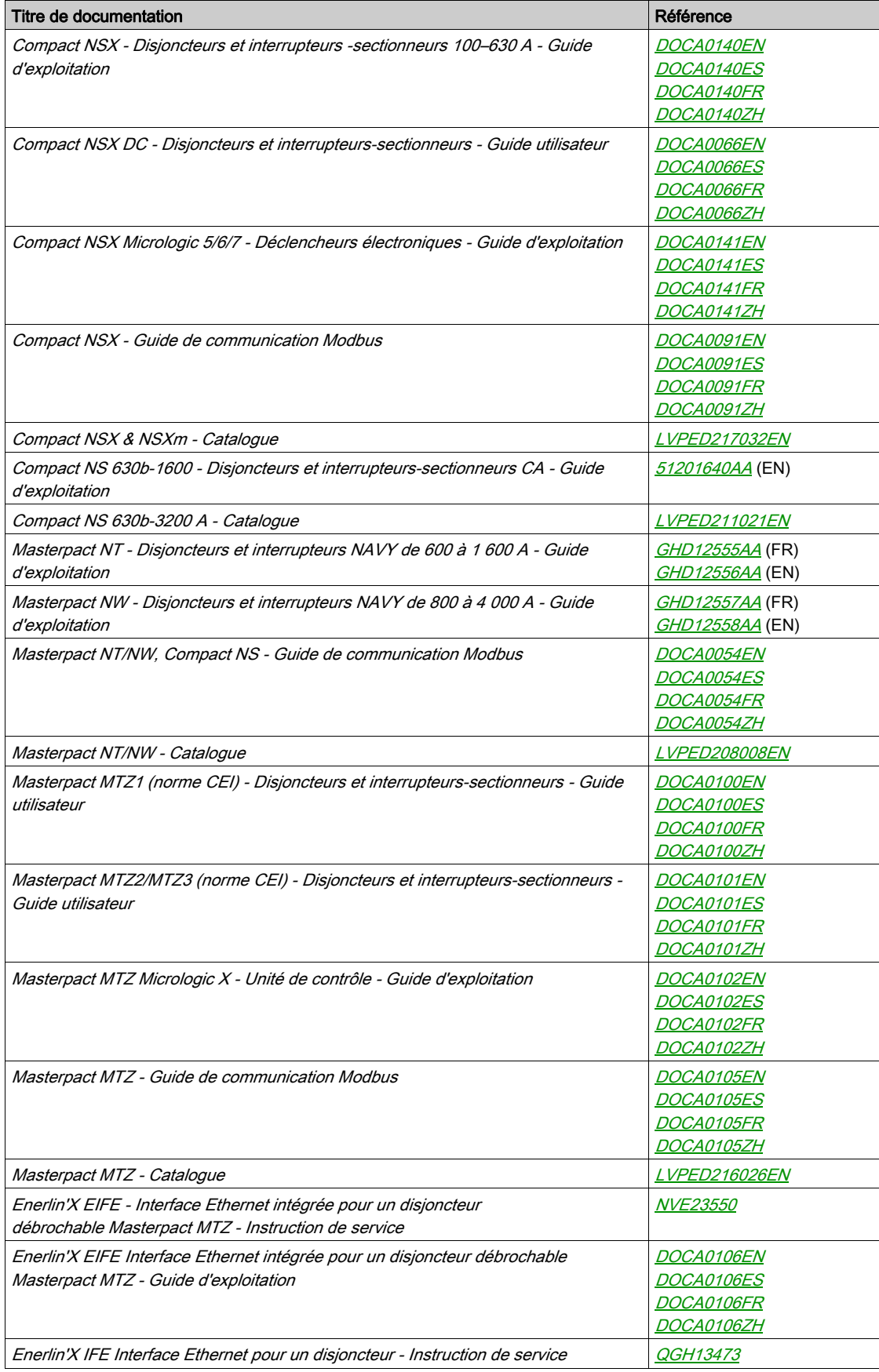

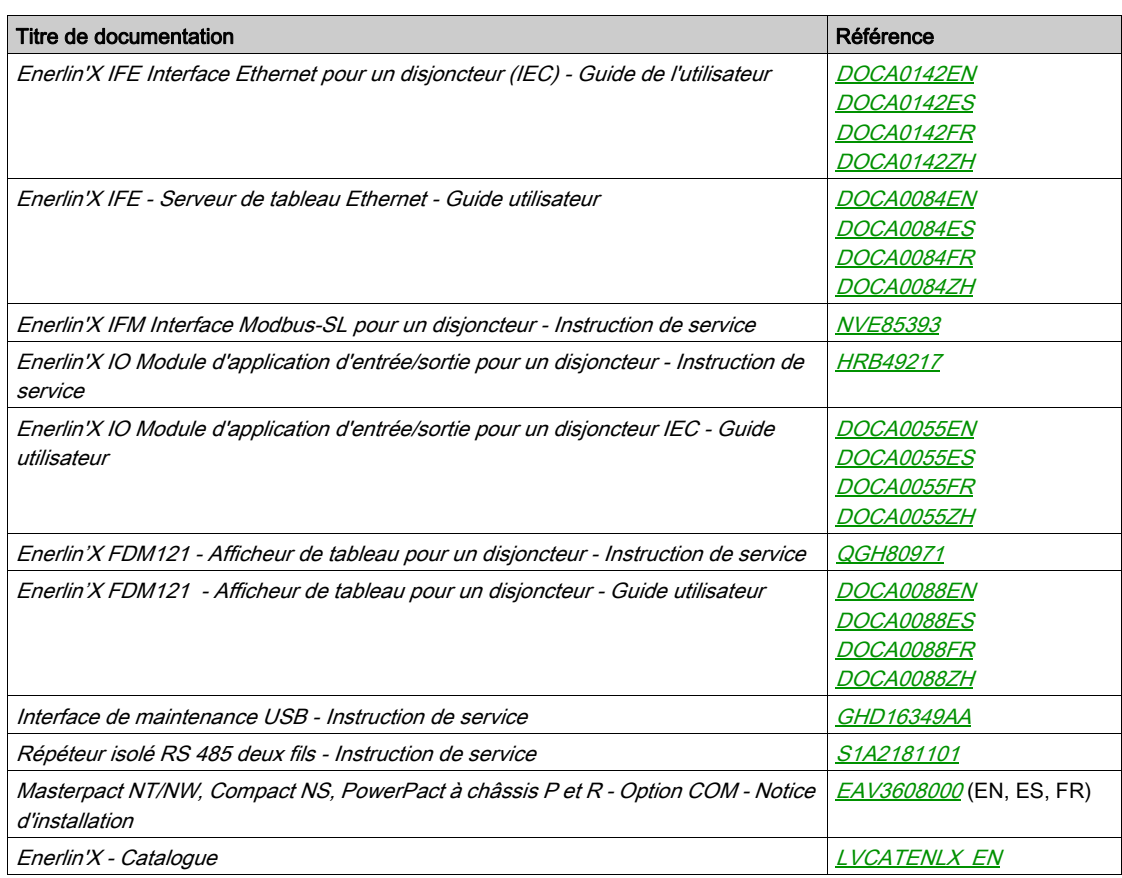

Vous pouvez télécharger ces publications et autres informations techniques depuis notre site web à l'adresse : https://www.schneider-electric.com/en/download

## Marques commerciales

Toutes les marques appartiennent à Schneider Electric Industries SAS ou à ses filiales.

## Contenu de ce chapitre

<span id="page-10-0"></span>Ce chapitre contient les sujets suivants :

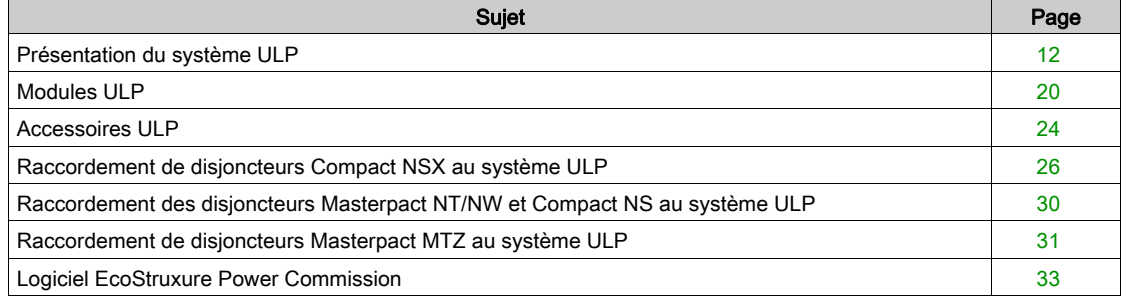

## <span id="page-11-1"></span><span id="page-11-0"></span>Présentation du système ULP

## **Description**

Utilisez le système ULP (Universal Logic Plug) pour créer une solution de distribution électronique, dotée de fonctions de comptage, de communication et d'exploitation pour des disjoncteurs.

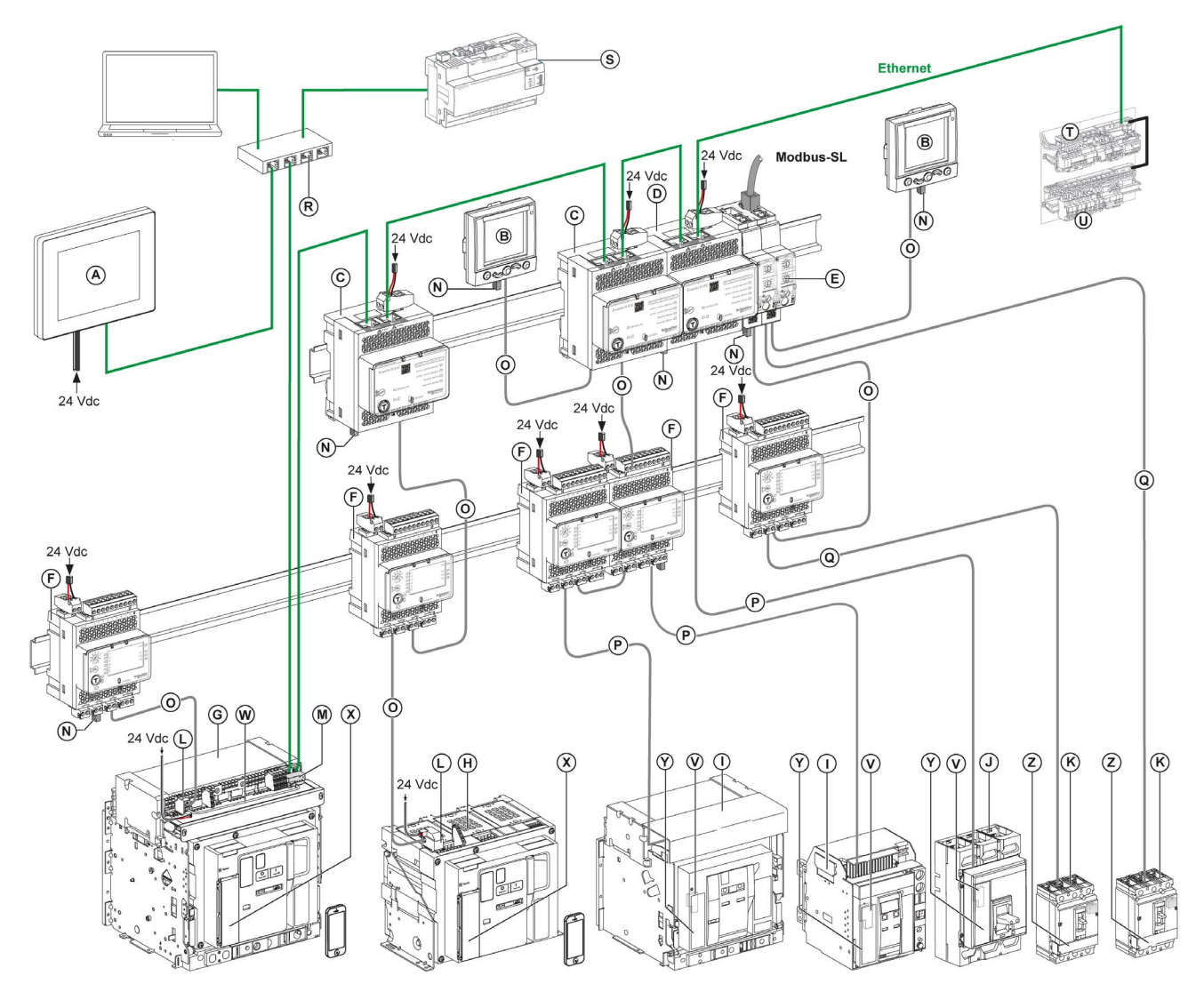

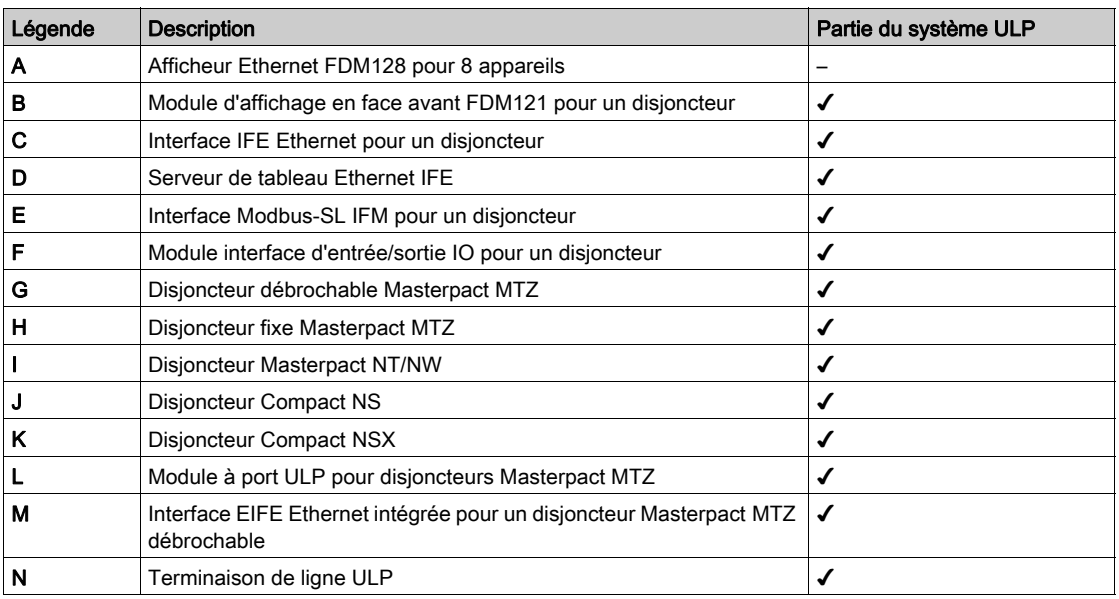

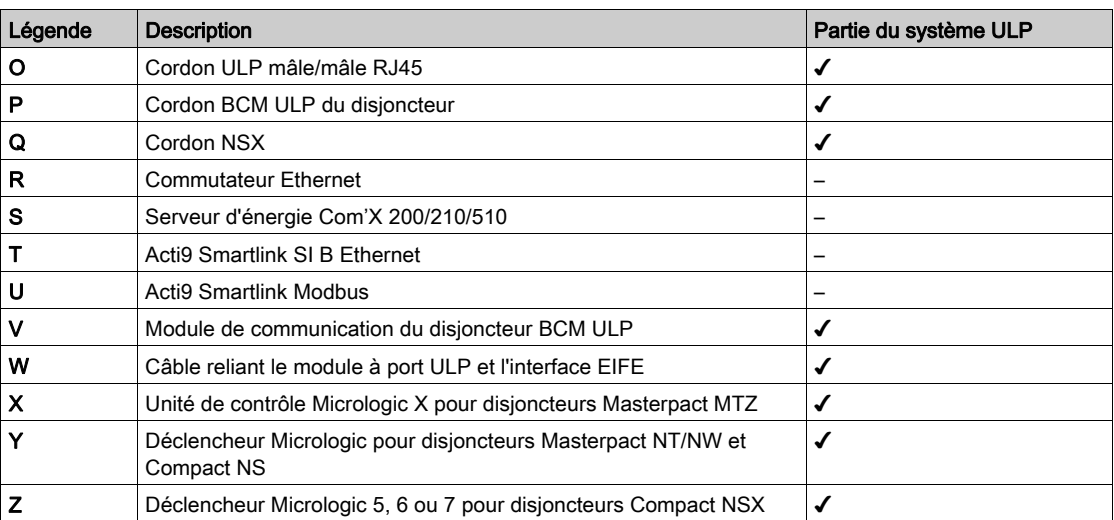

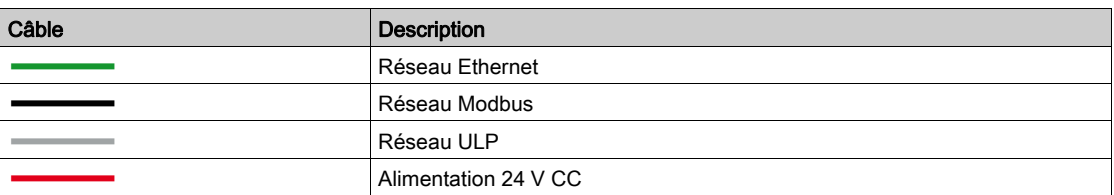

## **Fonctions**

Utilisez le système ULP pour améliorer les fonctions des disjoncteurs Compact NSX, Compact NS, Masterpact NT/NW et Masterpact MTZ par :

- une liaison de communication Ethernet pour un accès et une surveillance à distance avec l'interface IFE ou EIFE (disjoncteurs débrochables Masterpact MTZ seulement) ;
- un accès Web permettant de surveiller et contrôler le disjoncteur raccordé à une interface IFE ou EIFE (disjoncteurs Masterpact MTZ seulement) ;
- une application d'entrée/sortie avec un module IO. Elle bénéficie des fonctionnalités étendues du module IO pour surveiller et contrôler la position des disjoncteurs débrochables dans le châssis, le fonctionnement des disjoncteurs, l'application personnalisée, etc. ;
- des fonctions de test, d'installation et de maintenance avec le logiciel EcoStruxure Power Commissio[n](#page-32-1) [\(voir](#page-32-1) page 33) ;
- une liaison de communication Modbus-SL pour un accès et une surveillance à distance avec l'interface IFM ;
- un affichage local des mesures et des données d'aide à l'exploitation avec l'afficheur FDM121 (non compatible avec les disjoncteurs Masterpact MTZ).

Le système ULP transforme les disjoncteurs en un outil de comptage et de supervision qui renforce l'efficacité énergétique et peut :

- optimiser la consommation d'énergie par zone ou par application, en fonction des pics de charge ou des zones prioritaires ;
- améliorer la gestion des équipements électriques.

## Unité fonctionnelle intelligente (IMU)

Une IMU est un ensemble mécanique et électrique, contenant un ou plusieurs produits, qui exécute une fonction dans un équipement électrique (protection entrée, commande moteur et contrôle). Les IMU s'installent facilement dans l'équipement électrique.

L'ensemble constitué du disjoncteur, ses composants de communication internes (par exemple, un déclencheur Micrologic) et les modules ULP externes (un module IO, par exemple), connectés à une interface de communication (IFM, IFE ou EIFE selon le type de disjoncteur) est appelé unité fonctionnelle intelligente (IMU).

## Exemples d'unités fonctionnelles intelligentes (IMU) avec le disjoncteur Compact NSX

Exemple 1 : IMU composée d'un disjoncteur Compact NSX fixe raccordé à une interface IFM et un afficheur FDM121.

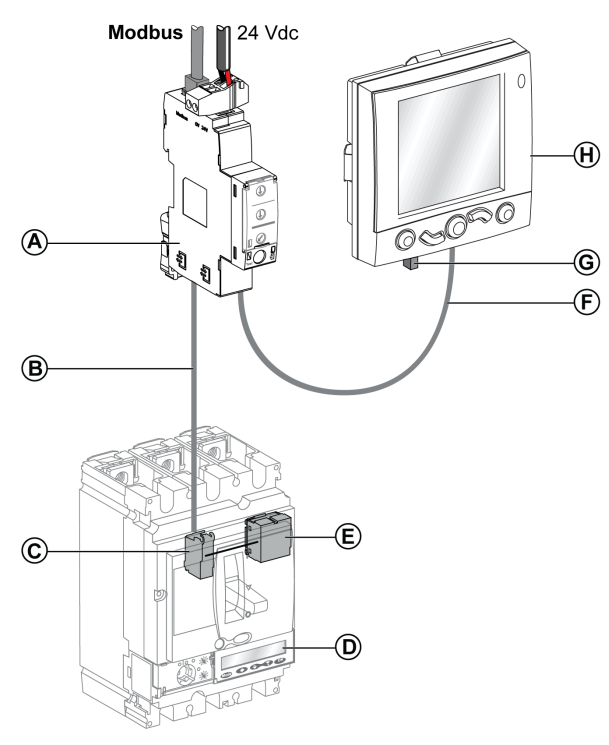

- A Interface Modbus-SL IFM pour un disjoncteur<br>B Cordon NSX
- Cordon NSX
- C Bornier du cordon NSX (fourni avec le cordon NSX)
- D Déclencheur Micrologic
- E Module d'état et de contrôle du disjoncteur BSCM<br>F Cordon ULP mâle/mâle RJ45
- Cordon ULP mâle/mâle RJ45
- G Terminaison de ligne ULP
- H Module d'affichage en face avant FDM121 pour un disjoncteur

Exemple 2 : IMU composée d'un disjoncteur débrochable Compact NSX raccordé à un module de gestion de châssis IO et à une interface IFE.

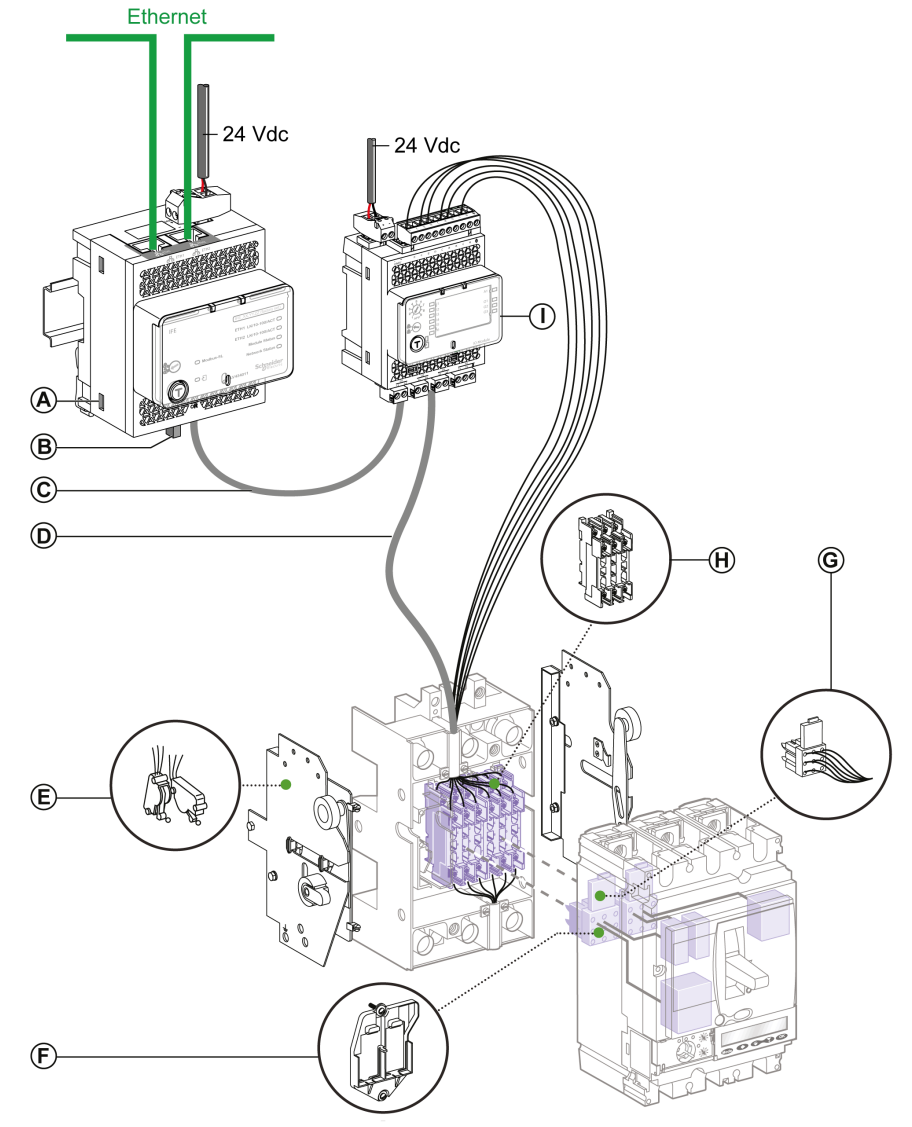

- A Interface IFE Ethernet pour un disjoncteur<br>B Terminaison de ligne ULP
- Terminaison de ligne ULP
- C Cordon ULP mâle/mâle RJ45
- D Cordon NSX
- E Commutateurs auxiliaires à deux positions CE/CD (connecté/déconnecté)
- F Support pour deux connecteurs mobiles
- G Connecteur mobile 9 fils
- H Connecteur fixe 9 fils pour la base
- I Module d'application d'entrée/sortie IO pour un disjoncteur

## Exemples d'unités fonctionnelles intelligentes (IMU) avec le disjoncteur Masterpact NT/NW

Exemple 1 : IMU composée d'un disjoncteur Masterpact NT fixe à commande électrique, raccordé à une interface IFM et un afficheur FDM121.

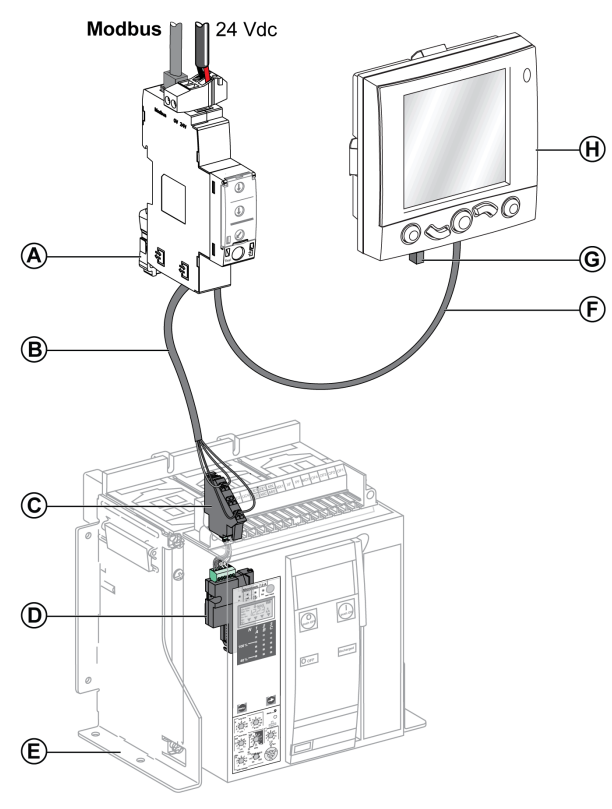

- A Interface Modbus-SL IFM pour un disjoncteur
- **B** Cordon BCM ULP du disjoncteur
- C Bornier fixe
- D Module de communication du disjoncteur BCM ULP
- E Disjoncteur fixe à commande électrique
- F Cordon ULP mâle/mâle RJ45
- G Terminaison de ligne ULP
- H Module d'affichage en face avant FDM121 pour un disjoncteur

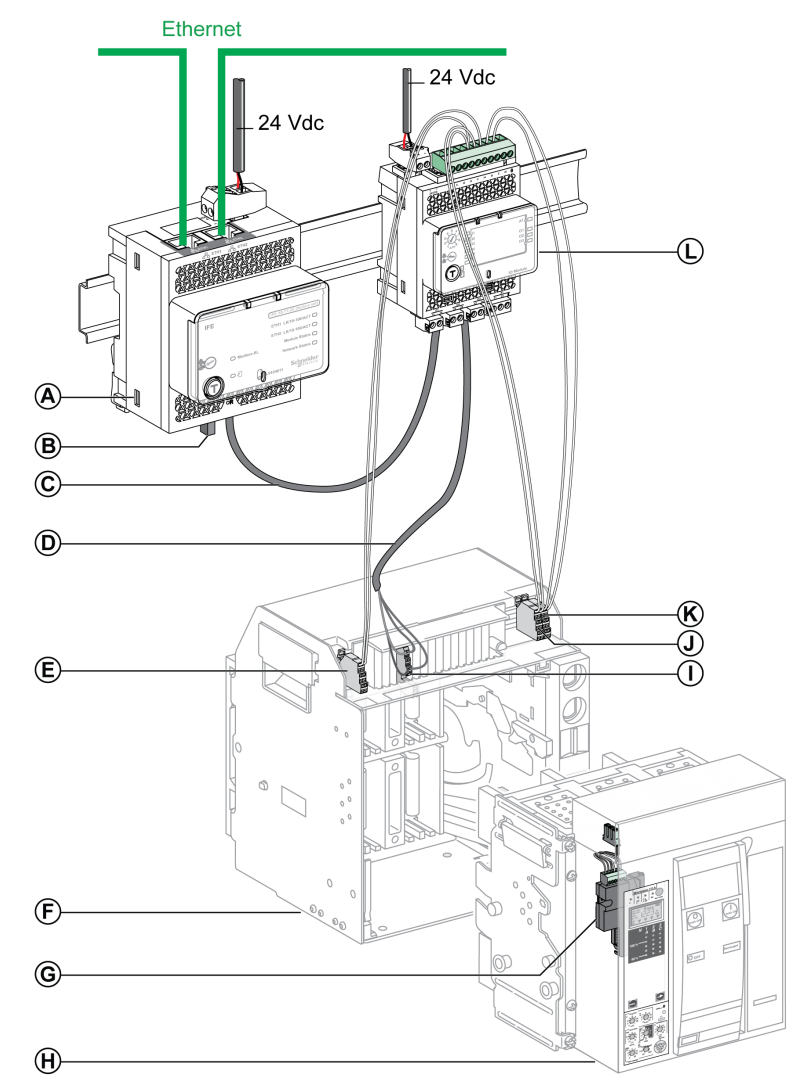

Exemple 2 : IMU composée d'un disjoncteur débrochable Masterpact NT raccordé à un module de gestion de châssis IO et à une interface IFE.

- A Interface Ethernet IFE pour un disjoncteur ou serveur de tableau Ethernet IFE
- **B** Terminaison de ligne ULP
- C Cordon ULP mâle/mâle RJ45
- D Cordon BCM ULP du disjoncteur
- E Contact de position déconnecté du disjoncteur (CD)
- F Châssis du disjoncteur
- G Module de communication du disjoncteur BCM ULP
- H Disjoncteur débrochable
- I Bornier débrochable
- J Contact de position connecté du disjoncteur (CE)
- K Contact de position de test du disjoncteur (CT)
- L Module interface d'entrée/sortie IO pour un disjoncteur

## Exemples d'unités fonctionnelles intelligentes (IMU) avec le disjoncteur Masterpact MTZ

Exemple 1 : IMU composée d'un disjoncteur Masterpact MTZ fixe raccordé à un module IO et une interface IFE.

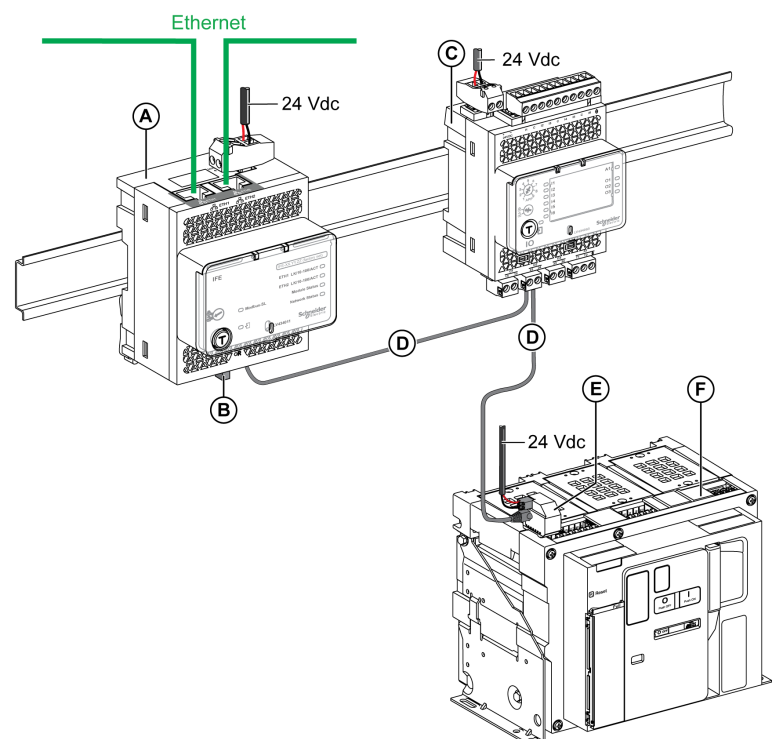

- A Interface Ethernet IFE pour un disjoncteur ou serveur de tableau Ethernet IFE<br>B Terminaison de ligne ULP
- Terminaison de ligne ULP
- C Module interface d'entrée/sortie IO pour un disjoncteur<br>D Cordon ULP mâle/mâle RJ45
- Cordon ULP mâle/mâle RJ45
- E Module à port ULP
- F Disjoncteur fixe Masterpact MTZ

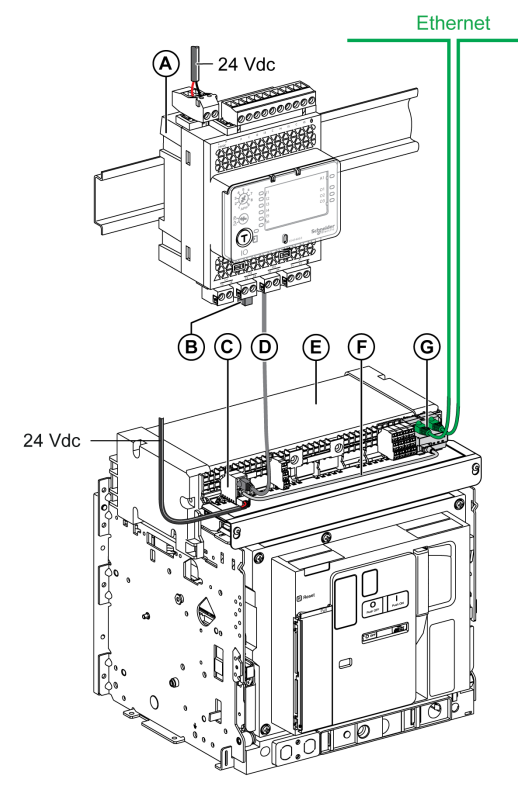

Exemple 2 : IMU composée d'un disjoncteur débrochable Masterpact MTZ raccordé à une interface EIFE et un module IO.

- A Module interface d'entrée/sortie IO pour un disjoncteur
- **B** Terminaison de ligne ULP<br>**C** Module de port ULP
- C Module de port ULP
- D Cordon ULP mâle/mâle RJ45
- E Disjoncteur débrochable Masterpact MTZ
- F Câble reliant le module à port ULP et l'interface EIFE
- G Interface EIFE Ethernet intégrée pour un disjoncteur Masterpact MTZ débrochable

## <span id="page-19-1"></span><span id="page-19-0"></span>Modules ULP

## Modules ULP

Les modules ULP appartiennent à différentes catégories :

- modules ULP génériques compatibles avec tous les disjoncteurs indiqués dans les tableaux ci-après
- $\bullet$  modules ULP propres aux disjoncteurs Compact NSX [\(voir](#page-25-1) page 26)
- modules ULP propres aux disjoncteurs Masterpact NT/NW et Compact NS [\(voir](#page-29-1) page 30)
- modules ULP propres aux disjoncteurs Masterpact MTZ [\(voir](#page-30-1) page 31)

## Interface Ethernet IFE pour un disjoncteur

L'interface IFE Ethernet pour un disjoncteur fournit un accès Ethernet à une IMU avec disjoncteur unique Compact ou Masterpact.

Chaque disjoncteur dispose de sa propre interface IFE et d'une adresse IP correspondante.

NOTE : L'interface IFE de référence LV434001 remplace l'interface IFE de référence LV434010. L'interface IFE LV434001 est pourvue de la fonctionnalité RTC (horloge temps réel) et permet des connexions ULP jusqu'à 20 m (65,6 ft) avec des disjoncteurs Masterpact MTZ. L'interface IFE LV434010 a une limite théorique de 5 m (16,4 ft) sur la durée de vie de l'interface IFE.

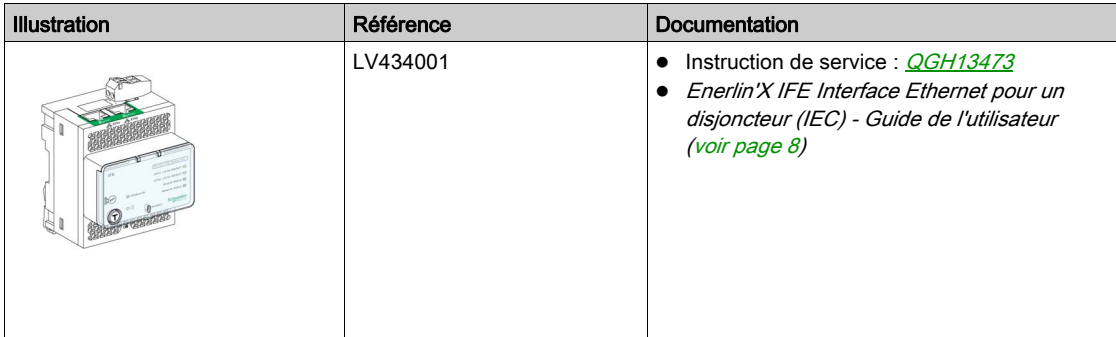

#### Serveur de tableau Ethernet IFE

Le serveur de tableau IFE Ethernet fournit un accès Ethernet à une ou plusieurs unités modulaires intelligentes (IMU) avec disjoncteurs Compact ou Masterpact.

Il permet de mettre en place les architectures de communication suivantes :

- Un seul disjoncteur connecté au serveur IFE.
- Jusqu'à 11 disjoncteurs via des interfaces IFM Modbus-SL empilées sur le serveur IFE.

NOTE : Le serveur IFE référencé LV434002 remplace le serveur IFE référencé LV434011. Le serveur IFE LV434002 est pourvu de la fonctionnalité RTC (horloge temps réel) et permet des connexions ULP jusqu'à 20 m (65,6 ft) avec des disjoncteurs Masterpact MTZ. Le serveur IFE LV434011 a une limite théorique de 5 m (16,4 ft) sur la durée de vie du serveur IFE.

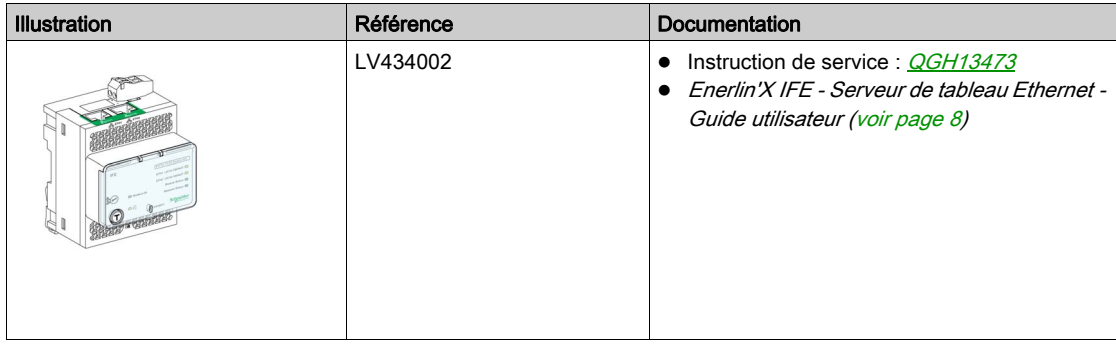

## Interface Modbus-SL IFM pour un disjoncteur

L'interface IFM Modbus-SL permet l'accès à un réseau de communication par ligne série Modbus pour une seule unité modulaire intelligente (IMU) en utilisant un disjoncteur Compact ou Masterpact.

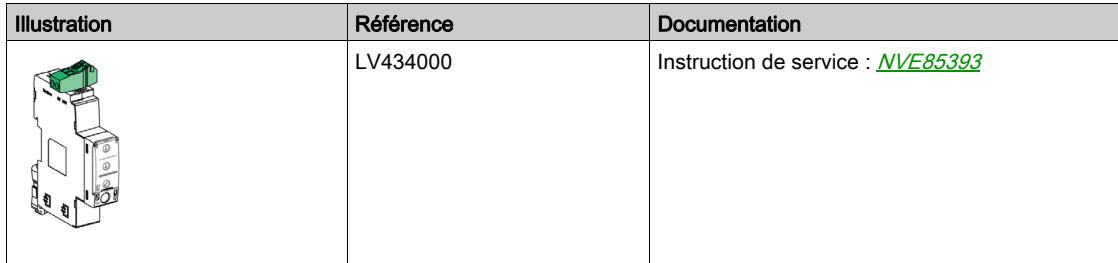

NOTE : L'interface IFM de référence LV434000 remplace l'interface IFM de référence TRV00210. Les caractéristiques de l'interface IFM référencée TRV00210, y compris les règles de raccordement ULP et d'alimentation, sont détaillées dans l'annexe B [\(voir](#page-118-0) page 119).

#### Module d'application d'entrée/sortie IO pour un disjoncteur

Le module d'application d'entrée/sortie IO pour un disjoncteur est l'un des composants de l'architecture ULP.

Grâce à des applications intégrées, le module IO améliore les fonctions de contrôle et de surveillance

- d'une seule unité modulaire intelligente avec disjoncteur Compact ou Masterpact. Ses ressources sont : Six entrées numériques : entrées auto-alimentées, utilisées comme contact sec NO et NF ou comme compteur d'impulsions.
- Trois sorties numériques de type relais bistables (5 A maximum).
- Une entrée analogique pour capteur de température Pt100.

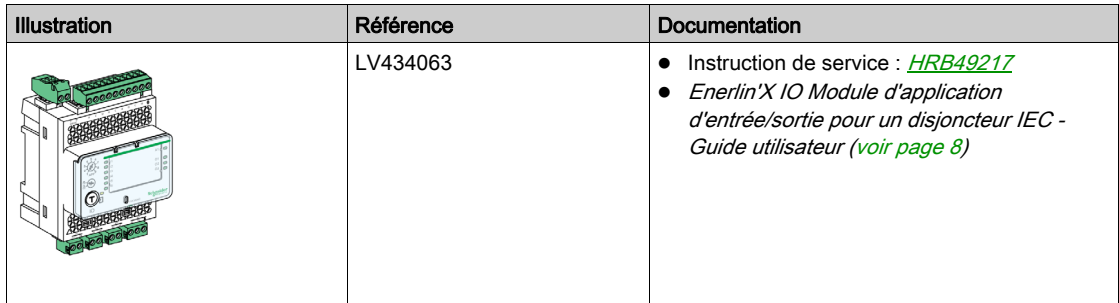

## Module d'affichage FDM121 en face avant pour un disjoncteur

Le module d'affichage en face avant FDM121 pour un disjoncteur affiche les mesures, les alarmes et les données d'aide à l'exploitation issues d'une unité modulaire intelligente (IMU) avec disjoncteur Compact ou Masterpact.

NOTE : L'afficheur FDM121 ne peut pas être raccordé à un disjoncteur Masterpact MTZ.

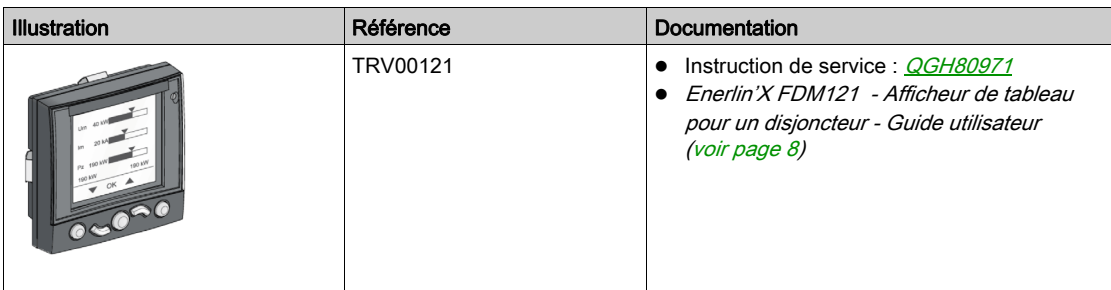

## Interface de maintenance USB

L'interface de maintenance USB est utilisée pour configurer, tester et maintenir une unité modulaire intelligente (IMU) avec un disjoncteur Compact NSX et les modules ULP associés.

NOTE : L'interface de maintenance USB ne peut pas être raccordée à un disjoncteur Masterpact NT/NW, Masterpact MTZ ou Compact NS.

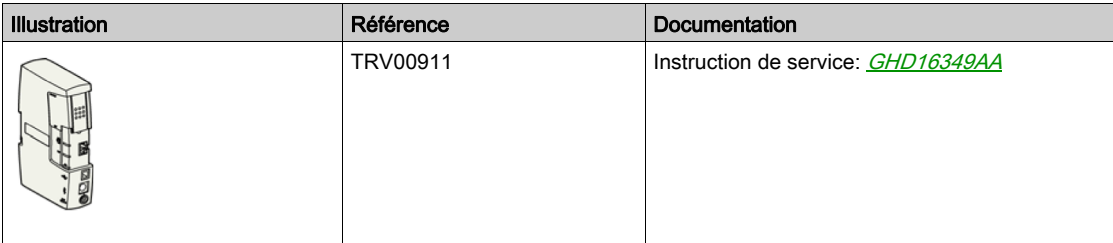

## Ports RJ45 ULP

## RISQUE DE DOMMAGES MATÉRIELS

 Ne jamais connecter un appareil Ethernet, un appareil Modbus-SL, ou une terminaison de ligne Modbus à un port RJ45 ULP.

AVIS

- Les ports RJ45 du système ULP sont conçus pour fonctionner uniquement avec les modules ULP.
- Toute autre utilisation peut endommager le module ULP ou l'appareil raccordé au module ULP.

## Le non-respect de ces instructions peut provoquer des dommages matériels.

Les modules ULP ont des ports RJ45 qui sont identifiés par un des pictogrammes suivants :

## 휍 ou  $\mathbf{0}$ .

En général, chaque module ULP a deux ports RJ45 parallèles identiques qui permettent de connecter les modules ULP de l'IMU en boucle de chaînage, dans un ordre quelconque, à l'aide de cordons RJ45 mâle/mâle ULP.

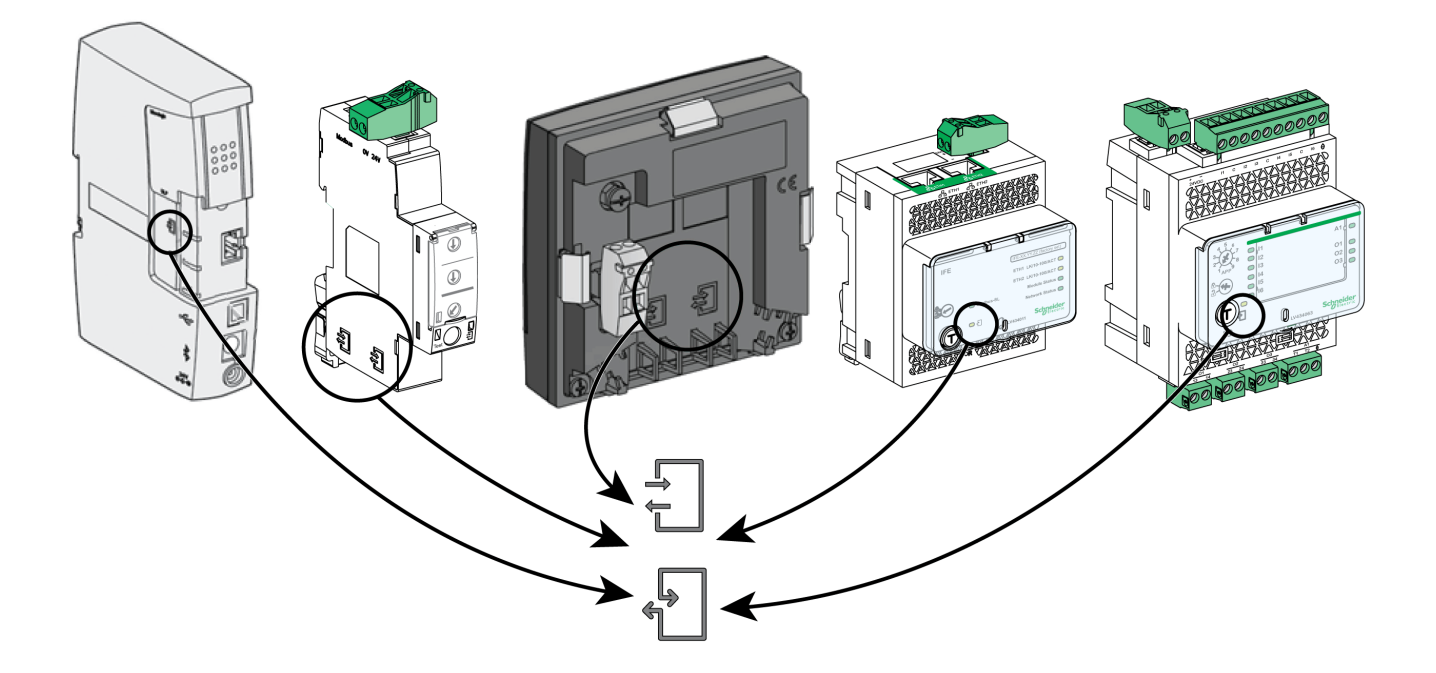

## Mise à jour du firmware des modules ULP

L'utilisateur peut mettre à jour le firmware d'un module ULP avec la version du logiciel EcoStruxure Power Commission la plus récente.

La matrice intégrée au logiciel EcoStruxure Power Commission permet à l'utilisateur d'identifier et de corriger les incompatibilités de firmware entre les modules ULP, en proposant des actions et en affichant des messages de diagnostic appropriés aux divergences [\(voir](#page-35-0) page 36) détectées.

NOTE : Les firmwares suivants ne peuvent pas être mis à jour à l'aide du logiciel EcoStruxure Power Commission :

- Firmware du module de contrôle d'état du disjoncteur BSCM.
- Firmware des déclencheurs Micrologic installés dans les disjoncteurs Masterpact NT/NW et Compact NS.

## <span id="page-23-1"></span><span id="page-23-0"></span>Accessoires ULP

## Accessoires ULP

Les accessoires ULP peuvent être regroupés en différentes catégories :

- Accessoires ULP génériques compatibles avec tous les disjoncteurs indiqués dans les tableaux ciaprès
- Accessoires ULP propres aux disjoncteurs Compact NSX [\(voir](#page-25-1) page 26)
- Accessoires ULP propres aux disjoncteurs Masterpact NT/NW et Compact NS [\(voir](#page-29-1) page 30)
- Accessoires ULP propres aux disjoncteurs Masterpact MTZ [\(voir](#page-30-1) page 31)

## Cordon ULP mâle/mâle RJ45

Utilisez de simples cordons ULP plug-and-play pour interconnecter des modules ULP dans une IMU. Ces cordons sont équipés de connecteurs RJ45 mâles aux deux extrémités et existent en plusieurs longueurs.

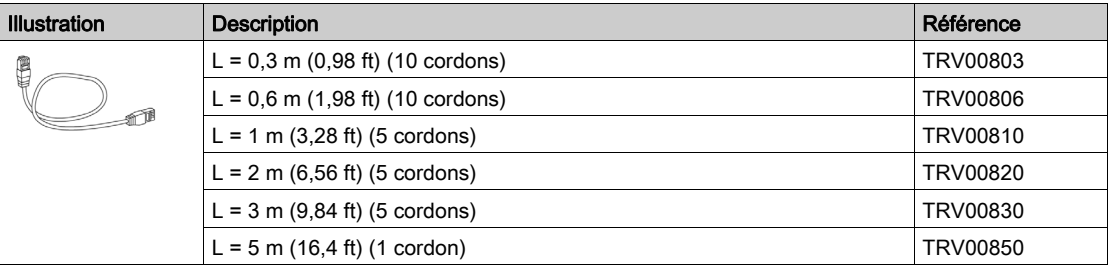

## Terminaison de ligne ULP

# AVIS

## RISQUE DE DOMMAGES MATÉRIELS

Ne jamais connecter une terminaison de ligne ULP à un port RJ45 Ethernet ou Modbus-SL.

La terminaison de ligne ULP doit uniquement être connectée à un port RJ45 ULP.

Le non-respect de ces instructions peut provoquer des dommages matériels.

La terminaison de ligne ULP ferme le port ULP RJ45 inutilisé d'un module ULP. Elle se compose d'un connecteur RJ45 intégrant des composants passifs dans une unité scellée.

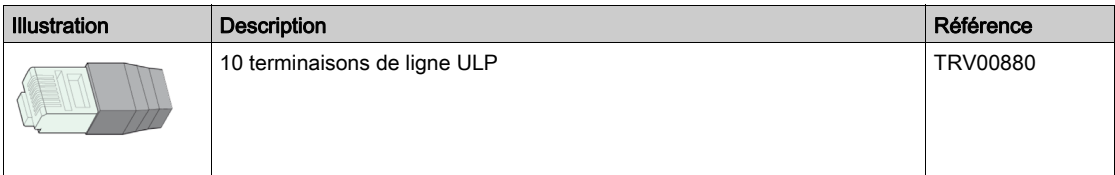

#### Terminaison de ligne ULP dans une IMU avec disjoncteur Masterpact MTZ

Le tableau suivant indique le module ULP auquel la terminaison de ligne ULP doit être raccordée dans le cas d'une IMU comprenant un disjoncteur Masterpact MTZ avec unité de contrôle Micrologic X et module à port ULP.

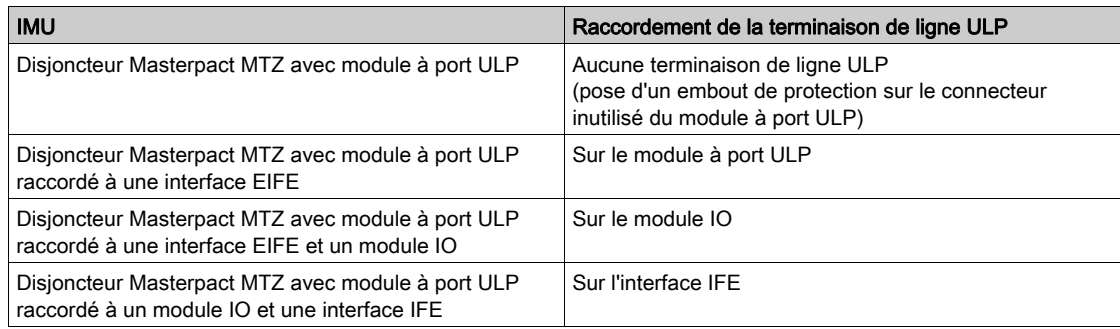

## Connecteur femelle/femelle RJ45

Utilisez le connecteur femelle/femelle RJ45 pour relier deux cordons ULP bout à bout et obtenir ainsi une rallonge. Il comprend deux connecteurs femelles RJ45 reliés par un raccordement électrique direct.

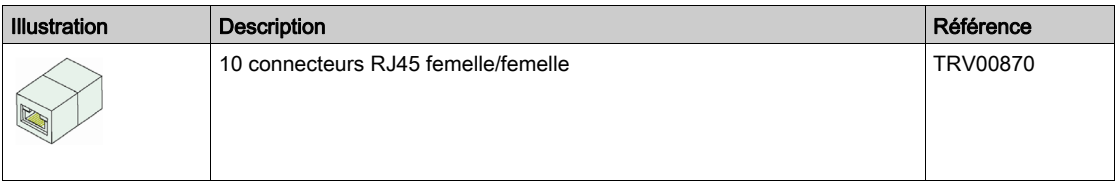

La longueur du cordon ULP de rallonge est limitée [\(voir](#page-47-0) page 48).

## <span id="page-25-1"></span><span id="page-25-0"></span>Raccordement de disjoncteurs Compact NSX au système ULP

## Introduction

Utilisez le cordon NSX pour raccorder les disjoncteurs Compact NSX au système ULP :

- Le disjoncteur Compact NSX doit être équipé d'un module de contrôle d'état BSCM et/ou d'un déclencheur Micrologic 5, 6 ou 7.
- Le disjoncteur CC Compact NSX doit avoir un module de contrôle d'état BSCM.
- Pour plus d'informations, consultez la documentation suivante [\(voir](#page-7-0) page 8) :
- Compact NSX Disjoncteurs et interrupteurs -sectionneurs 100–630 A Guide d'exploitation
- Compact NSX DC Disjoncteurs et interrupteurs-sectionneurs Guide utilisateur

#### Déclencheurs Micrologic

Les déclencheurs Micrologic 5, 6 ou 7 fournissent plusieurs fonctions :

- protection de la distribution électrique ou d'applications spécifiques ;
- mesure des valeurs instantanées, mesure des valeurs moyennes des grandeurs électriques ;
- mesure des kilowattheures ;
- informations d'exploitation (pic de demande, alarmes personnalisées et compteur d'opérations) ;
- **•** communication.

Pour plus d'informations, consultez le document Compact NSX Micrologic 5/6/7 - Déclencheurs électroniques - Guide d'exploitatio[n \(voir](#page-7-0) page 8).

#### Module de contrôle d'état du disjoncteur BSCM

Le module de contrôle d'état BSCM (Breaker Status Control Module) permet la transmission des données suivantes via le réseau de communication :

- Etats du disjoncteur, en provenance des contacts auxiliaires OF, SD et SDE
- Ordres de pilotage pour la commande électrique communicante (le cas échéant) : ouverture, fermeture et réarmement
- Informations d'aide pour l'opérateur : stockage des 10 derniers événements

Le module de contrôle d'état du disjoncteur BSCM peut être utilisé avec des déclencheurs communicants et non communicants pour indiquer l'état du disjoncteur via des communications externes. Un module de communication externe est nécessaire à cet effet.

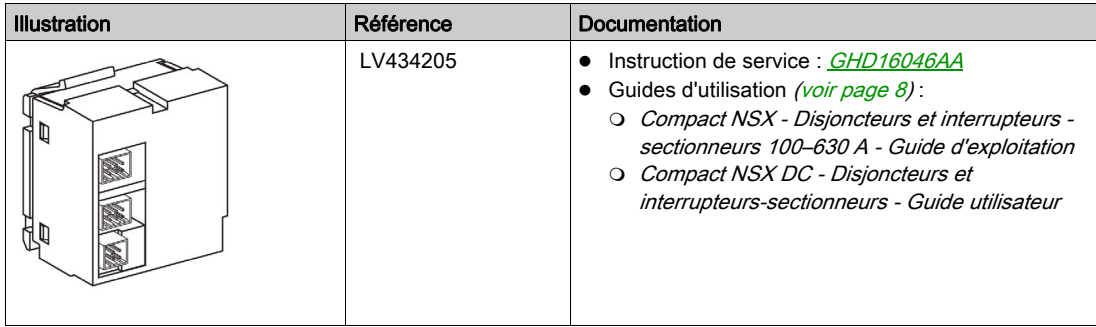

## Cordon NSX

Les cordons NSX sont des raccords internes permettant de connecter un disjoncteur Compact NSX équipé du module BSCM et/ou du déclencheur Micrologic 5, 6 ou 7 à un module ULP.

## A AVERTISSEMENT

## RISQUE D'ÉLECTROCUTION

Pour une tension système supérieure à 480 V CA :

- Utilisez le cordon blindé NSX LV434204.
- N'utilisez pas les cordons NSX LV434200, LV434201 et LV434202.

Le non-respect de ces instructions peut provoquer la mort, des blessures graves ou des dommages matériels.

Le cordon NSX convient aux applications de moins de 480 VCA. Il existe en trois longueurs et se termine par un connecteur RJ45 mâle pour un raccordement direct à un module ULP.

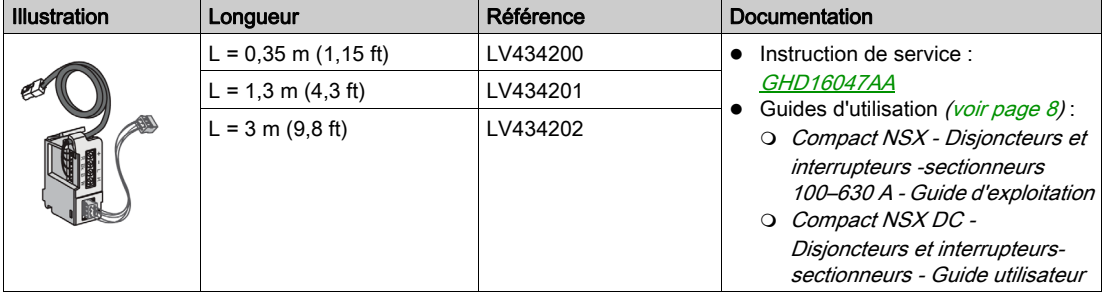

Il est possible d'obtenir jusqu'à 5 m (16,4 ft) de longueur en utilisant des connecteurs RJ45 femelle/femelle.

## Cordon NSX isolé

Pour des tensions supérieures à 480 VCA, l'utilisation d'un cordon NSX isolé est obligatoire. Il garantit l'intégrité des données sur le réseau ULP. Le cordon NSX isolé est une variante isolée du cordon NSX, terminée par un module électronique doté d'un connecteur RJ45 femelle. Utilisez un cordon ULP mâle/mâle RJ45 pour connecter le module électronique isolé du cordon NSX à un module ULP.

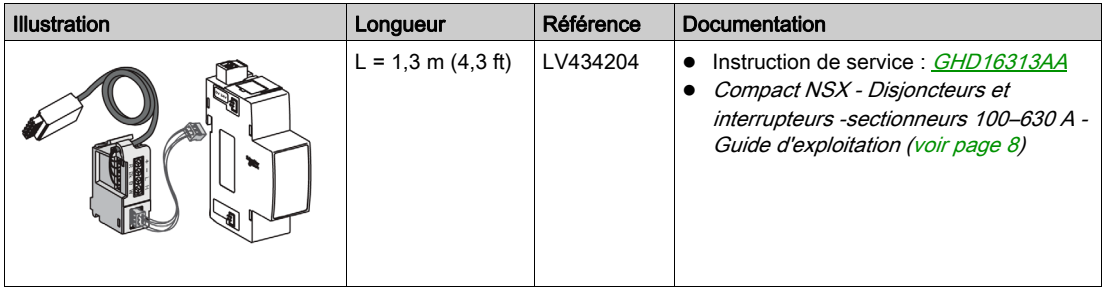

Le module électronique du cordon NSX isolé doit être alimenté en 24 V CC pour que le système ULP soit isolé.

Le tableau suivant résume les caractéristiques du module électronique :

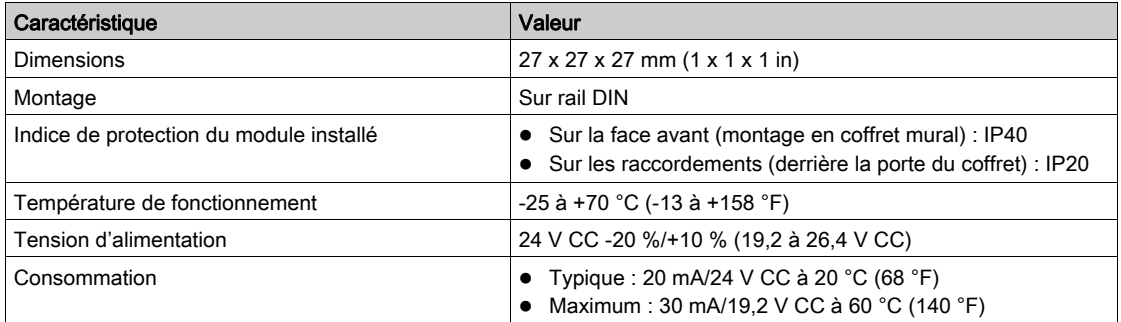

## Raccordement au système ULP avec le cordon NSX

Les figures suivantes montrent le raccordement du disjoncteur Compact NSX à l'IMU à l'aide du cordon NSX.

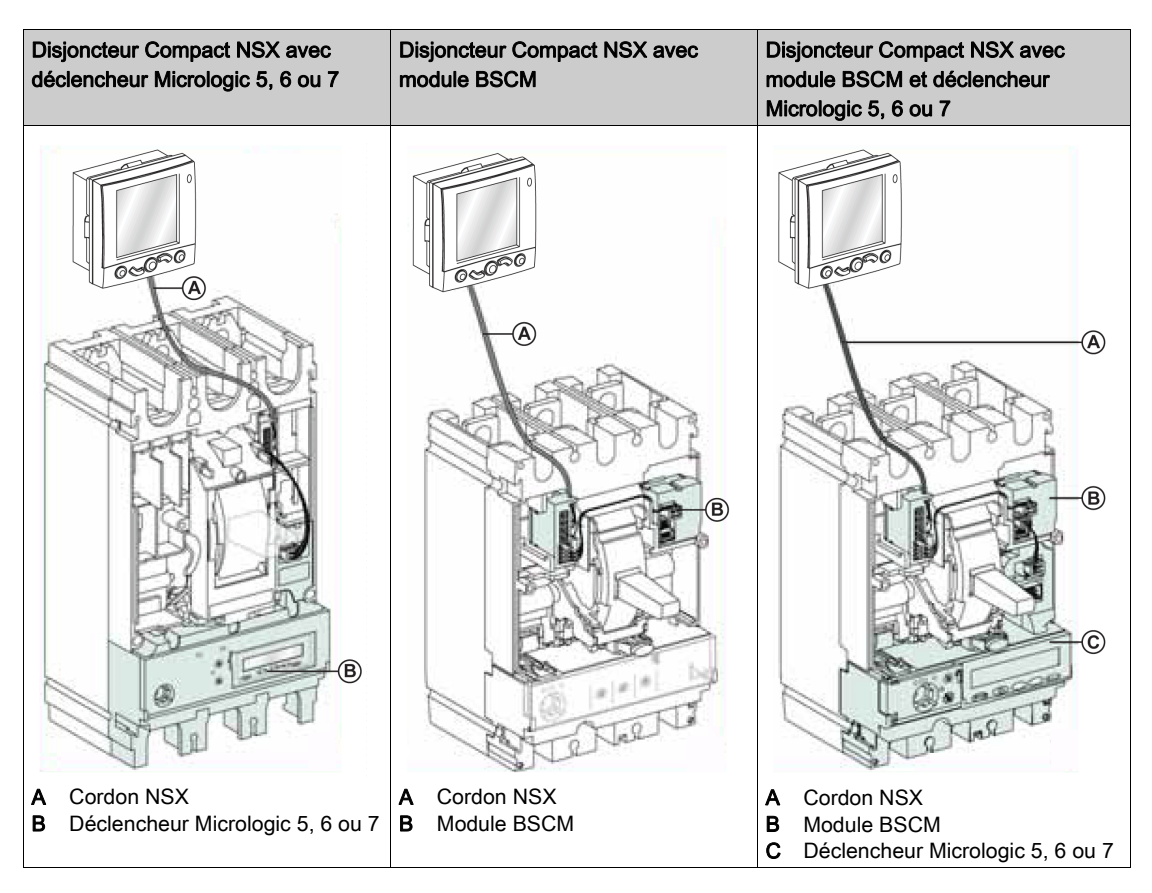

## Raccordement au système ULP avec cordon NSX isolé

La figure suivante montre le raccordement du disjoncteur Compact NSX à l'IMU à l'aide du cordon NSX isolé :

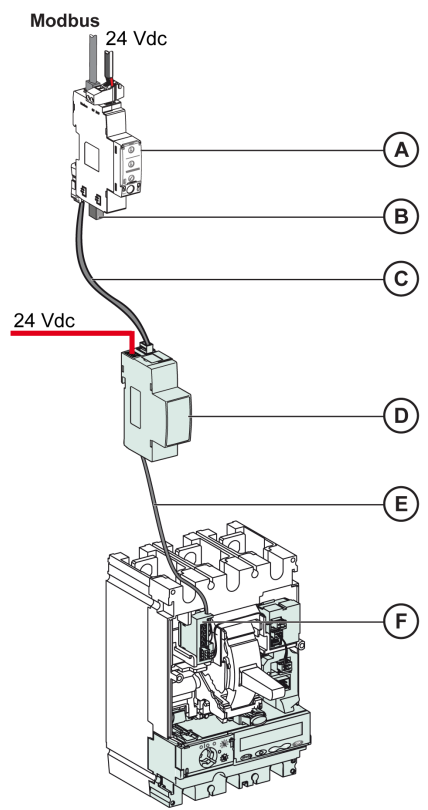

- A Interface Modbus-SL IFM pour un disjoncteur
- **B** Terminaison de ligne ULP
- C Cordon ULP mâle/mâle RJ45
- D Module ULP isolé pour une tension système supérieure à 480 V CA
- E Cordon ULP de disjoncteur pour une tension système supérieure à 480 V CA<br>F Connecteur de raccordement interne pour disioncteur Compact NSX
- Connecteur de raccordement interne pour disjoncteur Compact NSX

## <span id="page-29-1"></span><span id="page-29-0"></span>Raccordement des disjoncteurs Masterpact NT/NW et Compact NS au système ULP

#### Introduction

Utilisez le cordon BCM ULP pour raccorder les disjoncteurs Masterpact NT/NW et Compact NS au système ULP. Le disjoncteur doit avoir un module de communication de disjoncteur BCM ULP.

## Module de communication du disjoncteur BCM ULP

Fourni avec le disjoncteur, le module de communication BCM ULP est installé derrière le déclencheur Micrologic et il est raccordé aux microcommutateurs :

- Pour les appareils à commande manuelle :
	- Contacts OF, SDE et/ou SD
- Pour les appareils à commande électrique :
	- o Contacts OF, SDE, PF, CH
	- o Kit de connexion aux tensions communicantes MX1 et XF

Le module de communication du disjoncteur BCM ULP est indépendant du déclencheur. Il communique bilatéralement avec :

- le système ULP, via le cordon BCM ULP du disjoncteur
- le déclencheur Micrologic, via une liaison infrarouge

La référence dépend du type de disjoncteur. Pour plus d'informations, consultez un programme de sélection de produits Schneider Electric.

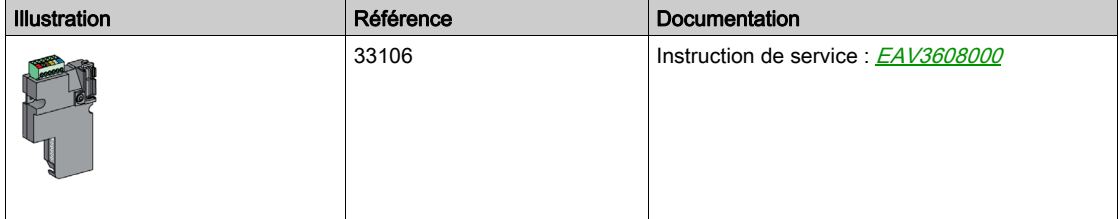

## Cordon BCM ULP de disjoncteur

Le cordon de disjoncteur BCM ULP permet de raccorder un disjoncteur Masterpact NT/NW ou Compact NS équipé du module BCM ULP et/ou d'un déclencheur Micrologic à un module ULP.

Il existe en trois longueurs et se termine par un connecteur RJ45 mâle pour un raccordement direct à un module ULP.

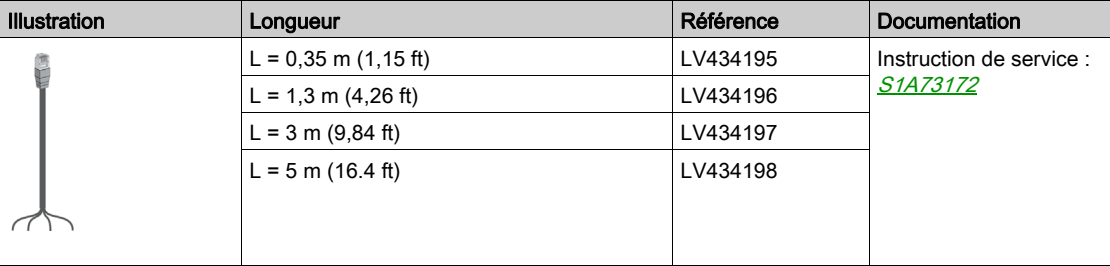

## <span id="page-30-1"></span><span id="page-30-0"></span>Raccordement de disjoncteurs Masterpact MTZ au système ULP

#### Introduction

Utilisez le cordon RJ45 mâle/mâle ULP pour raccorder un disjoncteur Masterpact MTZ au système ULP. Le disjoncteur doit être équipé d'un module à port ULP.

#### Module à port ULP

Selon le type de disjoncteur, le module à port ULP est fourni :

- en standard sur les disjoncteurs débrochables Masterpact MTZ2/MTZ3 ;
- en option sur les disjoncteurs fixes Masterpact MTZ1/MTZ2/MTZ3 et les disjoncteurs débrochables Masterpact MTZ1. Il est alors monté avec les borniers du disjoncteur.

Le module à port ULP :

- fournit l'alimentation à l'unité de contrôle Micrologic X ;
- comporte une terminaison de ligne ULP intégrée ;
- permet le raccordement à des modules ULP externes comme le module IO ou l'interface IFE.

Sur des disjoncteurs débrochables Masterpact MTZ avec interface EIFE facultative, le module à port ULP :

- fournit l'alimentation à l'interface EIFE ;
- raccorde l'interface EIFE aux autres modules IMU (module IO, par exemple).

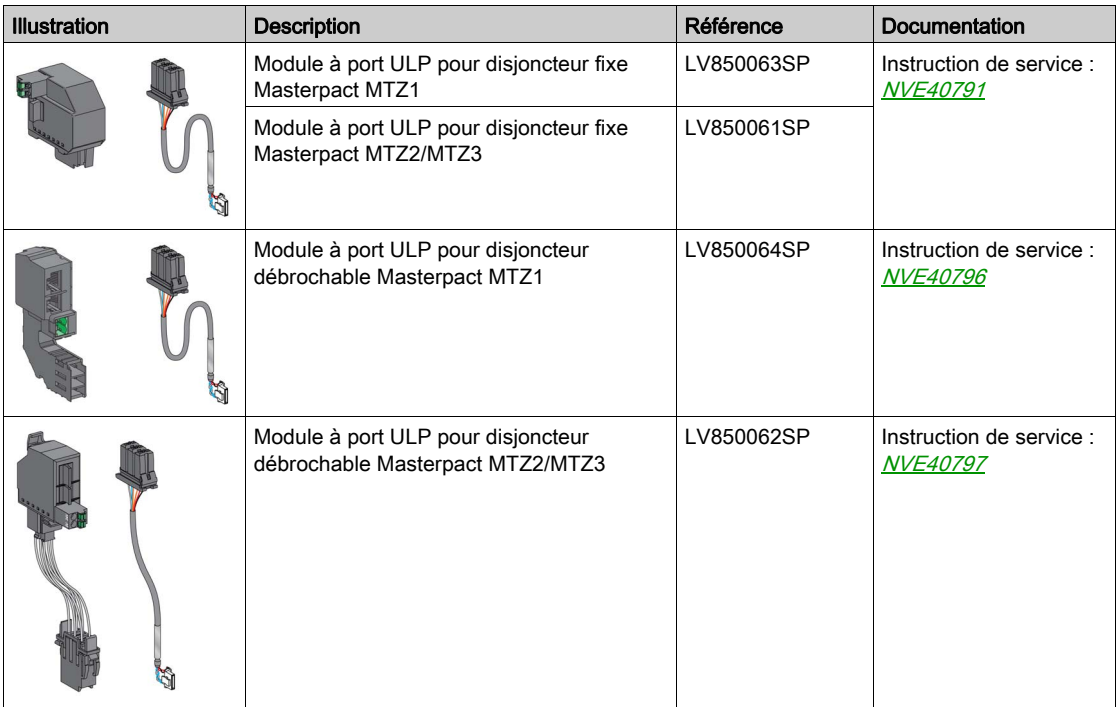

## Alimentation du module à port ULP des disjoncteurs Masterpact MTZ

Le module à port ULP des disjoncteurs Masterpact MTZ alimente directement l'unité de contrôle Micrologic X et l'interface EIFE.

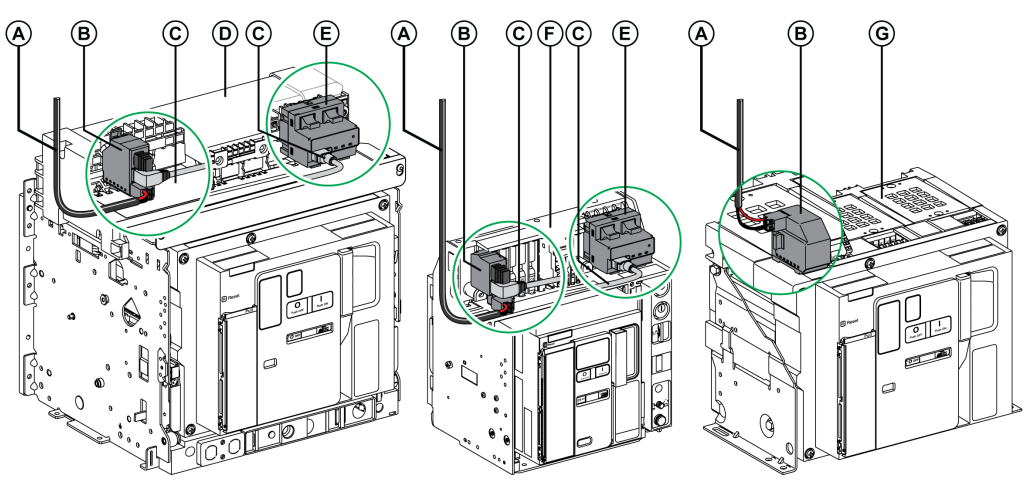

- A Alimentation 24 V CC
- B Module à port ULP
- C Câble reliant le module à port ULP et l'interface EIFE
- D Disjoncteur Masterpact MTZ2/MTZ3 débrochable
- E Interface EIFE Ethernet intégrée pour un disjoncteur Masterpact MTZ débrochable
- F Disjoncteur Masterpact MTZ1 débrochable
- G Disjoncteur Masterpact MTZ fixe

## Interface Ethernet EIFE intégrée pour un disjoncteur débrochable Masterpact MTZ

L'interface EIFE est un accessoire en option monté à l'intérieur du châssis des disjoncteurs débrochables Masterpact MTZ.

L'interface EIFE permet de connecter les disjoncteurs débrochables Masterpact MTZ à un réseau Ethernet. Elle offre un accès numérique à toutes les données fournies par l'unité de contrôle Micrologic X. De plus, elle surveille la position de l'appareil dans le châssis : embroché, test, débroché.

Des kits de câbles de différentes longueurs permettant de relier le module à port ULP et l'interface EIFE sont disponibles.

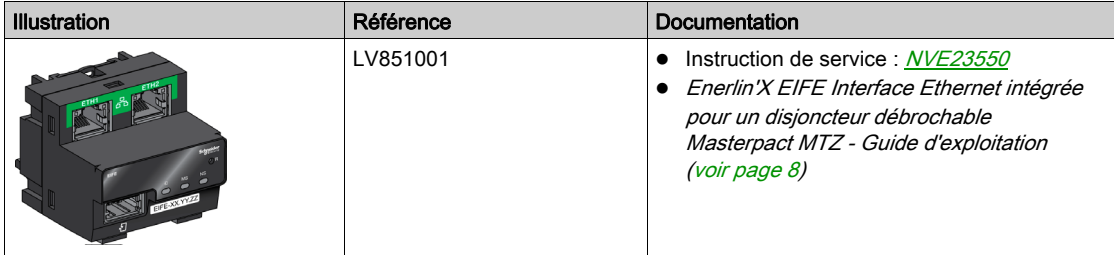

## <span id="page-32-1"></span><span id="page-32-0"></span>Logiciel EcoStruxure Power Commission

### Présentation

EcoStruxure™ Power Commission est le nouveau nom du logiciel Ecoreach.

Le logiciel EcoStruxure Power Commission vous aide à gérer un projet, au cours de toutes les phases de son cycle de vie : validation, mise en service et maintenance. Les fonctions innovantes de ce logiciel fournissent des moyens simples de configurer, tester et mettre en service les dispositifs électriques intelligents.

EcoStruxure Power Commission détecte automatiquement les dispositifs intelligents et vous permet d'ajouter des dispositifs pour une configuration aisée. Vous pouvez générer des rapports complets dans le cadre des tests de réception en usine et des tests de réception sur site, et éviter ainsi une grande charge de travail. De plus, au cours du fonctionnement des tableaux, il est très facile d'identifier la moindre modification dans les réglages grâce à un surligneur jaune. Ceci indique les différences entre les valeurs du projet et celles du dispositif et assure donc la cohérence du système pendant les phases de fonctionnement et de maintenance.

Le logiciel EcoStruxure Power Commission permet de configurer les disjoncteurs, modules et accessoires suivants :

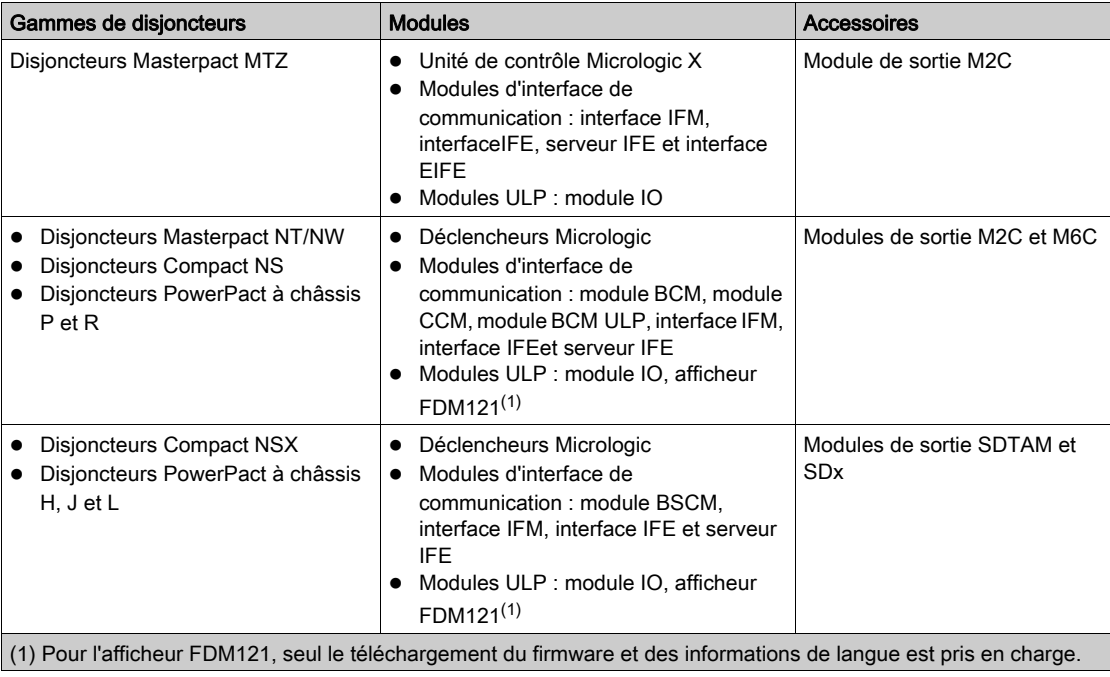

Pour plus d'informations, reportez-vous à l'aide en ligne EcoStruxure Power Commission.

Le logiciel EcoStruxure Power Commission est disponible à l'adresse [www.schneider-electric.com](https://www.schneider-electric.co.in/en/)

## Fonctionnalités clés

Le logiciel EcoStruxure Power Commission exécute les actions suivantes pour les dispositifs et modules pris en charge :

- Créer des projets par détection de dispositifs
- Sauvegarder le projet dans le cloud EcoStruxure Power Commission pour référence
- Télécharger des réglages sur ou depuis le dispositif
- Comparer les réglages du projet avec ceux du dispositif
- Exécuter des actions de commande de façon sécurisée
- Générer et imprimer les rapports de réglages de dispositifs
- Effectuer un test du câblage de communication sur l'ensemble du projet et générer et imprimer le rapport de test
- Visualiser l'architecture de communication entre les dispositifs sur une représentation graphique
- Afficher les mesures, les journaux et les informations de maintenance
- Exporter des captures des formes d'onde en cas d'événement de déclenchement (WFC)
- Afficher le statut de l'appareil et du module IO
- Afficher les détails des alarmes
- Acheter, installer, supprimer ou récupérer des Digital Modules
- Vérifier la compatibilité des micrologiciels du système
- Effectuer des mises à jour vers la dernière version du firmware
- Effectuer des tests de courbes de déclenchement forcé et de déclenchement automatique

## Contenu de ce chapitre

<span id="page-34-0"></span>Ce chapitre contient les sous-chapitres suivants :

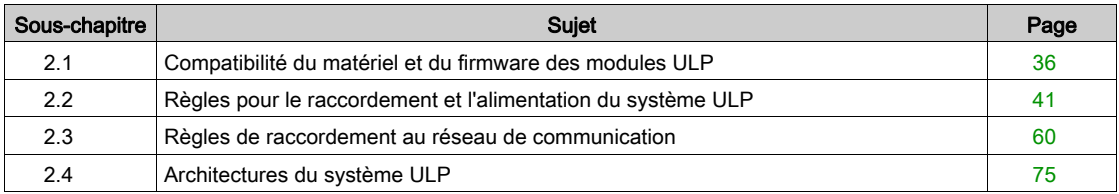

## <span id="page-35-1"></span><span id="page-35-0"></span>Sous-chapitre 2.1 Compatibilité du matériel et du firmware des modules ULP

## Contenu de ce sous-chapitre

Ce sous-chapitre contient les sujets suivants :

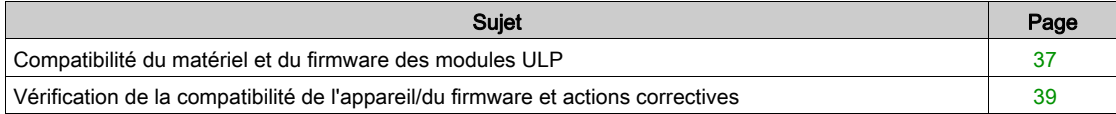
# Compatibilité du matériel et du firmware des modules ULP

#### Introduction

Le matériel et le firmware des modules ULP doivent être compatibles.

- La compatibilité du matériel et du firmware des modules ULP peut être vérifiée avec :
- Le voyant d'état ULP [\(voir](#page-37-0) page 38)
- Le logiciel EcoStruxure Power Commission [\(voir](#page-37-1) page 38)

# Compatibilité matérielle

Le tableau suivant indique les modules ULP compatibles pour chaque gamme de disjoncteurs.

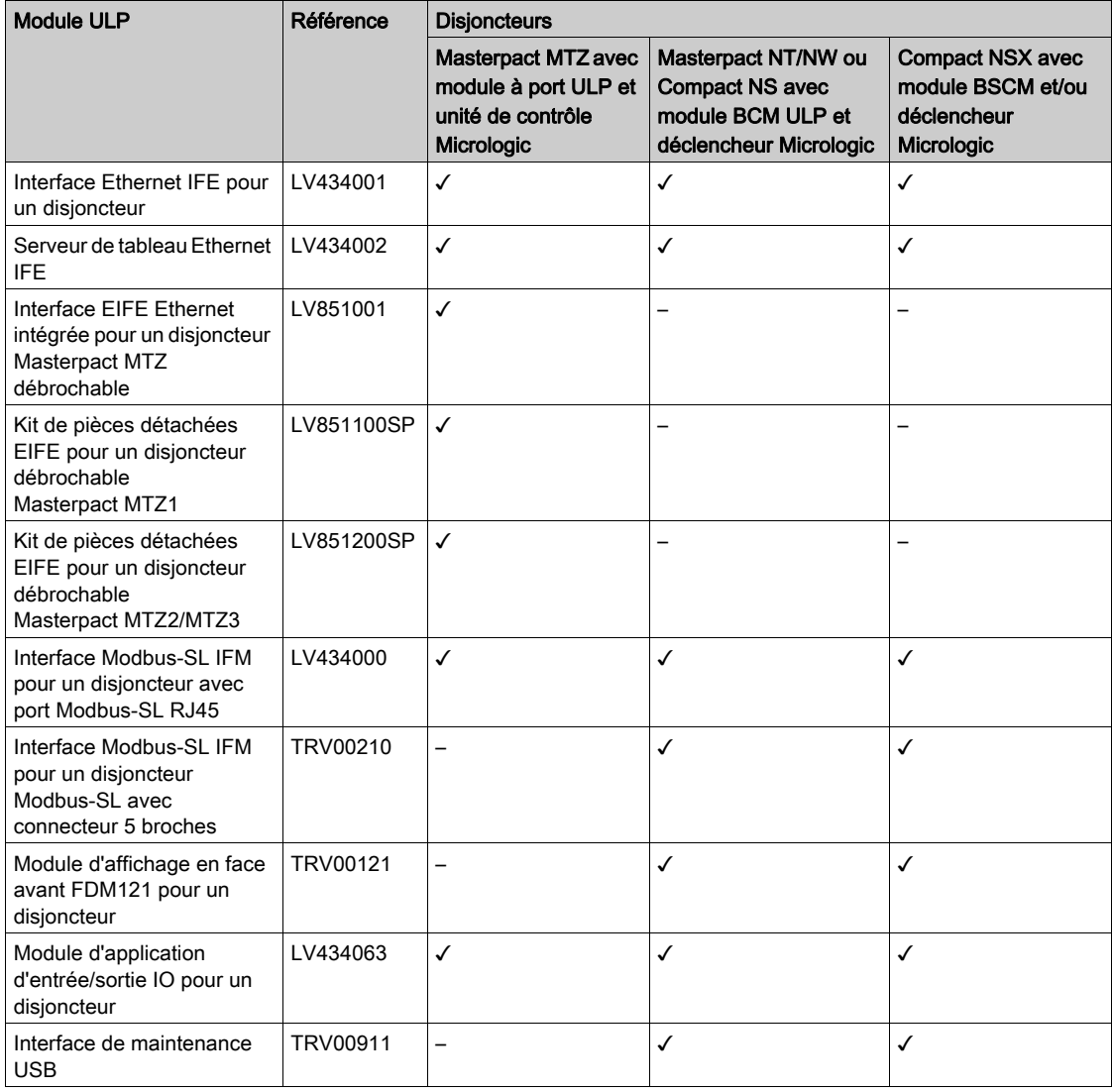

# Matrice de compatibilité du firmware

La mise à jour du système est principalement motivée par le souhait de bénéficier des dernières fonctions en date. La dernière version de base du firmware et les détails concernant la version des appareils sont disponibles dans le logiciel EcoStruxure Power Commission.

# <span id="page-37-0"></span>Vérification de la compatibilité du matériel et du firmware avec le voyant d'état ULP

La DEL ULP jaune indique le mode du module ULP.

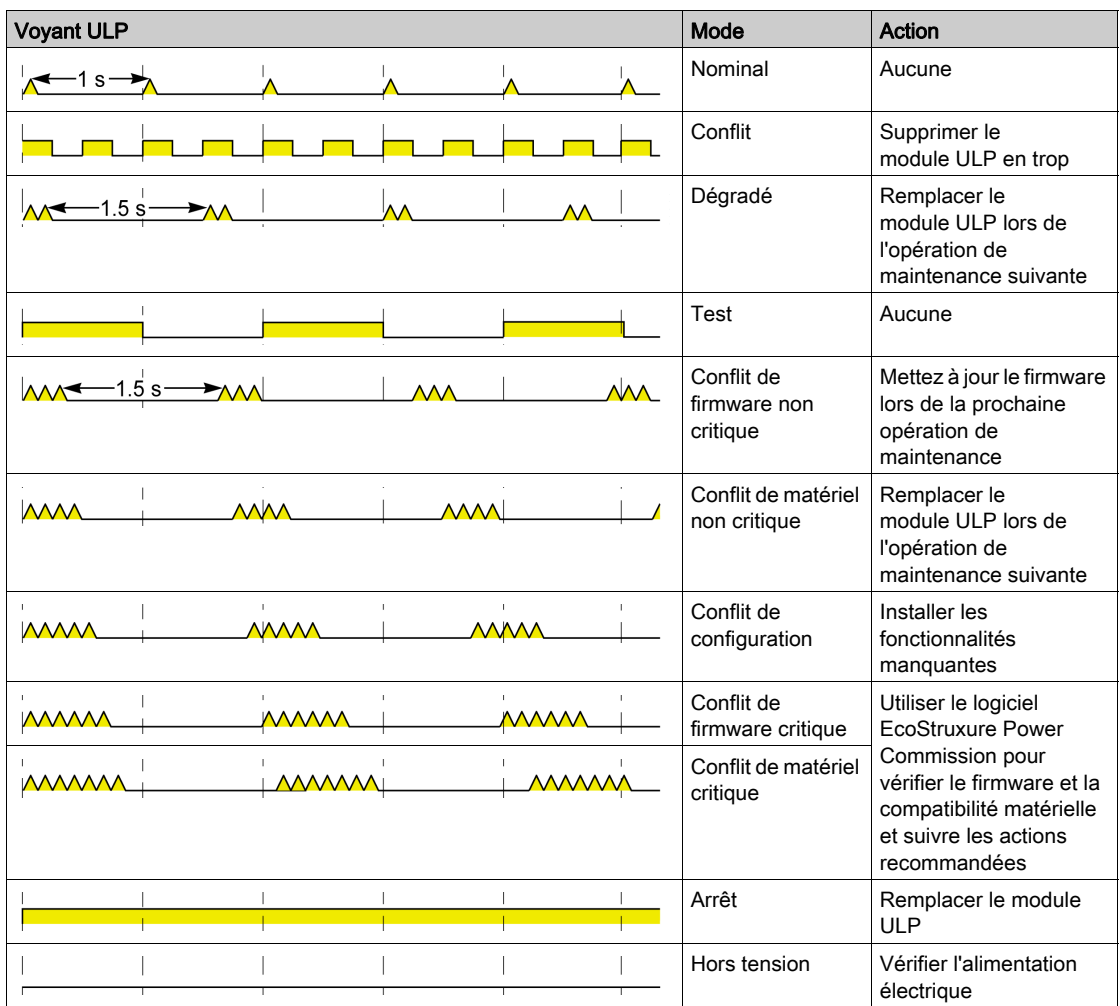

## <span id="page-37-1"></span>Vérification de la compatibilité du matériel et du firmware avec le logiciel EcoStruxure Power Commission

Le logiciel EcoStruxure Power Commission [\(voir](#page-32-0) page 33) permet de vérifier la compatibilité matérielle et logicielle des modules dans l'IMU et d'obtenir des recommandations pour résoudre un problème de compatibilité [\(voir](#page-38-0) page 39).

Pour plus d'informations, consultez le document Aide en ligne EcoStruxure Power Commission.

# <span id="page-38-0"></span>Vérification de la compatibilité de l'appareil/du firmware et actions correctives

#### Présentation

Lors de l'ajout de nouvelles fonctionnalités via la mise à niveau des modules ULP, vous devez vérifier à l'aide du logiciel EcoStruxure Power Commission la compatibilité des différents modules du système IMU. Le tableau Mise à niveau du micrologiciel vous permet de diagnostiquer et d'identifier toutes les incohérences entre les modules ULP. Il propose également des actions appropriées.

NOTE : l'appareil doit être raccordé pour pouvoir vérifier la compatibilité.

## Mise à niveau du firmware

Pour afficher l'état du firmware, cliquez sur Micrologiciel dans la vue Equipement.

La fenêtre Mise à niveau du micrologiciel affiche la table de compatibilité suivante.

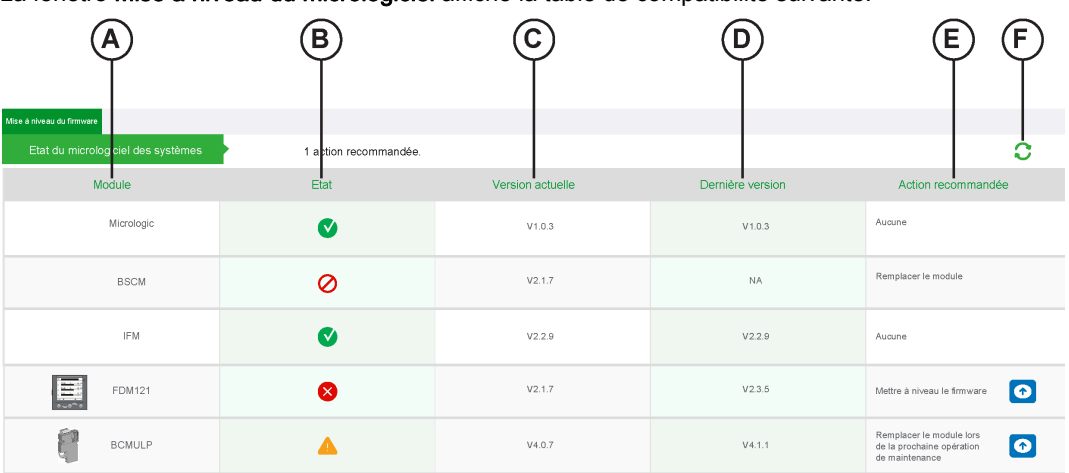

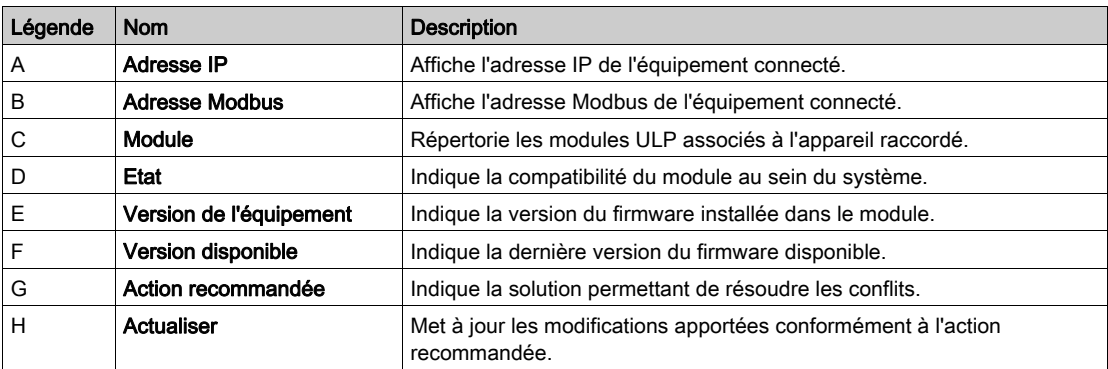

# Etat

La colonne Etat indique les conditions de conflit au sein des modules ULP.

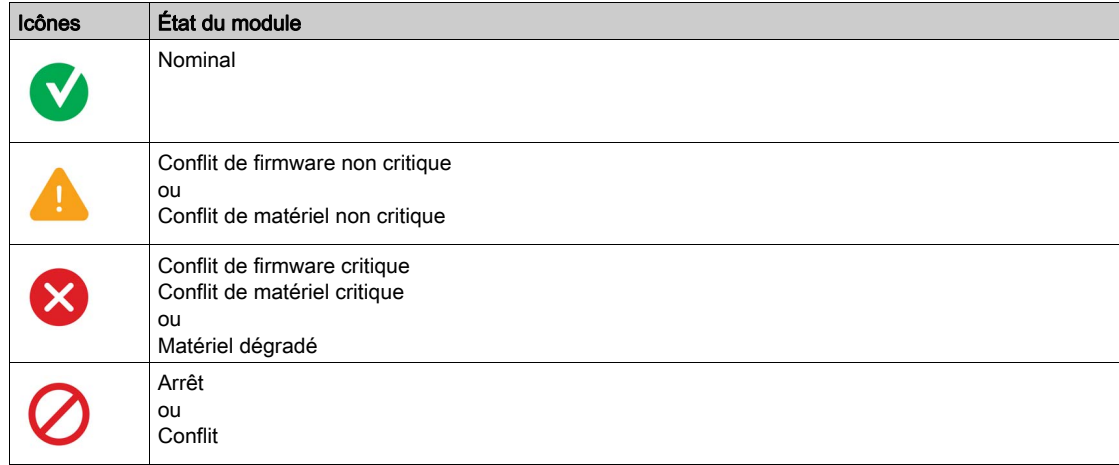

## Actions recommandées

La colonne Action recommandée indique une solution pour résoudre un conflit. A chaque conflit correspond une action recommandée prédéfinie générique.

Le tableau suivant décrit les actions recommandées dans le cas où un conflit est détecté.

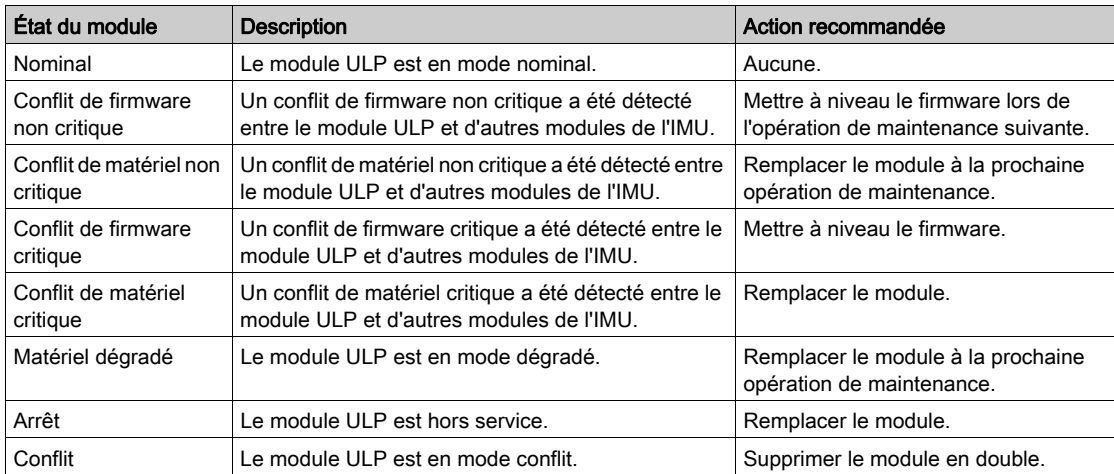

# **Actualiser**

Après avoir effectué une action recommandée pour une incompatibilité spécifique, vous pouvez cliquer sur le bouton Actualisation pour mettre à jour les modifications dans la fenêtre Mise à niveau du micrologiciel.

# Sous-chapitre 2.2 Règles pour le raccordement et l'alimentation du système ULP

# Contenu de ce sous-chapitre

Ce sous-chapitre contient les sujets suivants :

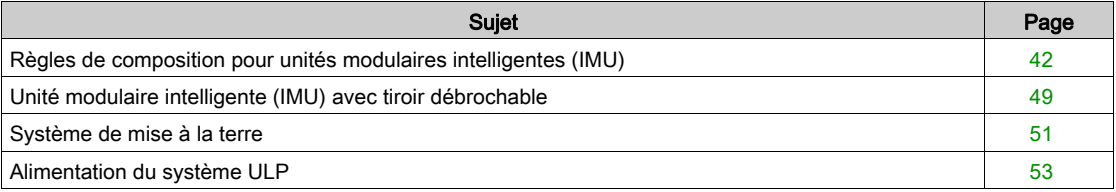

# <span id="page-41-0"></span>Règles de composition pour unités modulaires intelligentes (IMU)

#### Introduction

Le raccordement d'une IMU dans le système ULP est simple, mais il faut respecter certaines règles concernant la composition, les cordons RJ45 mâle/mâle ULP et l'alimentation du module ULP.

### Règle générale : composition d'une IMU

Une IMU se compose des deux types d'équipement suivants :

- Un équipement principal (disjoncteur ou interrupteur-sectionneur) et un module de communication ULP interne
- Un ou plusieurs modules ULP externes

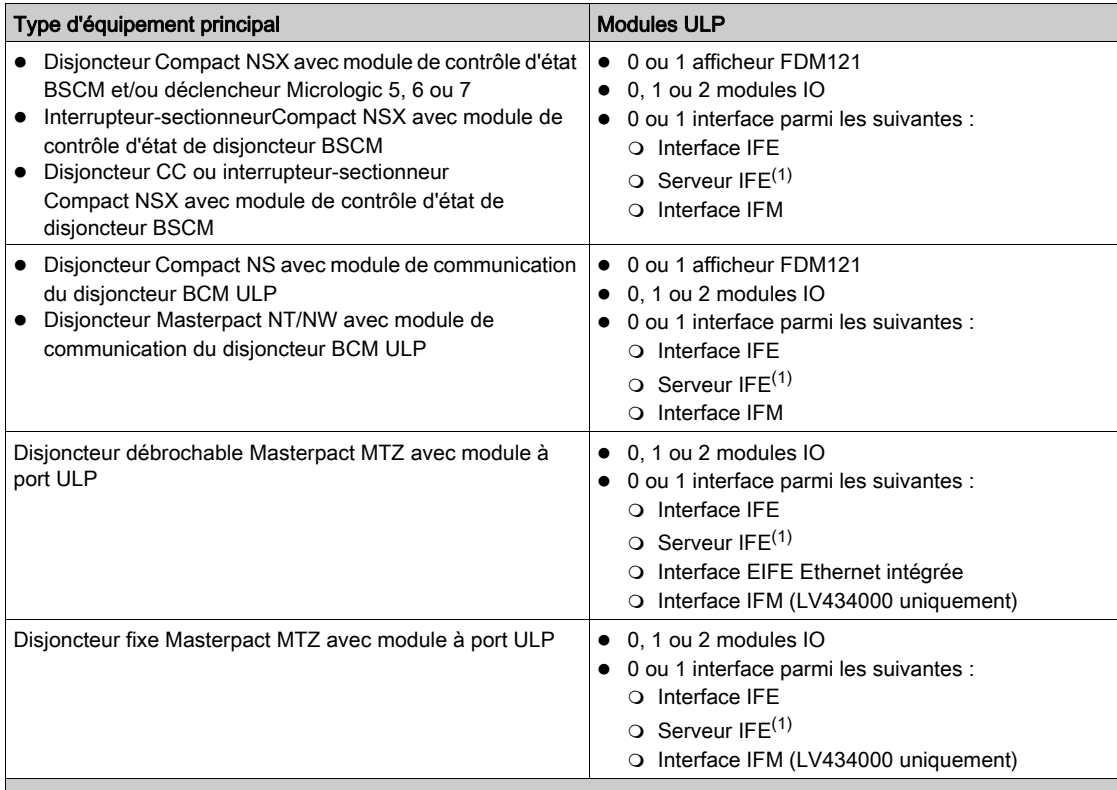

(1) Un serveur IFE avec interfaces IFM empilées :

 En termes d'alimentation, le nombre maximal d'interfaces IFM empilées sur un serveur IFE est de 11 afin de limiter les chutes de tension.

 En termes de communication Modbus, cela dépend des performances requises. Comme il faut environ 500 ms à 19 200 Bauds par appareil pour actualiser 100 registres, plus les interfaces sont nombreuses, plus la durée minimum d'actualisation est longue. La durée minimum d'actualisation dépend du nombre d'interfaces IFM empilées sur un serveur IFE. Multipliez la durée d'actualisation d'un appareil par le nombre d'appareils pour obtenir la durée minimum d'actualisation prévue dans l'application. Par exemple, il faut environ 4 secondes pour lire une installation incluant 8 interfaces IFM empilées sur un serveur IFE à 19 200 Bauds. Pour de bonnes performances de communication, il est conseillé de limiter à 8 le nombre d'interfaces IFM empilées sur un serveur IFE.

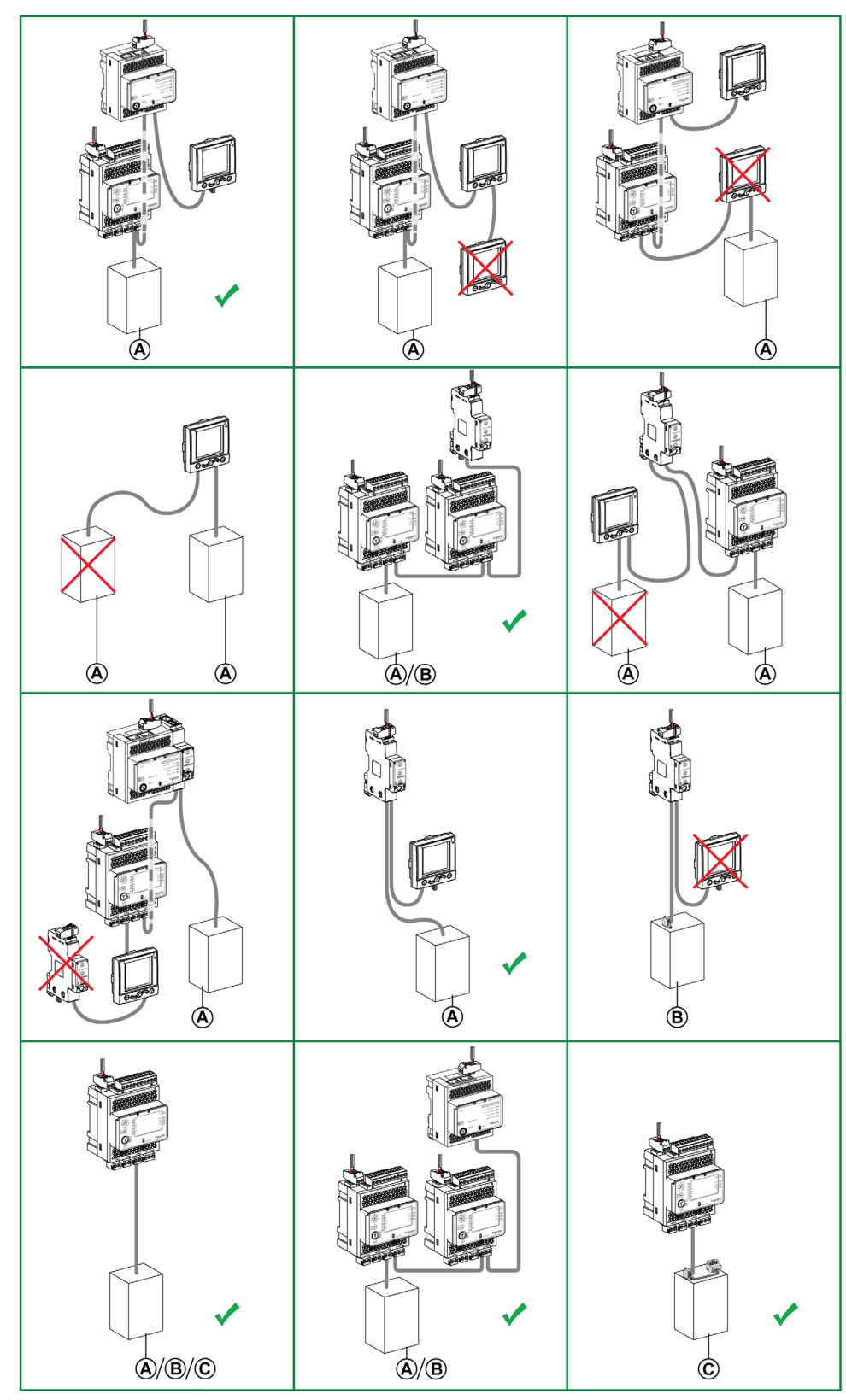

Les exemples suivants illustrent les règles de composition d'une IMU.

A Disjoncteur Compact NSX, Compact NS ou Masterpact NT/NW

- B Disjoncteur Masterpact MTZ avec module à port ULP
- C Disjoncteur débrochable Masterpact MTZ avec module à port ULP et interface EIFE

#### Règle générale : ordre des modules ULP dans une IMU

Raccordez les modules ULP en ordre quelconque dans une IMU. Effectuez le raccordement en fonction des recommandations de câbles ULP et de la disposition souhaitée pour les modules ULP dans l'équipement électrique.

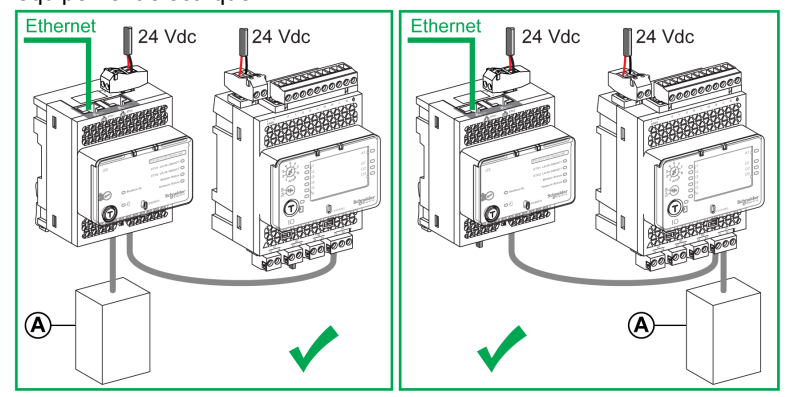

A Disjoncteur Compact NSX, Compact NS, Masterpact NT/NW ou Masterpact MTZ

#### Règle générale : terminaison de ligne ULP

Les modules ULP placés en bout de ligne ULP doivent présenter une terminaison de ligne ULP (référence TRV00880) sur le connecteur ULP RJ45 inutilisé.

Exemple de terminaison de ligne ULP sur l'interface IFE :

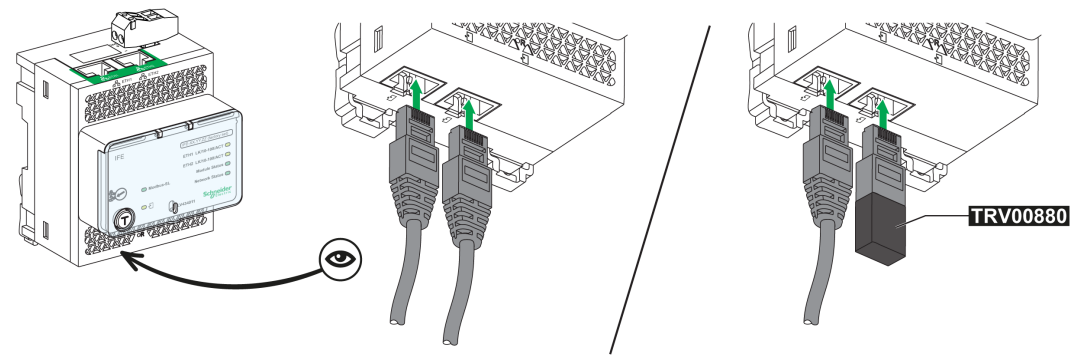

Placez les modules ULP équipés d'une terminaison de ligne ULP interne à l'extrémité de la ligne ULP, soit :

- module BSCM ou déclencheur Micrologic 5, 6 ou 7 pour disjoncteurs Compact NSX;
- module BSCM pour disjoncteurs Compact NSX DC ;
- module BCM ULP pour disjoncteurs Compact NS ou Masterpact NT/NW ;
- module à port ULP pour disjoncteurs Masterpact MTZ.

NOTE : dans une architecture comprenant une interface EIFE raccordée à un module à port ULP, le module à port ULP marque la fin de la ligne ULP.

## Règle générale : câbles pour interconnecter des IMU sur des réseaux de communication

- Ne raccordez pas les IMU l'une à l'autre par des cordons ULP.
- N'utilisez que le câble Ethernet pour interconnecter les IMU raccordées à un réseau Ethernet.

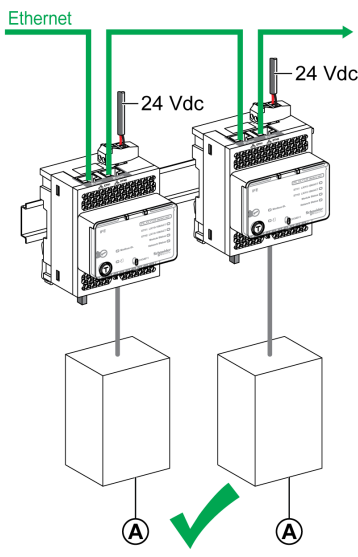

- A Disjoncteur Compact NSX, Compact NS, Masterpact NT/NW ou Masterpact MTZ
- N'utilisez que le câble Modbus ou l'accessoire de liaison pour interconnecter les IMU raccordées à un réseau Modbus.

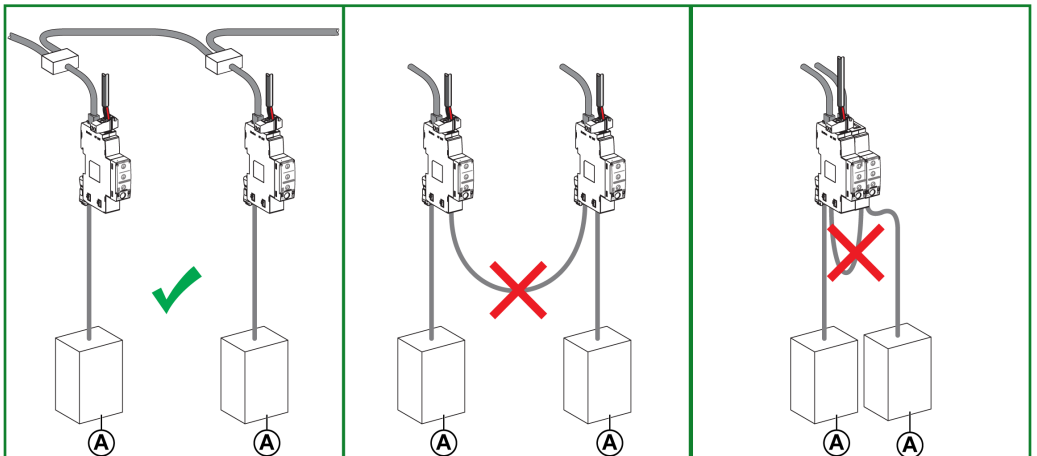

Disjoncteur A Compact NSX, Compact NS, Masterpact NT/NW ou Masterpact MTZ

#### Règle générale : limitation du nombre de disjoncteurs Masterpact MTZ et Compact NSX

Avec une alimentation flottante et en l'absence d'interface IFM TRV00210 installée dans le système ULP, le nombre de disjoncteurs Masterpact MTZ et Compact NSX est limité par les courants à la terre, comme indiqué dans les tableaux ci-dessous.

Cette limitation s'applique à tous les disjoncteurs Masterpact MTZ et Compact NSX utilisés avec un raccordement ULP.

Le fait de limiter le nombre maximum d'IMU sur la même alimentation CC externe limite les courants de fuite cumulés à moins de 0,5 mA (niveau de sensibilité pour l'homme) ou 3,5 mA (équipements de classe I).

Nombre de déclencheurs Micrologic ou d'unités de contrôle en cas de courant de fuite maximum de 0,5 mA :

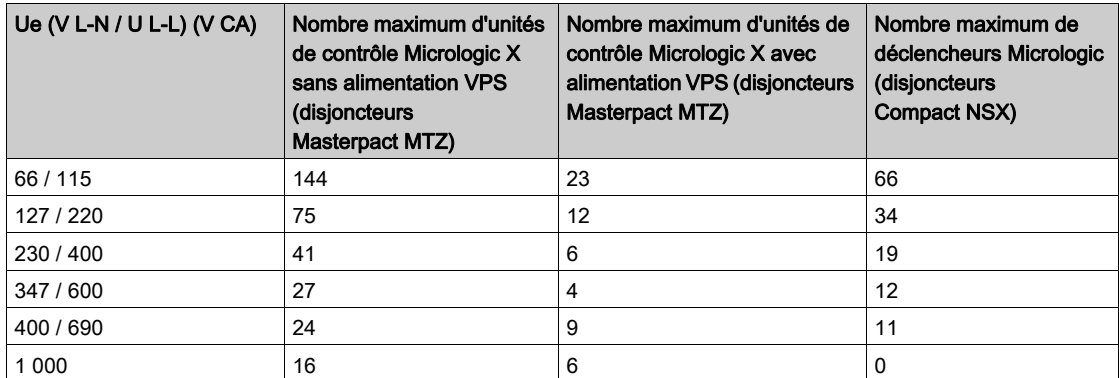

Nombre de déclencheurs Micrologic ou d'unités de contrôle en cas de courant de fuite maximum de 3,5 mA :

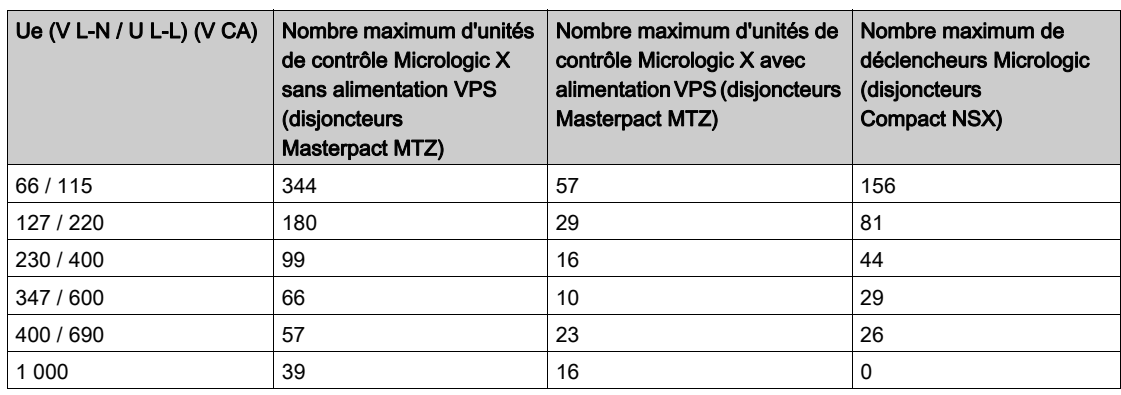

#### Règle générale : alimentation par le cordon ULP

Seul un appareil peut être alimenté par le cordon ULP. Cet appareil doit se trouver à l'extrémité de la ligne ULP. Seuls les appareils suivants ont cette possibilité :

- afficheur FDM121;
- module BSCM et déclencheur Micrologic pour disjoncteurs Compact NSX ;
- module BSCM pour disjoncteurs Compact NSX DC ;
- module BCM ULP pour disjoncteurs Masterpact NT/NW et Compact NS.

Exemple : Dans ce schéma, l'afficheur FDM121 et le déclencheur Compact NSX Micrologic sont alimentés par le système ULP. Le serveur IFE et les modules IO sont raccordés à l'alimentation. Les interfaces IFM étant empilées sur le serveur IFE, elles sont déjà alimentées.

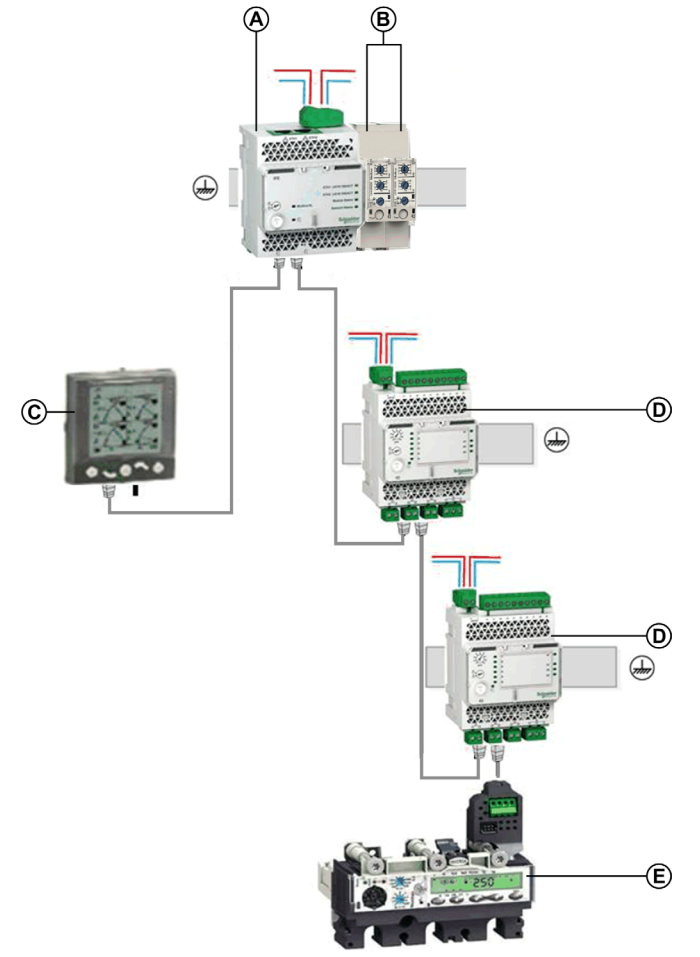

- A Serveur IFE
- B Interfaces IFM empilées sur le serveur IFE
- C Afficheur FDM121
- D Module IO
- E Déclencheur Micrologic dans le disjoncteur Compact NSX

NOTE : Le module à port ULP sur le disjoncteur Masterpact MTZ doit être raccordé à une alimentation 24 V CC.

# Longueur des cordons ULP

Les règles concernant la longueur des cordons ULP sont les suivantes :

- Lorsque l'un des modules ULP n'est pas alimenté par une source externe, la longueur maximale du cordon ULP reliant deux modules ft d'une IMU est de 5 m (16,4 ULP).
- Lorsque les deux modules ULP sont alimentés par une source externe, la longueur maximale du cordon ULP reliant deux modules ULP d'une IMU est de 10 m (32,8 ft)
- La longueur maximale de l'ensemble des cordons ULP d'une IMU est de 20 m (65,6 ft).
- En cas d'installation dans un tiroir débrochable, la longueur totale des cordons ULP de la partie fixe doit être inférieure à 12 m (39,4 ft). Cette limite permet de garantir que la partie fixe fonctionne correctement lorsque le tiroir est retiré [\(voir](#page-48-0) page 49).
- Le rayon de courbure des cordons ULP doit être d'au moins 50 mm (1,97 in)

NOTE : Dans les combinaisons d'appareils suivantes avec une interface IFE référencée LV434010 ou LV434011, la longueur totale du réseau ULP est limitée à 5 m (16,4 ft) :

- Un disjoncteur Masterpact MTZ et une interface IFE.
- Un disjoncteur Masterpact MTZ, un module IO et une interface IFE.
- Un disjoncteur Masterpact MTZ, deux modules IO et une interface IFE.

#### Résumé des règles de raccordement

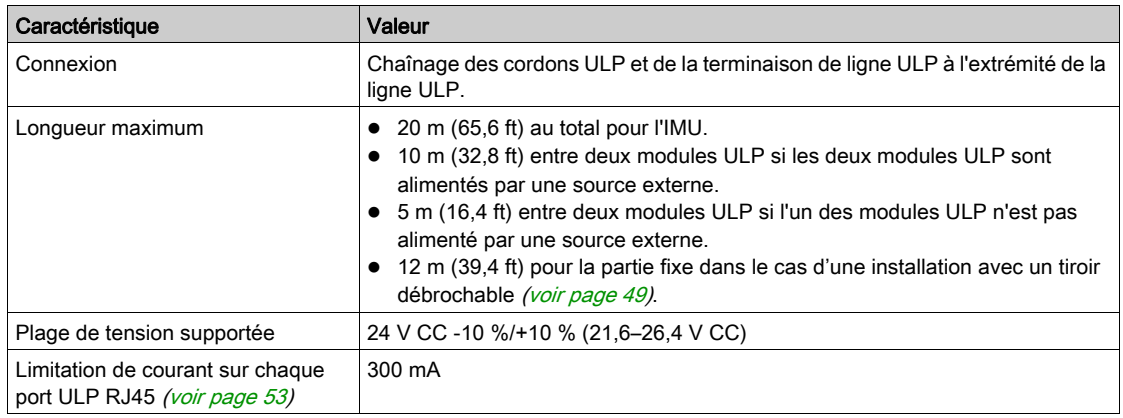

# <span id="page-48-0"></span>Unité modulaire intelligente (IMU) avec tiroir débrochable

# Installation dans un tiroir débrochable

Dans les équipements à tiroirs débrochables, le disjoncteur se trouve dans le tiroir débrochable. L'interface IFE ou IFM et les modules IO doivent toujours se trouver dans la partie fixe.

L'afficheur FDM121 peut être placé dans le tiroir débrochable ou sur sa face avant, comme suit :

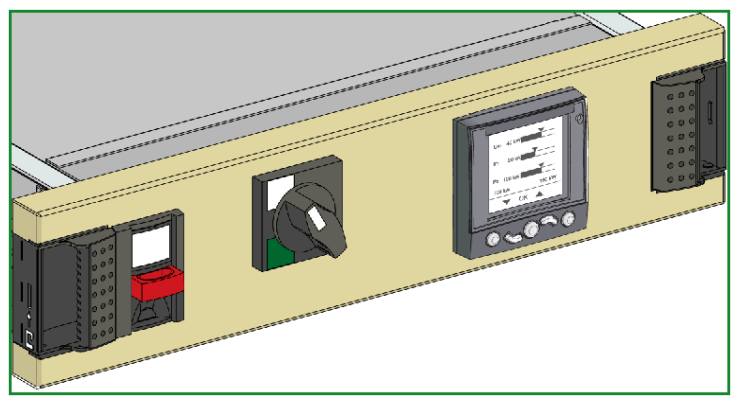

# Raccordement du tiroir débrochable

Le raccordement ULP entre la partie fixe et la partie intégrée du tiroir débrochable s'effectue grâce aux borniers de contrôle débrochables sur l'unité.

# Partie débrochable **Partie débrochable**

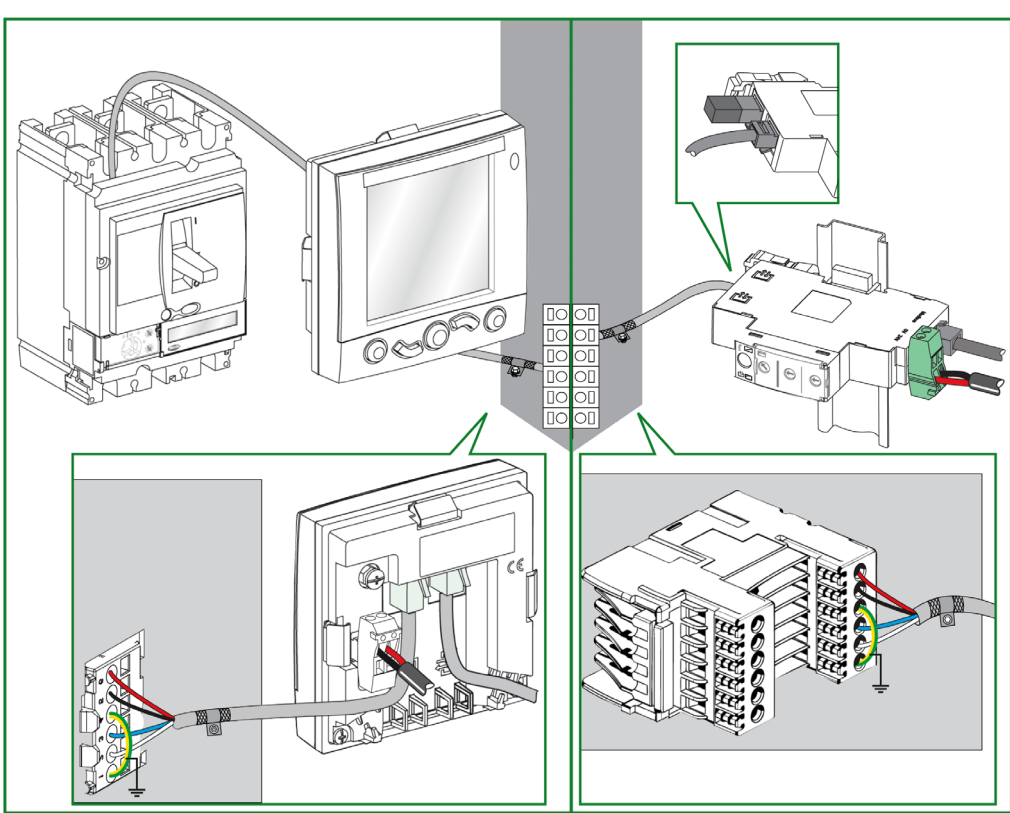

# Raccordement des broches RJ45 du cordon ULP

Le cordon ULP mâle/mâle RJ45 utilise un connecteur RJ45 dont les broches sont raccordées comme suit :

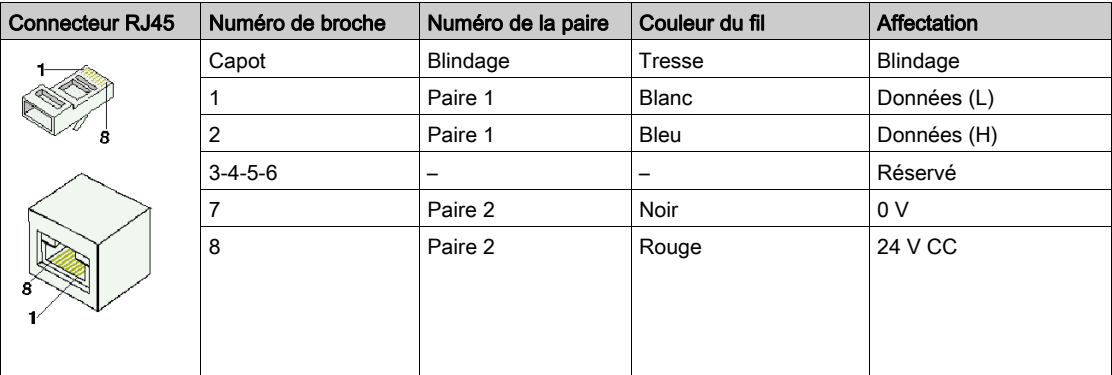

# Procédure d'embrochage

La procédure de raccordement du bornier du tiroir débrochable est la suivante :

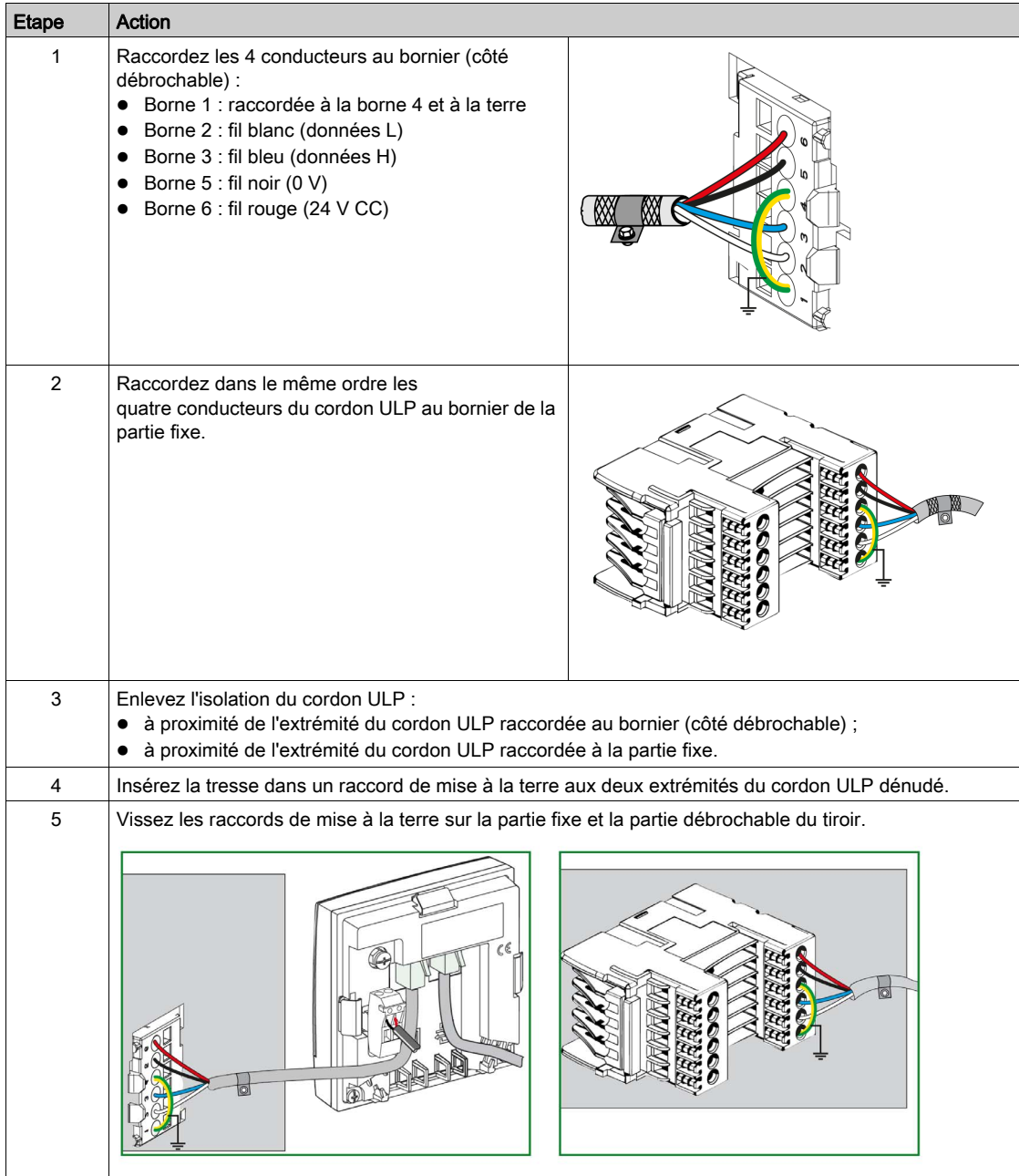

# <span id="page-50-0"></span>Système de mise à la terre

#### Introduction

Le système de mise à la terre des architectures système ULP doit être conçu et installé dans les appareillages de commutation et de commande d'alimentation en conformité avec la norme IEC 61439-2.

Il existe deux types de mise à la terre (conformément à la norme IEC 60050-826) :

- Terre de protection : Il s'agit de relier à la terre un ou plusieurs points d'un système, d'une installation ou d'un équipement à des fins de sécurité électrique.
- Terre fonctionnelle: Il s'agit de relier à la terre un ou plusieurs points d'un système, d'une installation ou d'un équipement à des fins autres que la sécurité électrique.

#### Montage d'appareils dans l'armoire électrique

Les règles suivantes doivent être respectées lors du montage d'appareils dans une armoire :

- L'armoire peut être utilisée pour raccorder les appareils à la terre, notamment les modules d'alimentation auxiliaire, PLC et ULP, lorsque la résistance entre le conducteur de protection (PE) et toutes les parties métalliques de l'armoire ne dépasse pas 0,1 Ω (conformément à la norme 61439-2).
- Toutes les parties métalliques de l'armoire doivent être interconnectées. Il doit s'agir d'un contact métal contre métal : toute peinture ou autre substance isolante doit être éliminée. Une graisse ou une peinture spéciale peut être appliquée sur le raccord pour empêcher la corrosion dans les environnements rudes (par exemple : humidité relative >65%, applications en extérieur, présence dans l'atmosphère d'agents corrosifs tels que le sulfure d'hydrogène  $(H<sub>2</sub>S)$ ).
- Le raccordement au bornier de terre de protection de l'armoire doit être le plus court possible.
- $\bullet$  L'alimentation utilisée avec les modules ULP est limitée [\(voir](#page-55-0) page 56).
- Chaque rail DIN doit être raccordé à la terre de protection de l'armoire. Il est recommandé d'utiliser un rail en acier inoxydable DIN plutôt qu'un rail en aluminium pour optimiser la mise à la terre.

L'illustration suivante présente une installation qui favorise la continuité de la terre de protection :

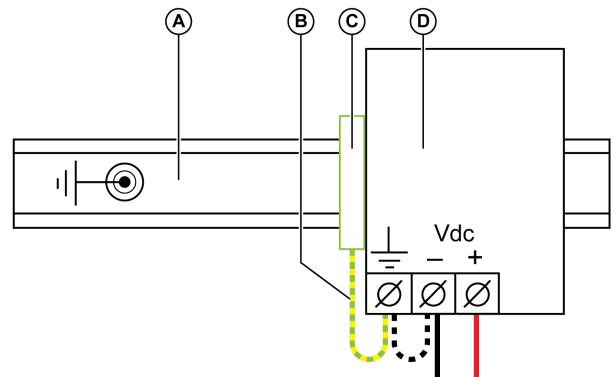

- A Rail DIN raccordé à la terre de protection de l'armoire.
- **B** Raccordement le plus court possible
- C Bornier de terre de protection
- D Alimentation

# Terre fonctionnelle

Les modules Enerlin'X (interfaces IFE, EIFE et IFM, module IO et afficheur FDM121) sont dotés d'une terre fonctionnelle. La connexion de terre fonctionnelle est fournie par les parties métalliques de l'ensemble (armoire avec rails DIN métalliques) dont la résistance ne dépasse pas 0,1 Ω par rapport au conducteur principal de terre de protection (PE).

Si les appareils sont montés sur la porte de l'armoire, vérifiez la continuité de mise à la terre entre la porte et le conducteur PE. La porte doit être reliée au corps de l'armoire par au moins un câble PE. Il est recommandé d'utiliser un câble PE à tresses de cuivre.

# Exemples :

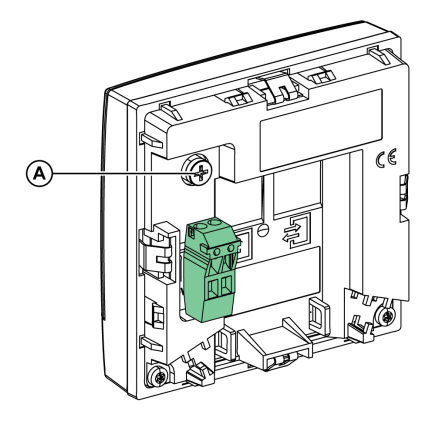

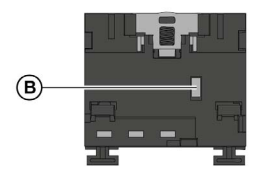

- A Connexion de mise à la terre sur afficheur FDM121 à raccorder au corps de l'armoire
- B Connexion de mise à la terre sur interface EIFE en contact avec plaque de mise à la terre installée sur un disjoncteur Masterpact MTZ

# <span id="page-52-0"></span>Alimentation du système ULP

#### Systèmes d'alimentation

Le système de distribution de l'alimentation peut être installé selon différentes topologies :

- Topologie en étoile : Dans une colonne, il est recommandé d'utiliser un système de distribution de l'alimentation en étoile pour réduire les perturbations CEM dues à l'impédance commune.
- Topologie en boucle de chaînage :
	- Le système d'alimentation en boucle de chaînage permet la continuité de service : la déconnexion d'un équipement n'affecte pas les autres et la baisse d'impédance et de tension communes sur les équipements est limitée.

#### <span id="page-52-1"></span>Système d'alimentation en étoile

Le schéma suivant illustre la conception d'un système de distribution de l'alimentation (CC ou CA) en étoile. Dans cette configuration, l'impédance commune se limite à la liaison entre l'alimentation principale et la distribution aux bornes. Elle est donc réduite au minimum. Plus le câblage (C) est court, plus l'impédance commune est faible.

Le câblage de chaque appareil doit s'effectuer avec des câbles à paire torsadée pour éviter les boucles et les émissions rayonnées.

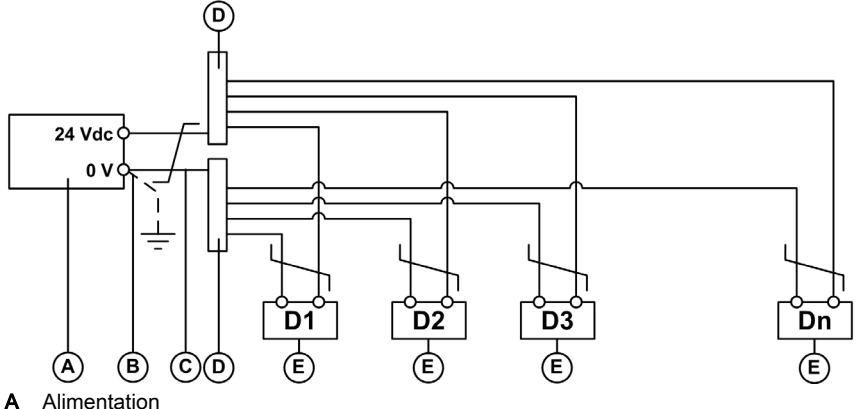

**B** 0 V connection of power supply [\(voir](#page-54-0) page 55)

C Câble entre l'alimentation et la distribution aux bornes

**D** Distribution aux bornes

E Appareil (D1–Dn)

#### Système d'alimentation en boucle de chaînage

Les équipements du système sont connectés en boucle de chaînage, le premier et le dernier étant raccordés directement à la source d'alimentation.

Les câbles entre la boucle de chaînage et la boucle de reconnexion de l'alimentation doivent être proches pour éviter une boucle de courant et l'apparition de perturbations CEM.

Le schéma suivant illustre la conception d'un système d'alimentation en boucle de chaînage dans une seule colonne. Dans cette configuration, un câblage supplémentaire est nécessaire pour fermer la chaîne.

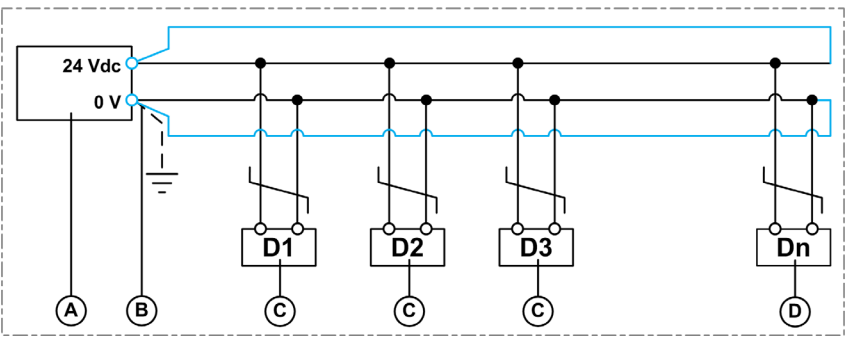

A Alimentation

**B** 0 V connection of power supply [\(voir](#page-54-0) page 55)

- C Appareil (D1–Dn)
- D Dernier appareil connecté à la source d'alimentation de la ligne
	- Câblage fermant la chaîne

#### Distribution de l'alimentation dans un système à plusieurs colonnes

Dans un système de distribution de l'alimentation qui comprend plusieurs colonnes, il est possible d'alimenter trois ou quatre appareils par ligne si la consommation de courant est faible (moins de 500 mA) et que la longueur totale est inférieure à 5 m (16,4 ft).

Le schéma suivant illustre la distribution de l'alimentation dans un système global comportant plusieurs colonnes :

• Les appareils (D1–Dn) sont connectés en étoile pour réduire l'impédance commune [\(voir](#page-52-1) page 53).

 Les colonnes (C1–Cn) sont connectées en boucle de chaînage avec un câblage en boucle supplémentaire visant à réduire la baisse de tension et l'impédance commune et à assurer la continuité de service.

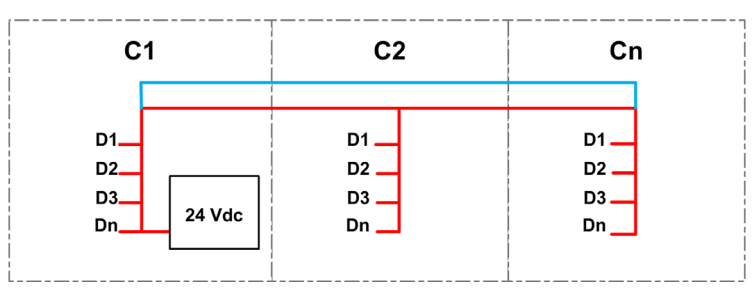

Colonnes connectées selon la topologie de boucle de chaînage avec câbles de reconnexion à l'alimentation à proximité de la boucle

Equipements connectés selon la topologie en étoile

#### <span id="page-53-0"></span>Consommation des modules ULP

Pour limiter les chutes de tension sur les cordons ULP, la consommation de chaque port ULP RJ45 est limitée à 300 mA.

Le tableau suivant indique la consommation des modules ULP.

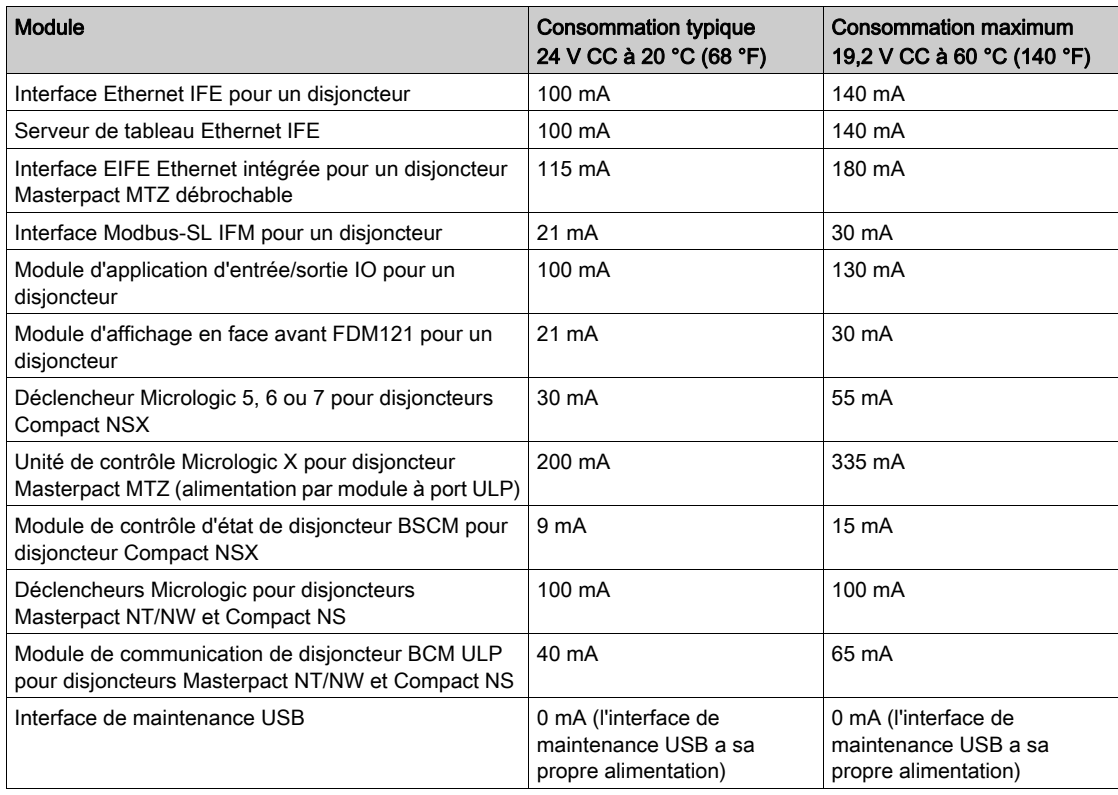

#### Caractéristiques de l'alimentation

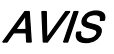

## PERTE DE LA DOUBLE ISOLATION

- N'alimentez l'unité de contrôle Micrologic X qu'avec une alimentation 24 Vcc SELV (tension extrabasse de sécurité), raccordée via le module de ports ULP ou via le bornier d'alimentation externe (F1- F2+). Respectez bien la polarité.
- Ne connectez pas d'appareils ne disposant pas de double isolation à l'alimentation 24 Vcc SELV utilisée pour alimenter l'unité de contrôle Micrologic X. Par exemple, n'utilisez pas la même alimentation 24 Vcc SELV pour alimenter une unité de contrôle Micrologic X pour disjoncteurs Masterpact MTZ et un déclencheur Micrologic A/E/P/H pour disjoncteurs Masterpact NT/NW.

#### Le non-respect de ces instructions ne confère au système qu'une isolation simple.

Les alimentations 24 V CC du système ULP doivent être de type TBTS (très basse tension de sécurité) pour coordonner l'isolation (IEC 60664-1 et IEC 61204-7) et distribuer une TBTS sur toute la longueur des raccordements ULP. L'alimentation 24 V CC doit être raccordée au niveau de l'extrémité primaire à une zone de distribution de basse tension, dont la catégorie de surtension est égale ou inférieure à celle de l'alimentation 24 V CC :

- Les alimentations de catégorie de surtension IV peuvent être raccordées directement au système de barre de commutation d'un tableau de distribution BT.
	- Les alimentations Schneider Electric AD relèvent de la catégorie de surtension IV.
- Les alimentations de catégorie de surtension inférieure à IV ne peuvent pas être raccordées directement au système de barre de bus d'un tableau de distribution BT principal. Il faut au minimum un transformateur d'isolation de circuit entre la barre de bus d'un tableau principal de distribution BT et un circuit de contrôle pouvant être raccordé au segment primaire de l'alimentation 24 V CC. Les alimentations Schneider Electric Phaseo ABL8 sont de catégorie de surtension II, comme la plupart des alimentations standard.

L'alimentation TBTS 24 V CC du système ULP permet d'alimenter d'autres appareils, à condition qu'ils disposent d'une isolation double ou renforcée pour conserver le caractère TBTS de l'alimentation. Ces appareils ne doivent raccorder ni la borne 0 V ni la borne 24 V CC à la terre locale de la machine ou à la terre de protection.

#### <span id="page-54-0"></span>Raccordement de la borne 0 V

La borne 0 V de l'alimentation peut être raccordée à la terre locale ou être flottante. Le tableau suivant présente les cas d'utilisation et leurs recommandations.

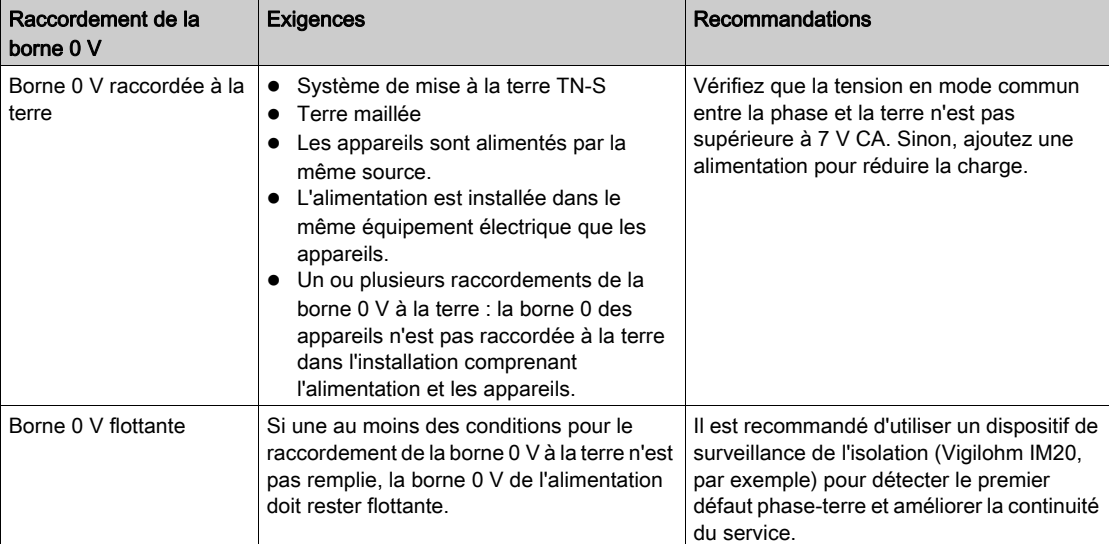

### <span id="page-55-0"></span>Puissance nominale de l'alimentation

Les règles concernant la puissance nominale de l'alimentation sont les suivantes :

- Pour concevoir l'alimentation dédiée aux modules de communication, vérifiez le courant de court-circuit maximum (Icc). Il ne doit pas dépasser 20 A, soit le courant de court-circuit maximum que les modules ULP peuvent supporter. Par exemple, l'Icc de l'alimentation ABL8 est limité à 14 A pour un courant nominal de 10 A.
- La puissance nominale de la tension d'alimentation 24 V CC du module ULP le plus éloigné doit être de 24 V CC +/-10 % (21,6 à 26,4 V CC).

Pour obtenir cette plage à l'extrémité d'un câble de distribution d'alimentation Modbus, la tension de sortie de l'alimentation 24 V CC doit être régulée à la valeur suivante :

- +/- 3 % (23,3 à 24,7 V CC) pour les alimentations ABL8.
- +/- 5 % (22,8 à 25,2 V CC) pour les alimentations AD.

#### Alimentations 24 V CC recommandées

Les alimentations 24 V CC disponibles comprennent la gamme des modules Phaseo ABL8 et les modules AD :.

- Les alimentations Schneider Electric Phaseo ABL8 (3 à 10 A, catégorie de surtension II) sont recommandées pour les installations importantes.
- Les alimentations Schneider Electric AD (1 A, catégorie de surtension IV) sont recommandées dans les cas suivants :
	- o Installation comprenant un nombre limité d'IMU.
	- En tant qu'alimentation des déclencheurs Micrologic dans les disjoncteurs Masterpact NT/NW ou Compact NS.

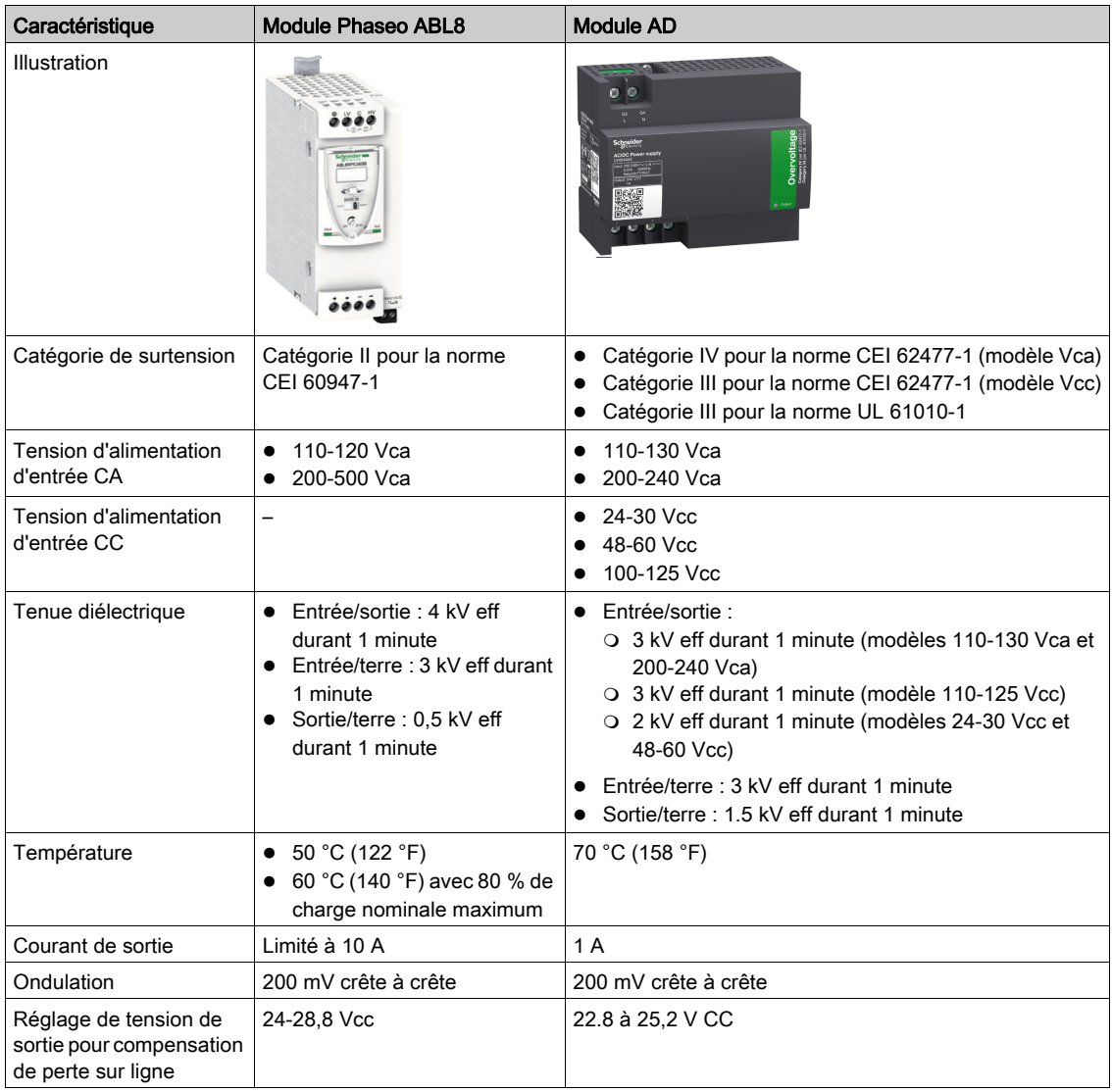

NOTE : Installez un transformateur de contrôle / d'isolement pour les applications qui nécessitent une catégorie de surtension III et un limitateur de tension pour la catégorie de surtension IV.

#### Références d'alimentation

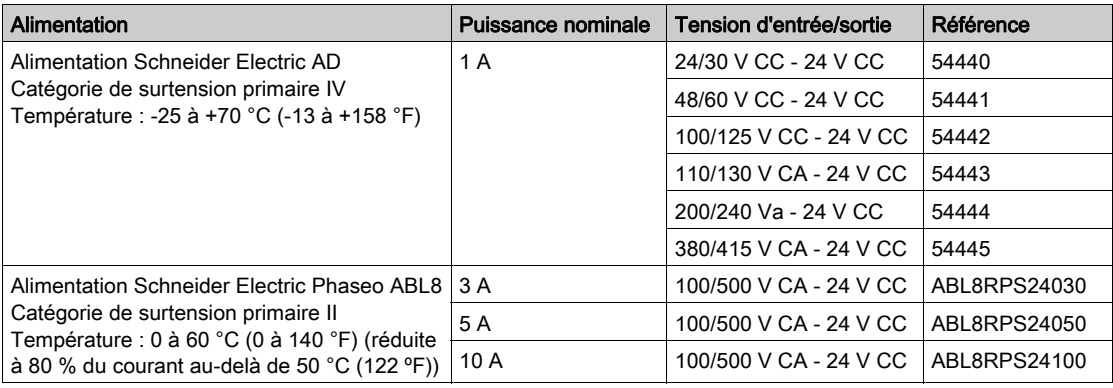

NOTE : Exemple d'autres alimentations conformes : Phoenix Contact unité d'alimentation TRIO POWER TRIO-PS-2G/1AC/24DC/10/B+D (référence 2903145).

#### Règles de raccordement de l'alimentation 24 V CC

Pour réduire les interférences électromagnétiques, suivez ces règles :

- Les fils d'entrée et de sortie de l'alimentation 24 V CC doivent être physiquement séparés, autant que possible.
- Les fils de sortie de l'alimentation 24 V CC doivent être torsadés ensemble.
- Les fils de sortie de l'alimentation 24 V CC, les câbles de communication ou les câbles de ligne avec dispositif de protection contre les surtensions (SPD) doivent être disposés perpendiculairement aux câbles d'alimentation.

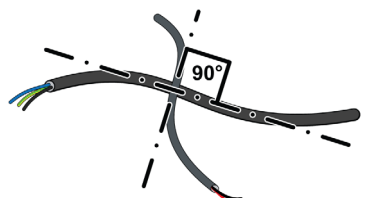

 Les câbles d'alimentation 24 V CC doivent être coupés à la bonne longueur et placés contre le châssis métallique de l'armoire reliée à la terre. Les longueurs de câble excédentaires ne doivent pas être enroulées.

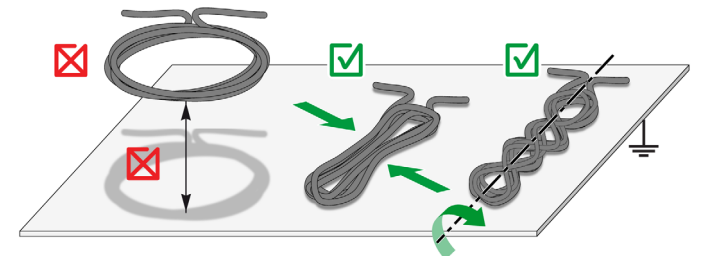

 Les câbles d'alimentation 24 V CC doivent toujours être plaqués contre le châssis métallique des colonnes relié à la terre pour éviter les boucles à la terre.

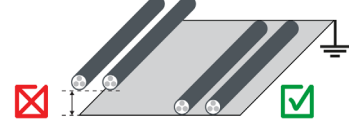

 Pour poser un câble sensible, suivez les coins intérieurs de l'armoire en tenant compte du rayon de courbure du câble.

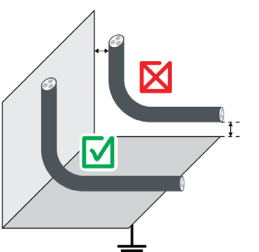

## Caractéristiques des câbmes d'alimentation 24 V CC

Une installation typique d'alimentation 24 V CC dans un système ULP est soumise aux règles suivantes :

- Connectez l'alimentation à un câble à une paire torsadée.
- La distance minimum entre le câble d'alimentation et les autres signaux de l'installation est définie comme suit :
	- Distance entre les circuits d'alimentation et de contrôle = 100 mm (3,9 in)
	- Distance entre le circuit d'alimentation et les câbles 24 V CC ou de communication = 200 mm (7,9 in)
	- Distance entre le circuit de contrôle et les câbles 24 V CC ou de communication = 100 mm (3,9 in)

Pour limiter les interférences électromagnétiques, appliquez en outre les règles d'installation suivantes :

- Raccordez l'alimentation à un seul câble blindé à paire torsadée. Le blindage de ce câble doit être relié à des raccordements CEM.
- Les raccordements en laiton doivent avoir un diamètre adapté au type de câble et des fixations compatibles avec l'installation, vis ou rail DIN (par exemple des raccordements en laiton EMClip<sup>®</sup> SKHZ de Indu-Sol).

# Equilibre de charge d'alimentation 24 V CC

L'alimentation nominale dépend de l'équilibre des charges, lequel est déterminé par la consommation des équipements présents dans l'IMU. Procédez comme suit pour vérifier que l'alimentation nominale est correcte :

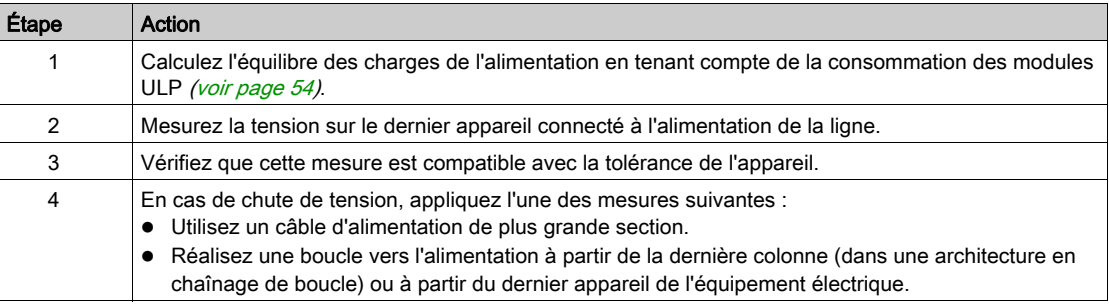

#### Mode d'alimentation 24 V CC

# AVIS

#### RISQUE DE DOMMAGES MATÉRIELS

Utilisez la même alimentation TBTS 24 V CC AD ou Phaseo ABL8 pour alimenter tous les modules ULP d'une unité fonctionnelle intelligente (IMU).

#### Le non-respect de ces instructions peut provoquer des dommages matériels.

- La même alimentation TBTS 24 V CC peut être utilisée pour alimenter plusieurs IMU, en fonction des caractéristiques électriques du système.
- Utilisez une alimentation 24 V CC distincte pour alimenter les déclencheurs voltmétriques MN/MX/XF ou le moto-réducteur MCH.

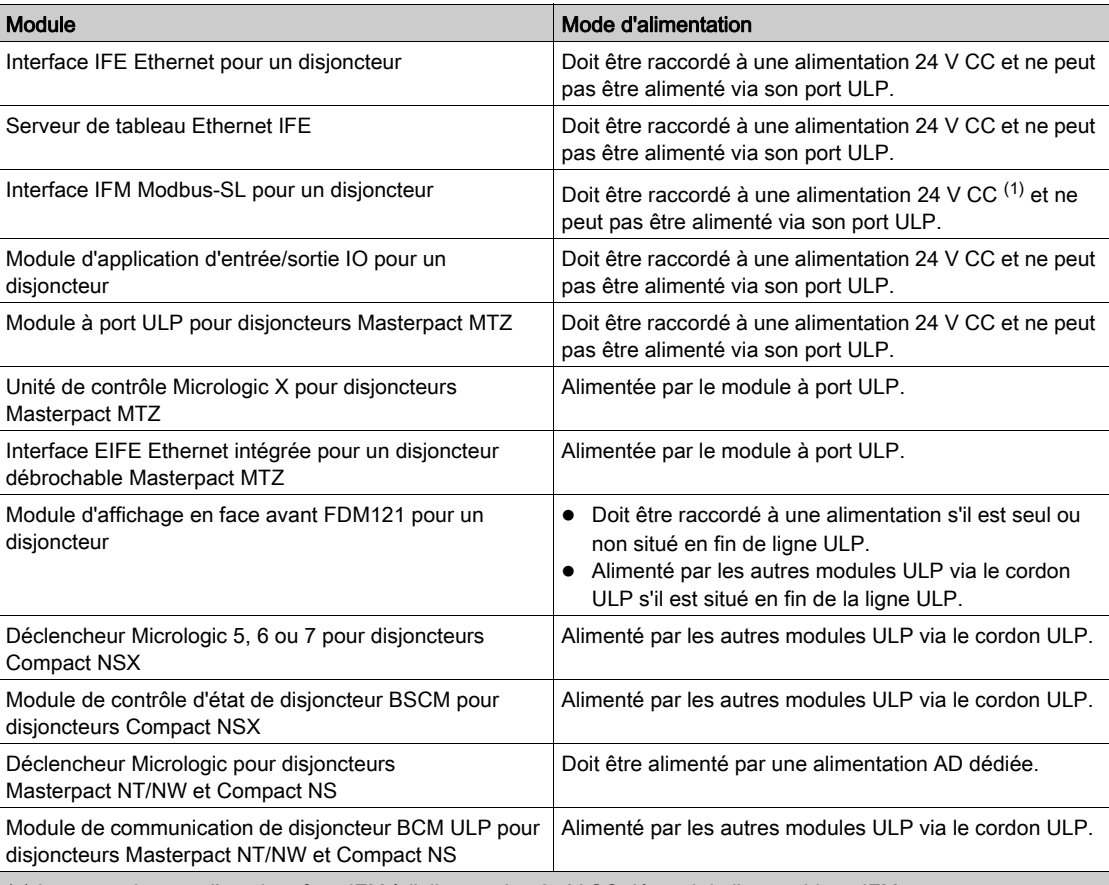

(1) Le raccordement d'une interface IFM à l'alimentation 24 V CC dépend de l'assemblage IFM :

 Si l'interface IFM est empilée sur un serveur IFE, seul le serveur IFE doit être alimenté par une source 24 V CC. Si les interfaces IFM sont empilées sans serveur IFE, une seule interface IFM doit être alimentée par une source 24 V CC.

Une seule interface IFM doit être alimentée par une source 24 V CC.

## Alimentation 24 V CC pour déclencheurs Micrologic et disjoncteurs Masterpact NT/NW et Compact NS

# AVIS

# RISQUE DE DÉCLENCHEMENT INTEMPESTIF EN ENVIRONNEMENT BRUYANT

Utilisez une alimentation AD 24 V CC pour alimenter le déclencheur Micrologic dans des disjoncteurs Masterpact NT/NW ou Compact NS et ses contacts programmables M2C ou M6C disponibles en option.

# Le non-respect de ces consignes peut provoquer des déclenchements intempestifs.

Une alimentation AD TBTS 24 V CC peut alimenter plusieurs déclencheurs Micrologic dans des disjoncteurs Masterpact NT/NW ou Compact NS, selon les exigences électriques globales du système : Jusqu'à dix déclencheurs Micrologic sans contacts programmables M2C ou M6C.

- 
- Jusqu'à cinq déclencheurs Micrologic avec contacts programmables M2C ou M6C.

# Sous-chapitre 2.3 Règles de raccordement au réseau de communication

# Contenu de ce sous-chapitre

Ce sous-chapitre contient les sujets suivants :

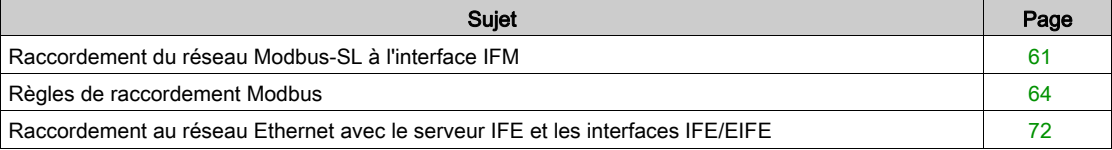

# <span id="page-60-0"></span>Raccordement du réseau Modbus-SL à l'interface IFM

#### Introduction

Raccordez les unités modulaires intelligentes (IMU) au réseau Modbus avec l'interface IFM Modbus-SL pour un disjoncteur.

Le bornier d'alimentation 24 V CC fourni avec l'interface IFM permet d'alimenter l'interface IFM dans un raccordement en boucle de chaînage ou en étoile.

En termes d'alimentation, le nombre maximal d'interfaces IFM empilées sur un serveur IFE est de 11 afin de limiter les chutes de tension.

En termes de communication Modbus, cela dépend des performances requises. Comme il faut environ 500 ms à 19 200 Bauds par appareil pour actualiser 100 registres, plus les interfaces sont nombreuses, plus la durée minimum d'actualisation est longue. La durée minimum d'actualisation dépend du nombre d'interfaces IFM empilées sur un serveur IFE. Multipliez la durée d'actualisation d'un appareil par le nombre d'appareils pour obtenir la durée minimum d'actualisation prévue dans l'application. Par exemple, il faut environ 4 secondes pour lire une installation incluant 8 interfaces IFM empilées sur un serveur IFE à 19 200 Bauds.

#### Raccordement du câble Modbus RJ45 à l'interface IFM

Le câble Modbus RJ45 se raccorde au port Modbus-SL RJ45 situé en haut de l'interface IFM.

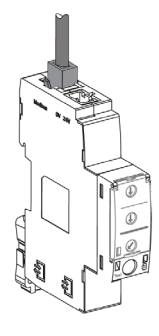

#### Brochage du câble Modbus RJ45 mâle/mâle

Le câble Modbus mâle/mâle RJ45 (VW318306R••) utilise un connecteur RJ45 dont le brochage est décrit dans le tableau ci-dessous.

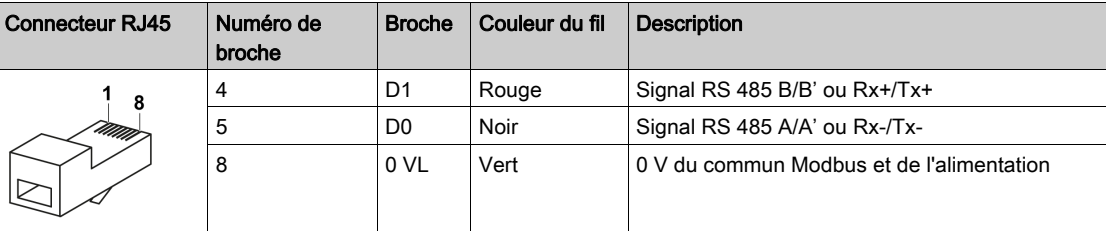

# Composition du câble Modbus mâle/mâle RJ45

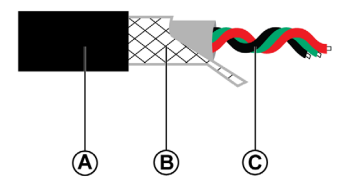

- A Gaine externe
- Tresse de blindage
- C Fils de communication torsadés (rouge/noir/vert)

Le câble 0 VL (commun Modbus) doit être distribué tout au long du réseau, jusqu'au maître Modbus.

# Raccordement de l'interface IFM à un connecteur Open-Style

L'interface IFM peut être raccordée à un autre esclave Modbus sans port Modbus RJ45 (appareil Smartlink par exemple) de plusieurs manières :

- Avec un adaptateur Modbus RJ45 LV434211-Connecteur ouvert :
	- 1. Raccordez les fils au connecteur ouvert de l'adaptateur Modbus [\(voir](#page-69-0) page 70).
	- 2. Raccordez le connecteur RJ45 de l'adaptateur Modbus au port Modbus de l'interface IFM.
- Avec un câble Modbus mâle/mâle RJ45 (VW318306R••) :
	- 1. Coupez une extrémité du câble RJ45.
	- 2. Dénudez le câble sur une longueur inférieure ou égale à 50 mm (1,96 in).
	- 3. Coupez la tresse de blindage près de l'extrémité de la gaine du câble.
	- 4. Raccordez les fils aux bornes (par exemple, bornes à vis ou jonctions de dérivation) :
		- Broche numéro 4 (D1) : fil rouge
		- Broche numéro 5 (D0) : fil noir
		- Broche numéro 8 (0 VL) : fil vert
	- 5. Enlevez l'isolation du câble près de l'extrémité de ce dernier.
	- 6. Fixez le câble à un raccord de mise à la terre.
	- 7. Raccordez le connecteur RJ45 du câble ULP au port Modbus de l'interface IFM.

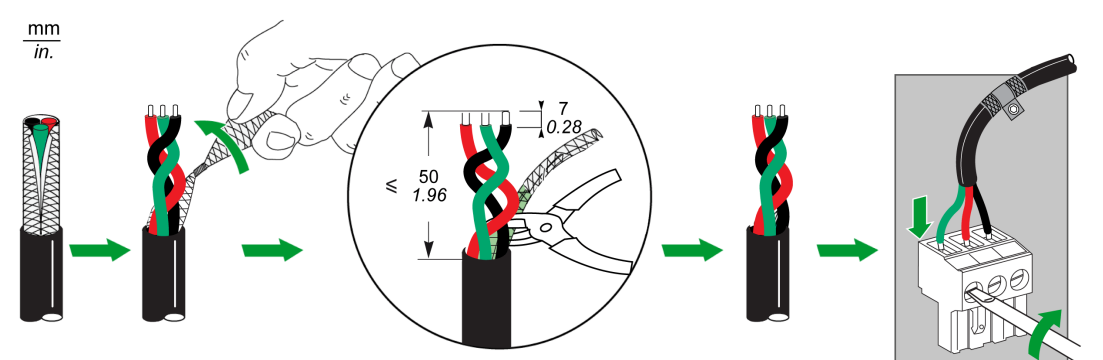

- Avec un câble de liaison série Modbus (VW3A8306D30) doté d'un connecteur RJ45 mâle et de fils libres à l'autre extrémité :
	- 1. Identifiez les trois fils à raccorder à un connecteur : Broche numéro 4 (D1) : fil bleu Broche numéro 5 (D0) : fil blanc-bleu Broche numéro 8 (0 VL) : fil marron
	- 2. Coupez les cinq autres fils.
	- 3. Raccordez les trois fils aux bornes (par exemple, bornes à vis ou jonctions de dérivation).
	- 4. Raccordez le connecteur RJ45 du câble de liaison série Modbus au port Modbus de l'interface IFM.
- Avec un câble Modbus aux fils libres aux deux extrémités : 1. Identifiez les trois fils à raccorder à un connecteur :
	- Broche numéro 4 (D1)
	- Broche numéro 5 (D0)
	-
	- Broche numéro 8 (0 VL)
	- 2. Coupez les autres fils.
	- 3. A une extrémité du câble, raccordez les trois fils à un connecteur RJ45 Phoenix Contact (VS-08- RJ45-5-Q/IP20 - 1656725).
	- 4. Raccordez le connecteur Phoenix Contact RJ45 au port Modbus de l'interface IFM.
	- 5. A l'autre extrémité du câble, raccordez les fils aux bornes :
		- a. Bornes à vis : utilisez des cosses et raccordez-les avec le blindage à la terre.

b. Dérivations en T : utilisez un connecteur Phoenix Contact RJ45 (VS-08-RJ45-5-Q/IP20 - 1656725).

## Adaptateur Modbus RJ45-Connecteur ouvert

L'adaptateur Modbus RJ45-Connecteur ouvert peut être utilisé pour raccorder une interface IFM à un appareil Modbus sans port RJ45.

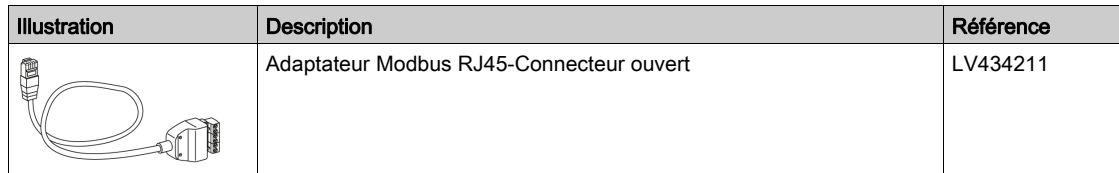

#### Terminaison de ligne Modbus

La paire de communication Modbus présente une impédance de 120 Ω ou 150 Ω. Le câble Modbus doit donc être terminé à chaque extrémité par une terminaison de ligne Modbus de 120 Ω ou 150 Ω d'impédance.

Le maître Modbus se trouve à une extrémité du câble Modbus et présente en général une impédance de terminaison commutable. A l'autre extrémité du câble Modbus, une terminaison de ligne Modbus de 120 Ω ou 150 Ω d'impédance doit être raccordée.

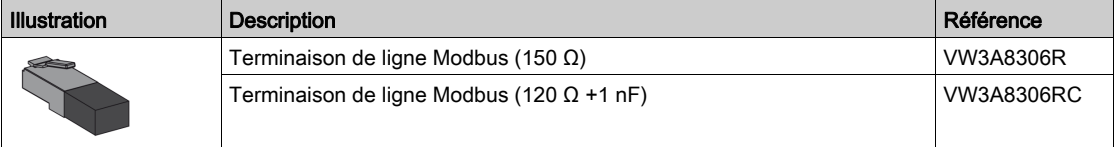

# <span id="page-63-0"></span>Règles de raccordement Modbus

#### Introduction

Le maître Modbus peut être installé :

- dans le même équipement électrique que les interfaces IFM ou dans une section séparée des interfaces IFM mais boulonnée avec la section des interfaces.
- dans une section de l'équipement électrique séparée des interfaces IFM et non boulonnée avec la section des interfaces.

Les interfaces IFM référencées LV434000 et TRV00210 peuvent être installées sur le même réseau Modbus-SL [\(voir](#page-66-0) page 67).

#### Raccordement d'interfaces IFM au maître Modbus-SL

Le raccordement au maître Modbus-SL dépend du nombre d'interfaces IFM :

- $\bullet$  Pour raccorder une seule interface IFM, utilisez la dérivation en T RJ45 Modbus [\(voir](#page-64-0) page 65).
- $\bullet$  Pour raccorder plusieurs interfaces IFM empilées, utilisez le câble RJ45 Modbus *(voir page 65)*.
- $\bullet$  Pour relier entre elles plusieurs interfaces IFM isolées *(voir page 96)*, utilisez l'un des éléments suivants :
	- Le bloc répétiteur Modbus LU9GC3
	- La dérivation en T Modbus RJ45

#### Réseau Modbus-SL confiné dans l'appareil électrique

Le réseau Modbus-SL est confiné dans l'appareil électrique lorsque les deux conditions suivantes sont remplies :

- Le réseau Modbus-SL entre les interfaces IFM est raccordé au maître Modbus (automate par exemple) ou à un serveur de tableau IFE Ethernet intégré dans l'appareil électrique.
- Le réseau Modbus-SL entre les interfaces IFM ne sort pas de l'appareil électrique pour rejoindre un autre appareil électrique.

Le maître Modbus ou le serveur IFE peut être raccordé directement au réseau Modbus-SL des interfaces IFM dans l'appareil électrique.

Exemples de réseau Modbus-SL confiné dans l'appareil électrique :

- Schéma de câblage avec interfaces IFM regroupées en îlots et maître Modbus installé dans l'appareil électrique [\(voir](#page-66-1) page 67)
- Schéma de câblage avec interfaces IFM connectées en boucle de chaînage ou en étoile et maître Modbus installé dans l'appareil électrique [\(voir](#page-69-0) page 70)
- Connexion Ethernet reliant deux éléments d'équipement électrique [\(voir](#page-73-0) page 74)

#### Réseau Modbus-SL non confiné dans l'appareil électrique

Le réseau Modbus-SL n'est pas confiné dans l'appareil électrique lorsque :

- le réseau Modbus-SL entre les interfaces IFM est raccordé à un maître Modbus hors de l'appareil électrique :
- Le réseau Modbus-SL entre les interfaces IFM sort de l'appareil électrique pour atteindre un autre appareil électrique ou une autre section de l'appareil électrique qui n'est pas boulonnée avec la première section.

Les règles de raccordement sont décrites en détail dans la section consacrée à la connexion Modbus de plusieurs éléments d'équipement électrique [\(voir](#page-64-0) page 65).

Des exemples sont fournis pour les schémas de câblage avec interfaces IFM regroupées en ïlots et maître Modbus installé dans une section d'équipement électrique séparée des interfaces IFM et non boulonnée avec la section des interfaces [\(voir](#page-67-0) page 68):

- avec le 0 V de l'alimentation flottant
- avec le 0 V de l'alimentation raccordé à la terre locale

#### <span id="page-64-0"></span>Raccordement Modbus de plusieurs éléments d'équipement électrique

Les règles ci-après doivent être suivies lorsque le maître Modbus est installé dans une section d'équipement électrique séparée des interfaces IFM et que les deux sections d'équipement ne sont pas boulonnées :

- Chaque segment Modbus installé dans deux sections d'équipement électrique non boulonnées présente une polarisation en un seul point et une terminaison de ligne Modbus à chaque extrémité : La polarisation et une terminaison de ligne sont intégrées dans le maître Modbus.
	- Une terminaison de ligne Modbus doit être raccordée à l'autre extrémité (sur la dernière interface IFM ou un autre esclave Modbus).
- Longueur maximale ( Lmax) du câble principal Modbus (liaisons par dérivation non comprises) :
	- $\circ$  Lmax = 500 m (1640 ft) à 38400 bauds
	- Lmax = 1000 m (3281 ft) à 19200 bauds
- Un bornier de mise à la terre doit être raccordé au rail DIN (Linergy de référence NSYTRR24DPE ou Phoenix Contact de référence 3211809, par exemple). Les composants suivants sont raccordés au bornier de terre :
	- Condensateur de couplage de blindage (Kemet de référence C981U103MZVDAA7317 par exemple)
	- Résistance de blindage (utilisée pour purger le condensateur de blindage) de même tension nominale de fonctionnement que le condensateur de couplage de blindage.
- $\bullet$  Les règles de raccordement du blindage de l'alimentation doivent être respectées [\(voir](#page-52-0) page 53).

La figure suivante montre une liaison Modbus raccordant trois éléments d'équipement électrique : S1, S2 et S3.

- Les sections S1 et S2 sont boulonnées ensemble.
- La section S3 n'est pas boulonnée avec S1 et S2.

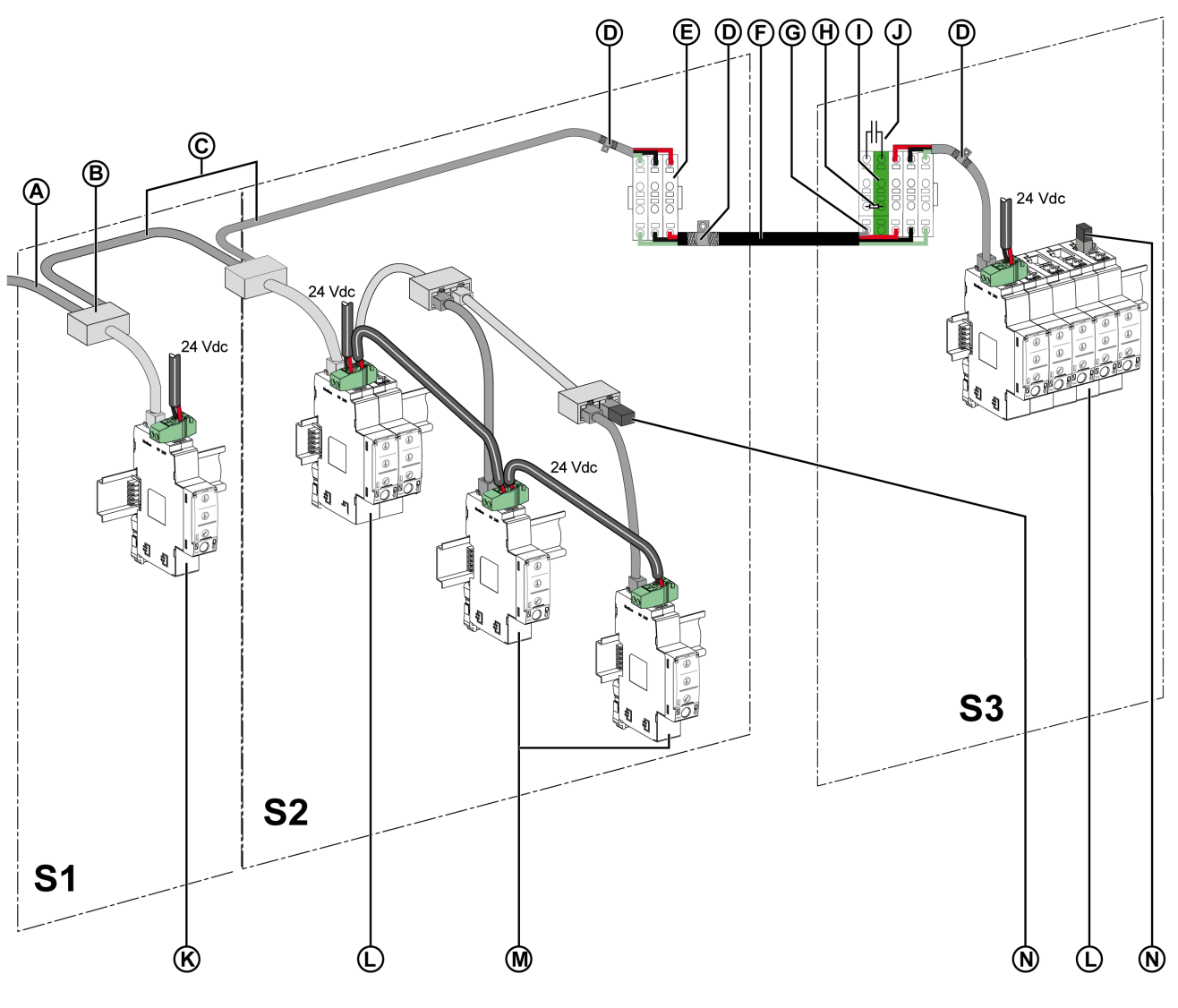

- A Câble Modbus provenant du maître Modbus
- **B** Dérivation en T RJ45 Modbus
- C Câble RJ45Modbus<br>D Raccord de terre
- Raccord de terre
- E Bornier de shunt
- F Câble Modbus avec fil de drain et blindage tressé
- G Fil de drain du câble Modbus
- H Résistance de blindage (utilisée pour délester le condensateur de blindage)
- I Bornier de mise à la terre raccordé au rail DIN (Linergy de référence NSYTRR24DPE ou Phoenix Contact de référence 3211809 par exemple)
- Condensateur de couplage de blindage (Kemet de référence C981U103MZVDAA7317 par exemple)
- K Interface IFM unique
- L Interfaces IFM regroupées en îlots avec l'accessoire de liaison
- M Interfaces IFM reliées en boucle de chaînage par le câble Modbus
- Terminaison de ligne Modbus

### <span id="page-66-0"></span>Réseau Modbus-SL comprenant des interfaces IFM référencées LV434000 et TRV00210

Les interfaces IFM référencées LV434000 ou TRV00210 peuvent être installées sur le même réseau Modbus-SL :

- Une interface IFM référencée TRV00210 présente dans une architecture ULP peut être remplacée par une interface IFM référencée LV434000.
- Les interfaces IFM référencées TRV00210 ou LV434000 peuvent être raccordées ou empilées ensemble.

Des règles spécifiques de raccordement et d'alimentation ULP s'appliquent. Des informations détaillées sont fournies dans l'annexe concernant l'interface IFM référencée TRV00210 et le module répéteur isolé RS 485 deux fils [\(voir](#page-118-0) page 119).

#### <span id="page-66-1"></span>Exemple de schéma de câblage avec interfaces IFM regroupées en îlots et maître Modbus dans l'appareil électrique

Le schéma de câblage suivant est fourni à titre d'exemple. Il présente les raccordements du câble Modbus et de l'alimentation 24 V CC :

- Les interfaces IFM référencées LV434000 et TRV00210 sont regroupées en îlots à l'aide d'accessoires de liaison en pile.
- Le maître Modbusest installé dans le même équipement électrique que les interfaces IFM.

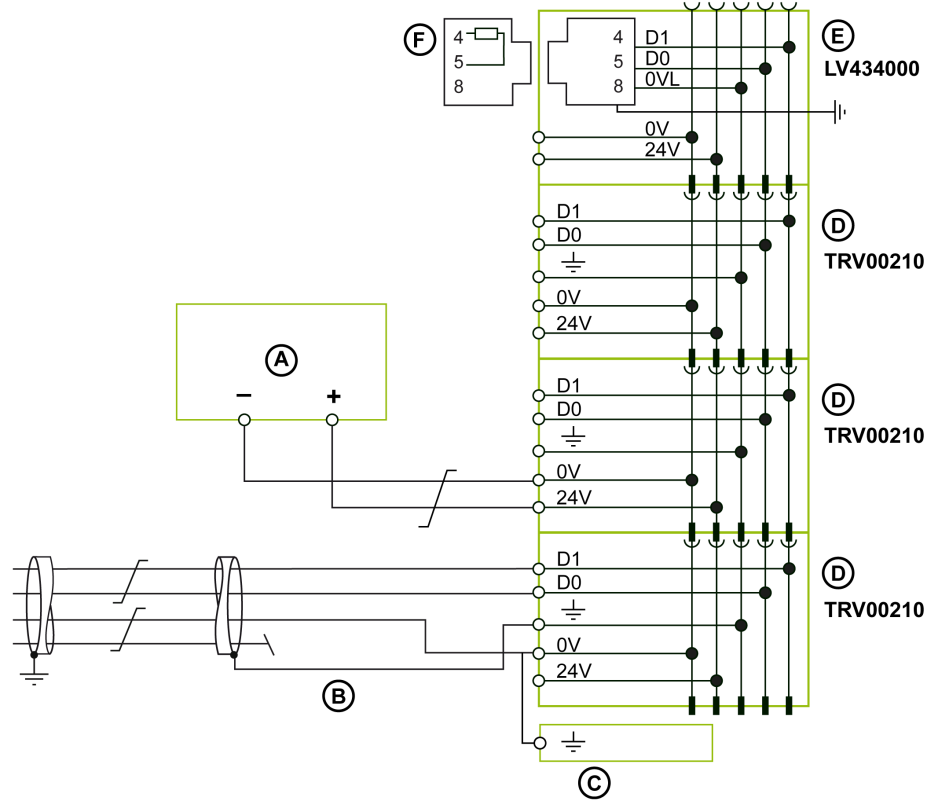

- A Alimentation 24 V CC
- B Câble Modbus provenant du maître Modbus
- C Bornier de terre fonctionnelle
- D Interface IFM référencée TRV00210
- E Interface IFM référencée LV434000
- F Terminaison de ligne Modbus

# <span id="page-67-0"></span>Exemples de schéma de câblage avec interfaces IFM regroupées en îlots et maître Modbus dans une section distincte de l'équipement électrique

Les schémas de câblage suivants sont fournis à titre d'exemples. Ils présentent les raccordements du câble Modbus et de l'alimentation 24 V CC :

- Les interfaces IFM référencées LV434000 et TRV00210 sont regroupées en îlots à l'aide d'accessoires de liaison en pile.
- Le maître Modbus est installé dans une section de l'équipement électrique séparée des interfaces IFM et non boulonnée avec la section des interfaces.

Exemple 1 : Le 0 V de l'alimentation est flottant.

Section 1 de l'équipement électrique Section 2 de l'équipement électrique

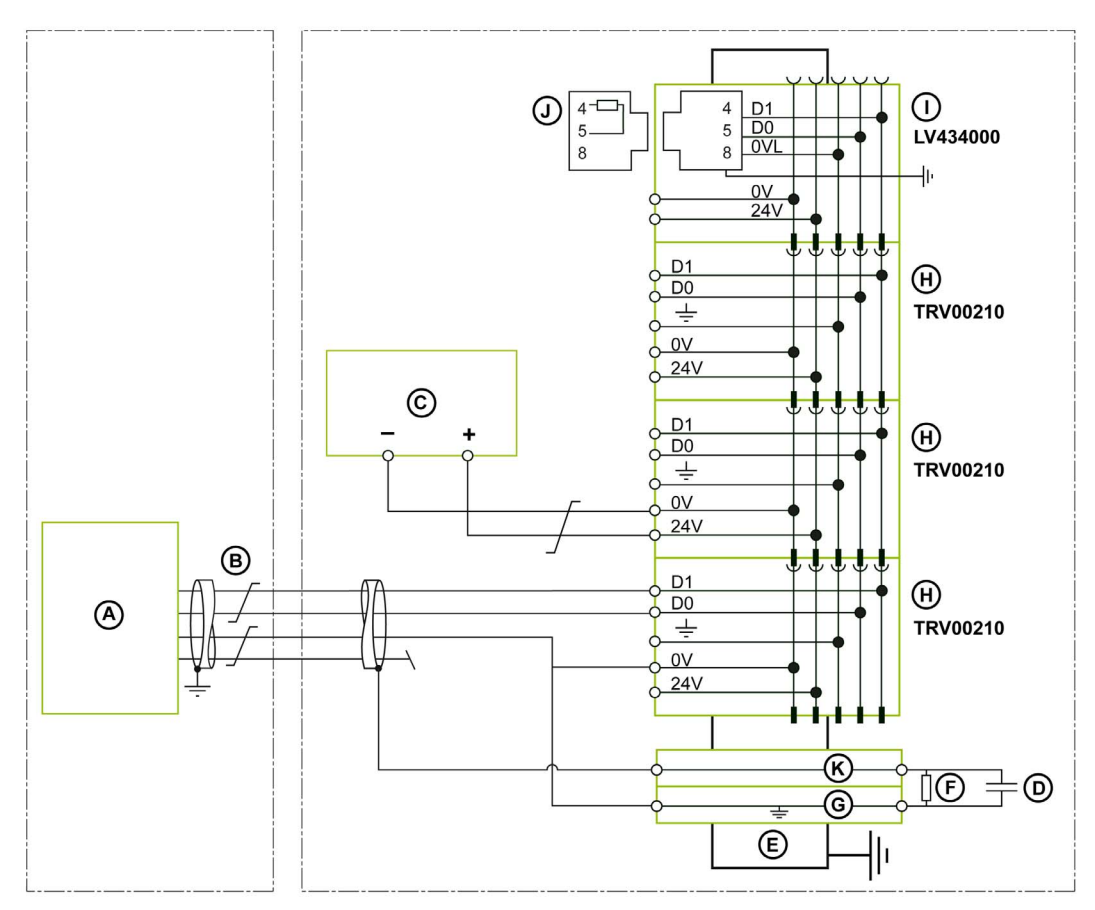

- A Maître Modbus installé dans une section de l'équipement électrique séparée des interfaces IFM et non boulonnée avec la section des interfaces.
- B Câble Modbus blindé provenant du maître Modbus
- C Alimentation 24 V CC
- D Condensateur de couplage de blindage (Kemet de référence C981U103MZVDAA7317 par exemple)
- E Rail DIN
- F Résistance de blindage (utilisée pour délester le condensateur de blindage)
- G Bornier de mise à la terre raccordé au rail DIN (Linergy de référence NSYTRR24DPE ou Phoenix Contact de référence 3211809 par exemple)
- H Interface IFM référencée TRV00210
- I Interface IFM référencée LV434000
- Terminaison de ligne Modbus
- K Bornier raccordé au rail DIN (Linergy de référence NSYTRV24D par exemple)

Exemple 2 : 0 V de l'alimentation raccordé à la terre locale.

#### Section 1 de l'équipement électrique

Section 2 de l'équipement électrique

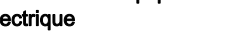

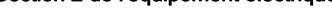

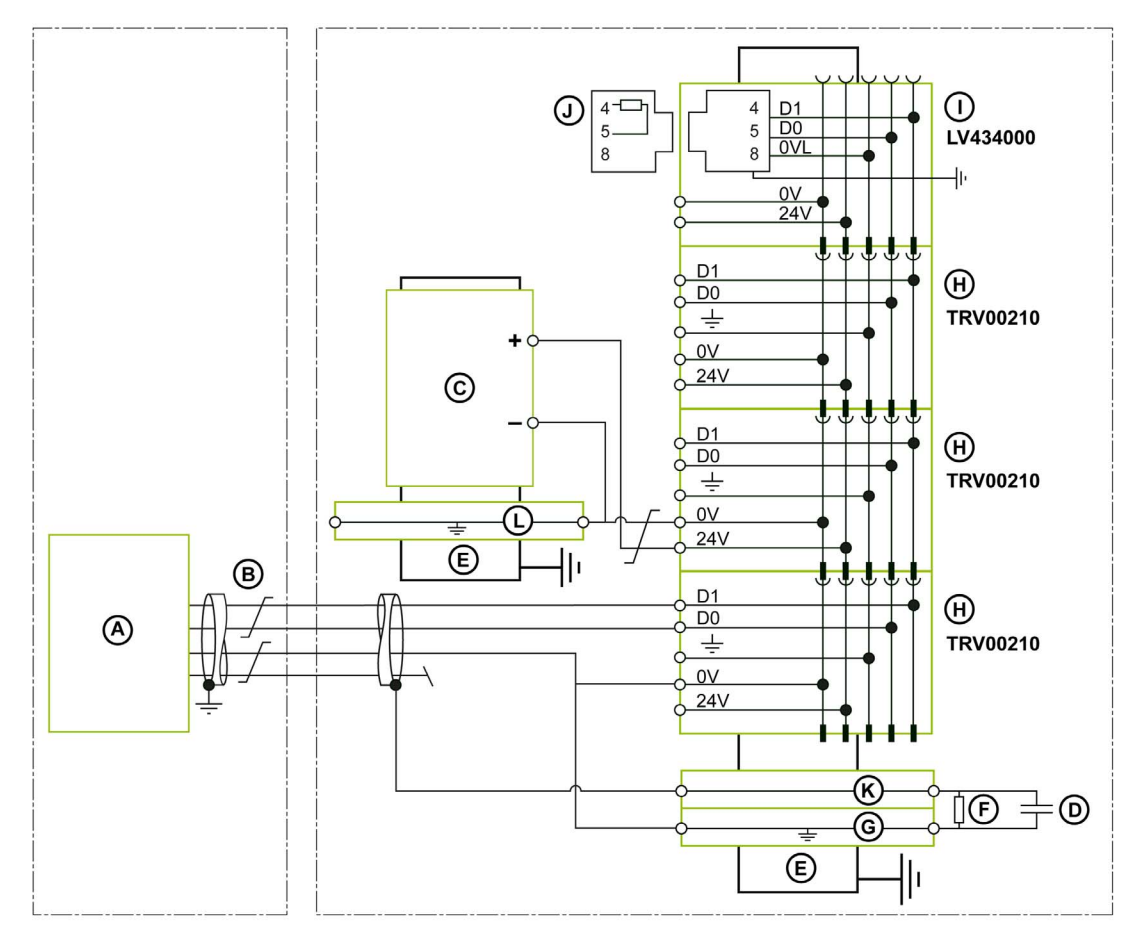

- A Maître Modbus installé dans une section de l'équipement électrique séparée des interfaces IFM et non boulonnée avec la section des interfaces.
- B Câble Modbus blindé provenant du maître Modbus
- **C** Alimentation 24 V CC<br>**D** Condensateur de cour
- D Condensateur de couplage de blindage (Kemet de référence C981U103MZVDAA7317 par exemple)
- E Rail DIN
- F Résistance de blindage (utilisée pour délester le condensateur de blindage)
- G Bornier de mise à la terre raccordé au rail DIN (Linergy de référence NSYTRR24DPE ou Phoenix Contact de référence 3211809 par exemple)
- H Interface IFM référencée TRV00210
- I Interface IFM référencée LV434000
- J Terminaison de ligne Modbus
- K Bornier raccordé au rail DIN (Linergy de référence NSYTRV24D par exemple)
- L Bornier de mise à la terre raccordé au rail DIN (Linergy de référence NSYTRV22PE par exemple)

## <span id="page-69-0"></span>Exemple de schéma de câblage avec interfaces IFM connectées en boucle de chaînage ou en étoile

Le schéma de câblage suivant est fourni à titre d'exemple. Il présente les raccordements du câble Modbus et de l'alimentation 24 V CC :

- Les interfaces IFM référencées LV434000 et TRV00210 sont raccordées en boucle de chaînage ou en étoile.
- Le maître Modbusest installé dans le même équipement électrique que les interfaces IFM.

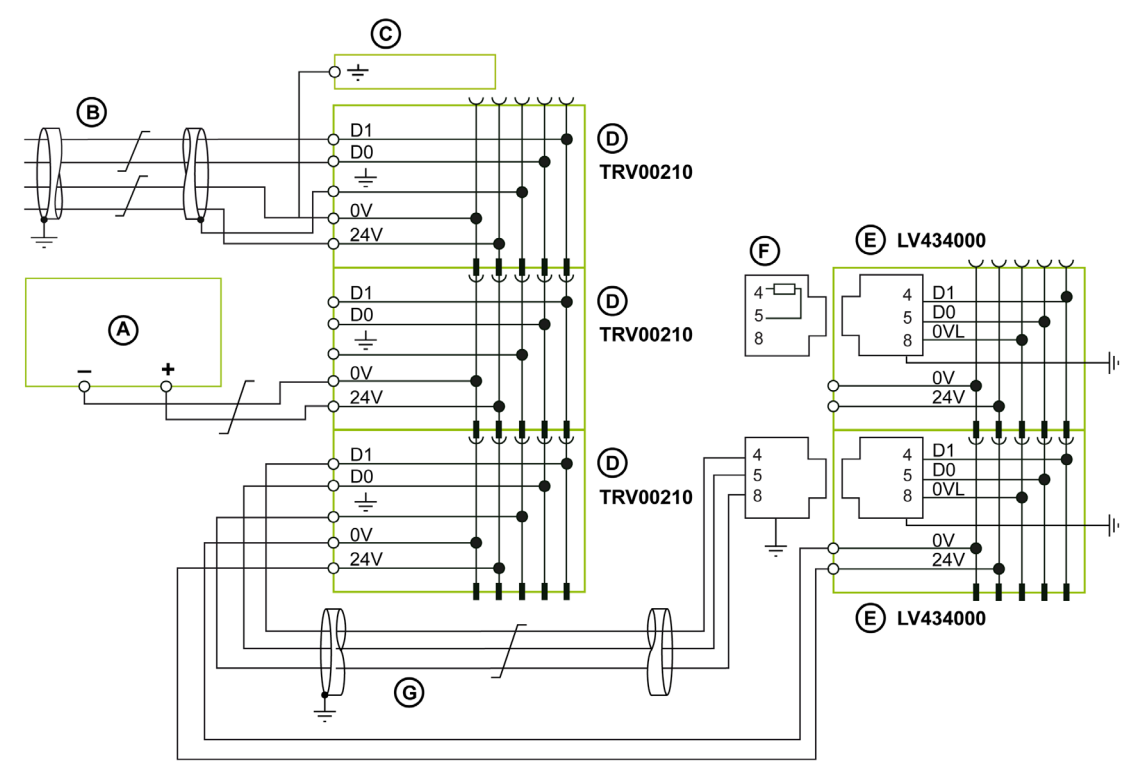

- A Alimentation 24 V CC
- B Câble Modbus provenant du maître Modbus
- C Bornier de terre fonctionnelle
- D Interface IFM référencée TRV00210
- E Interface IFM référencée LV434000
- F Terminaison de ligne Modbus
- G Câble Modbus blindé, de catégorie 5e ou catégorie 6

Pour plus d'informations sur la gestion du blindage des câbles, reportez-vous aux règles relatives au Modbus raccordement de plusieurs équipements électriques [\(voir](#page-64-0) page 65).

#### Exemple de schéma de câblage avec interfaces IFM connectées en boucle de chaînage ou en étoile à l'aide d'un adaptateur Modbus RJ45-Connecteur ouvert

Le schéma de câblage suivant est fourni à titre d'exemple. Il présente les raccordements du câble Modbus et de l'alimentation 24 V CC :

- Le câble Modbus dispose de fils libres.
- Les interfaces IFM référencées LV434000 et TRV00210 sont raccordées en boucle de chaînage ou en étoile.
- Le maître Modbusest installé dans le même équipement électrique que les interfaces IFM.

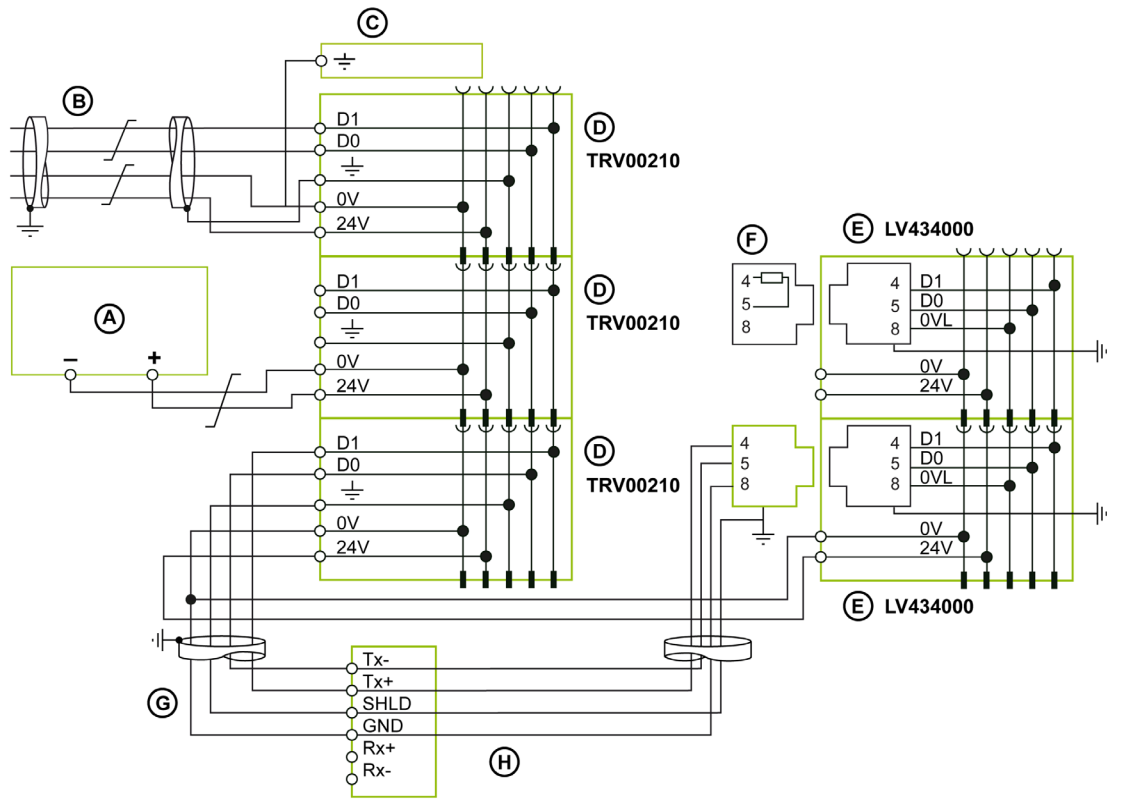

- A Alimentation 24 V CC
- B Câble Modbus provenant du maître Modbus
- C Bornier de terre fonctionnelle
- D Interface IFM référencée TRV00210
- E Interface IFM référencée LV434000
- **F** Terminaison de ligne Modbus
- G Câble blindé Modbus disposant de fils libres raccordant les interfaces IFM avec le numéro de référence LV434000 à un adaptateur LV434211 RJ45-Connecteur ouvert Modbus
- H Adaptateur Modbus RJ45-Connecteur ouvert LV434211

Règles de câblage :

- Les raccordements 0VL et 0V de l'interface IFM LV434000 sous tension doivent suivre les règles de l'alimentation auxiliaire détaillées dans la section Alimentation du système ULP [\(voir](#page-52-0) page 53).
- Un seul raccordement de blindage 0V des bornes SHLD et GND de l'adaptateur LV434211 doit être effectué sur un maître Modbus.

Pour plus d'informations sur la gestion du blindage des câbles, reportez-vous aux règles relatives au Modbus raccordement de plusieurs équipements électriques [\(voir](#page-64-0) page 65).

# <span id="page-71-0"></span>Raccordement au réseau Ethernet avec le serveur IFE et les interfaces IFE/EIFE

#### Présentation

Raccordez les unités fonctionnelles au réseau Ethernet à l'aide de l'une des interfaces suivantes :

- Interface IFE Ethernet pour un disjoncteur
- Serveur de tableau Ethernet IFE
- Interface EIFE Ethernet intégrée pour un disjoncteur Masterpact MTZ débrochable

#### Règles générales concernant le câble Ethernet

Le câble Ethernet 10Base-T/100Base-T n'utilise que deux des quatre paires torsadées de fils, qui composent un câble Ethernet. Ces deux paires sont orange (broches 1 et 2) et verte (broches 3 et 6).

Un câble de ligne Ethernet doit être protégé (protection tressée globale) et recouvert d'une couche (SF/UTP, c'est-à-dire une paire torsadée recouverte et blindée).

Les règles de la topologie Ethernet standard sont les suivantes :

- Il n'y a aucune limite au nombre d'appareils par réseau.
- Débit d'émission : 10 à 100 Mb/s.
- Longueur maximum autorisée entre deux interfaces IFE ou entre une interface EIFE et une interface IFE (en cas de boucle de chaînage) : 100 m (328 ft).
- Type de câble : SFTP (shielded foiled twisted pair) catégorie 5e ou SFTP catégorie 6.

# Raccordement des broches Ethernet RJ45

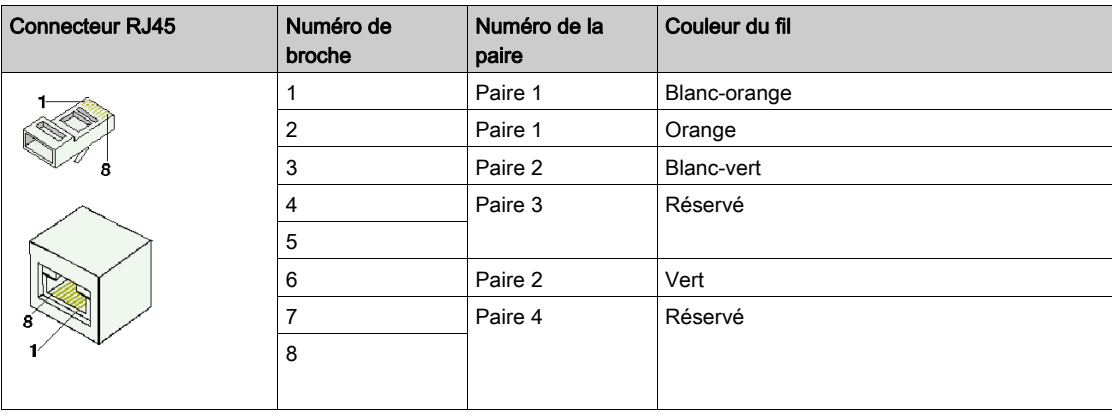
## Connexion Ethernet sur l'interface IFE ou le serveur IFE

# AVIS

## RISQUE DE DOMMAGES MATÉRIELS

- Ne connectez jamais un appareil Ethernet à un port RJ45 ULP.
- Les ports ULP RJ45 de l'interface IFE ne sont destinés qu'aux modules ULP.
- Toute autre utilisation peut endommager l'interface IFE ou l'appareil raccordé à l'interface IFE.

## Le non-respect de ces instructions peut provoquer des dommages matériels.

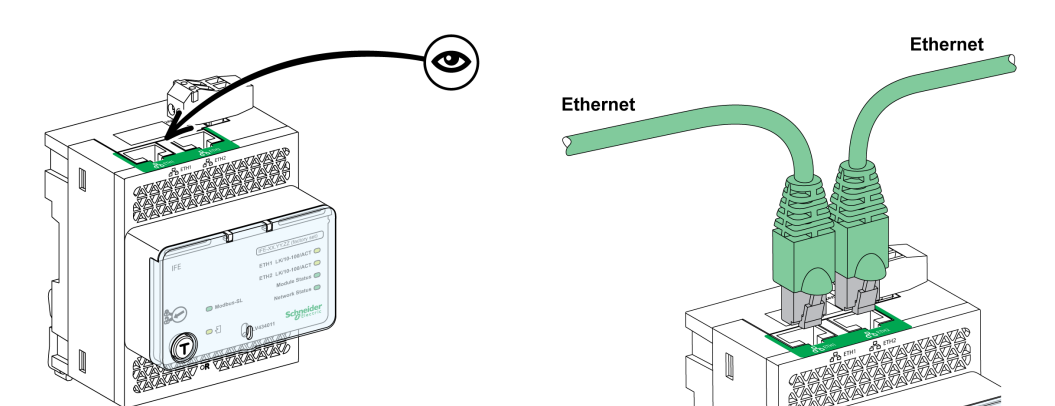

#### Raccordement par Ethernet sur interface EIFE

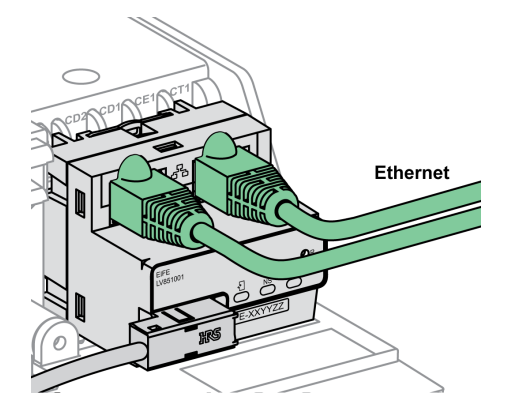

#### Recommandations générales pour le câblage

- Veillez à ne jamais plier ou endommager les câbles :
	- Le rayon de courbure minimal est égal à 10 fois le diamètre du câble. Evitez les angles vifs dans les passages des câbles.
- Identifiez le nom et l'adresse logiques de chaque appareil.

## Raccordement Ethernet de deux éléments de l'équipement électrique

Deux éléments distants de l'appareil électrique peuvent être reliés par un raccordement Ethernet, quelle que soit la distance ou l'équipotentialité de terre entre ceux-ci. Dans ce cas, le réseau Modbus-SL est confiné dans l'appareil électrique.

La figure ci-dessous montre une liaison Ethernet raccordant deux éléments de l'appareil électrique, via des serveurs IFE.

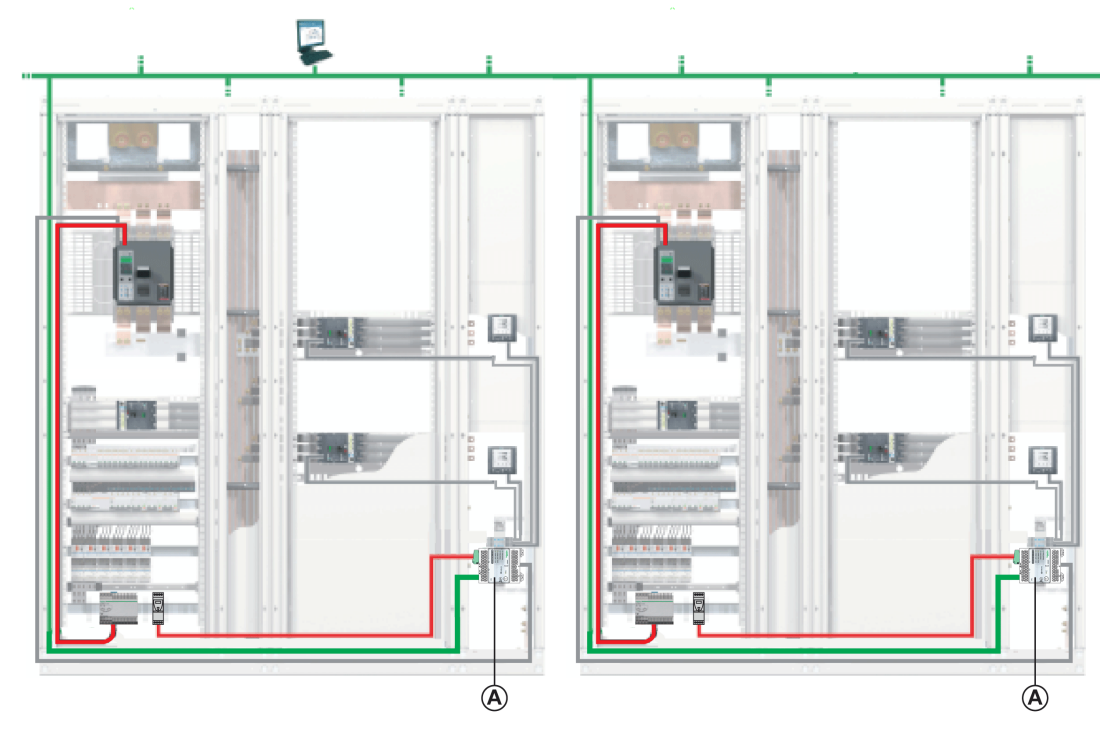

## A Serveur IFE

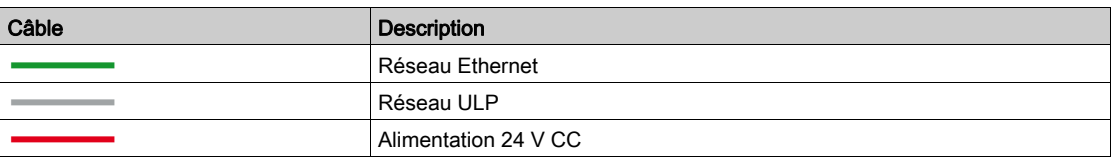

Le raccordement du serveur IFE au réseau Modbus-SL situé à l'intérieur de l'appareil électrique est décrit en détail dans le schéma de câblage du serveur Ethernet [\(voir](#page-82-0) page 83).

# Sous-chapitre 2.4 Architectures du système ULP

## Contenu de ce sous-chapitre

Ce sous-chapitre contient les sujets suivants :

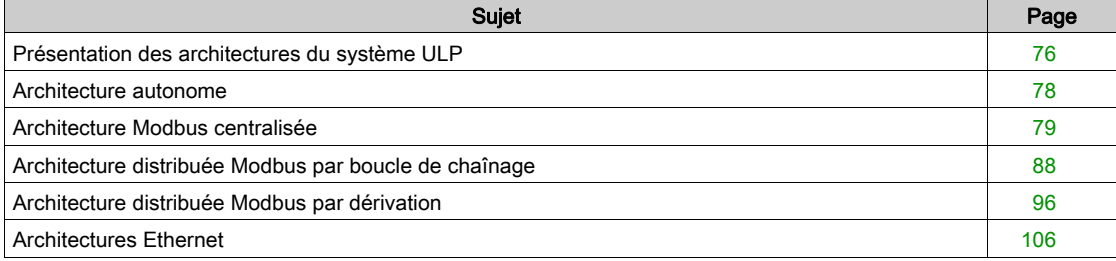

# <span id="page-75-0"></span>Présentation des architectures du système ULP

## Introduction

L'architecture du système ULP est définie par le mode selon lequel le réseau Ethernet ou Modbus-SL raccorde les unités fonctionnelles intelligentes (IMU) entre elles.

Les différents raccordements possibles du système ULP définissent quatre architectures :

- Architecture autonome [\(voir](#page-77-0) page  $78$ ): Les IMU ne communiquent pas avec les interfaces de communication (IFE, EIFE ou IFM).
- Architecture Modbus centralisée [\(voir](#page-78-0) page 79): Les IMU communiquent avec les interfaces de communication (serveurs IFE et interfaces IFM). Les serveurs IFE et les interfaces IFM sont regroupés en îlots montés côte à côte sur un rail DIN et interconnectés par l'accessoire de liaison.
- Architecture Modbus distribuée : Les IMU communiquent avec les interfaces IFM. Les interfaces IFM sont réparties aussi près que possible des modules ULP de l'IMU et raccordées par le câble Modbus. Deux configurations d'architecture Modbus distribuée sont possibles :
	- o Architecture Modbus distribuée par boucle de chaînage [\(voir](#page-87-0) page 88)
	- O Architecture Modbus distribuée par dérivation [\(voir](#page-95-0) page 96)

Ces deux architectures distribuées peuvent être combinées pour former une architecture mixte.

- Architecture Ethernet en boucle de chaînage [\(voir](#page-108-0) page 109) : Les IMU communiquent avec les interfaces IFE ou EIFE. Les interfaces IFE et EIFE sont réparties aussi près que possible des modules ULP de l'IMU et raccordées par le câble Ethernet.
- Architecture Ethernet en étoile *(voir page 107)* : Les IMUcommuniquent avec les interfaces IFE ou EIFE. Les interfaces IFEou EIFE sont réparties aussi près que possible des modules ULP de l'IMU et raccordées au commutateur par le câble Ethernet.

Les architectures distribuées et centralisées peuvent être combinées pour s'adapter à l'installation électrique et à ses contraintes.

Les architectures de système ULP suivent les règles de construction de tableaux basse tension conformément aux normes IEC 61439-1 et IEC 61439-2.

## Choix de l'architecture

Le tableau suivant résume les avantages et les inconvénients des architectures du système ULP :

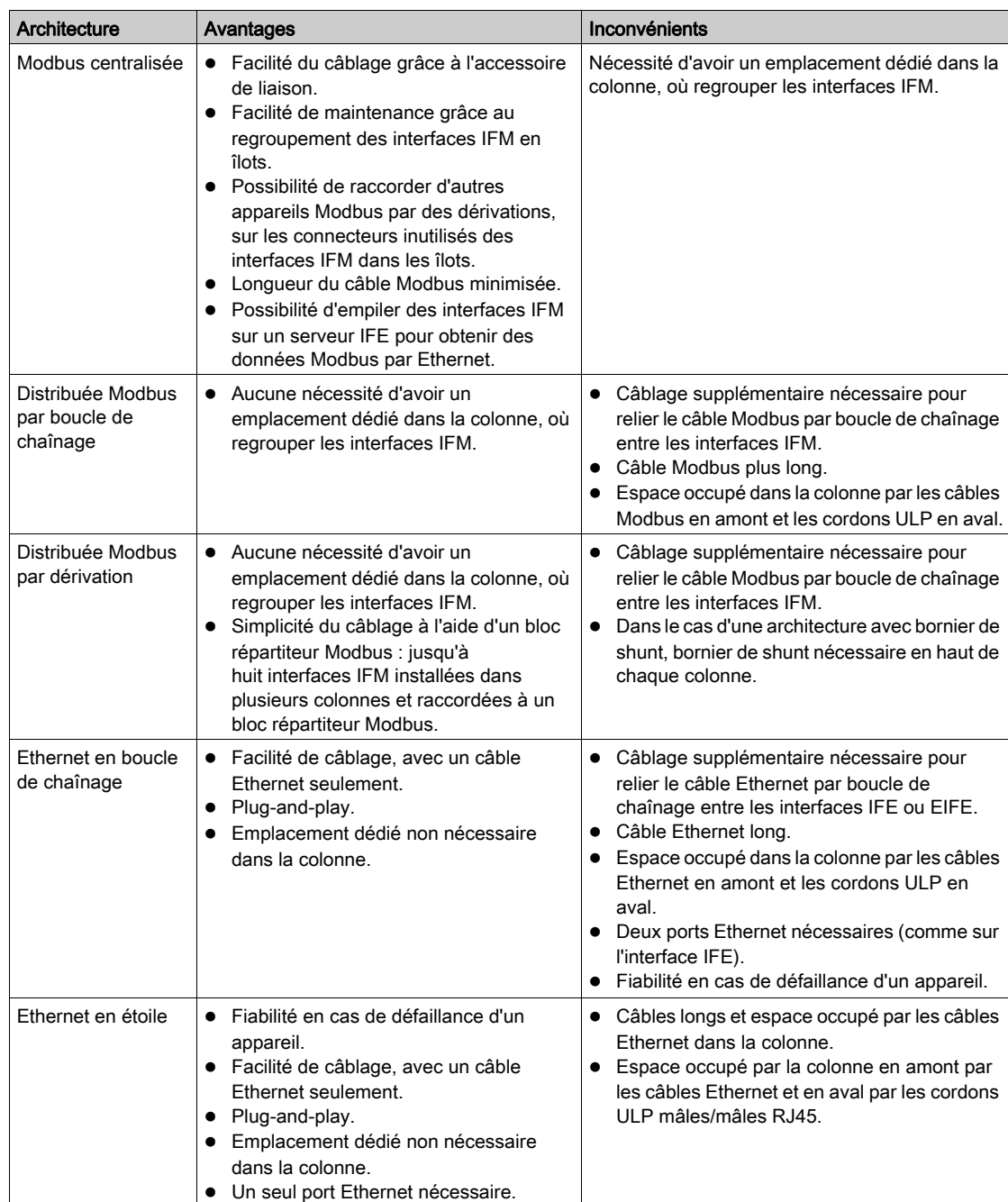

## <span id="page-77-0"></span>Architecture autonome

#### Introduction

Lorsque les IMU ne communiquent pas avec les interfaces de communication (IFE, EIFE ou IFM), l'architecture est dite autonome.

#### Architecture autonome

La figure ci-dessous montre un exemple d'architecture autonome avec des IMU composées d'un module afficheur FDM121 en face avant pour un disjoncteur ou d'un module d'application d'entrée/sortie IO pour un disjoncteur et d'un disjoncteur compatible (Compact NSX, Compact NS ou Masterpact NT/NW) équipé d'un déclencheur Micrologic.

Les IMUne communiquent pas avec les interfaces communication et ne possèdent donc pas d'interface IFE ou IFM. Alimentez les IMU par une source externe raccordée à l'afficheur FDM121.

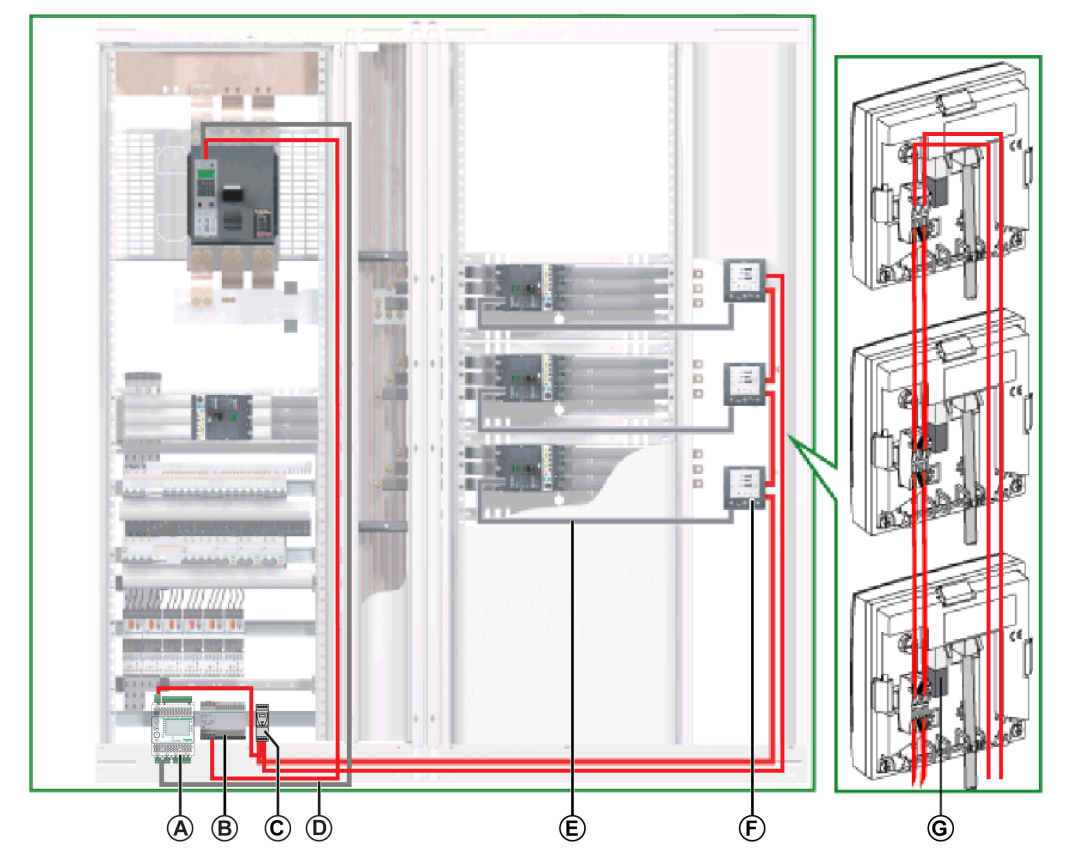

- A Module IO
- B Alimentation AD 24 V CC pour déclencheurs Micrologic dans les disjoncteurs Masterpact NT/NW ou Compact NS
- C Alimentation ABL8 24 V CC des modules ULP
- D Cordon BCM ULP du disjoncteur
- E Cordon NSX
- F Afficheur FDM121
- G Terminaison de ligne ULP

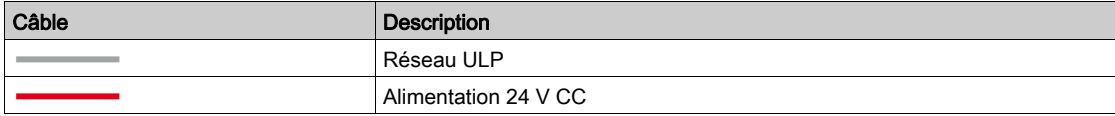

Pour les options de montage de l'afficheur FDM121, voir *[QGH80971](https://download.schneider-electric.com/files?p_Doc_Ref=QGH80971), Enerlin'X FDM121 - Afficheur de* tableau pour un disjoncteur - Instruction de service.

L'alimentation 24 V CC est sélectionnée parmi la liste des alimentations 24 V CC [\(voir](#page-55-0) page 56) recommandées. La puissance nominale de l'alimentation doit être sélectionnée en fonction de la consommation des IMU.

## <span id="page-78-0"></span>Architecture Modbus centralisée

#### Introduction

Dans une architecture Modbus centralisée, les IMU communiquent avec les interfaces de communication (serveurs IFE ou interfaces IFM). Les serveurs IFE et les interfaces IFM sont regroupés en îlots montés côte à côte sur un rail DIN et interconnectés par l'accessoire de liaison *(voir page 130)*.

#### Architecture Modbus centralisée

La figure ci-dessous montre un exemple d'architecture Modbus centralisée comprenant trois IMU :

- Une IMU comprenant un disjoncteur Compact NS et un serveur de tableau IFE Ethernet pour l'obtention d'une connexion Ethernet.
- Une IMU comprenant un disjoncteur Compact NSX, une interface IFM et un afficheur FDM121.
- Une IMU comprenant un disjoncteur Compact NSX, un module d'E/S, une interface IFM et un afficheur FDM121.

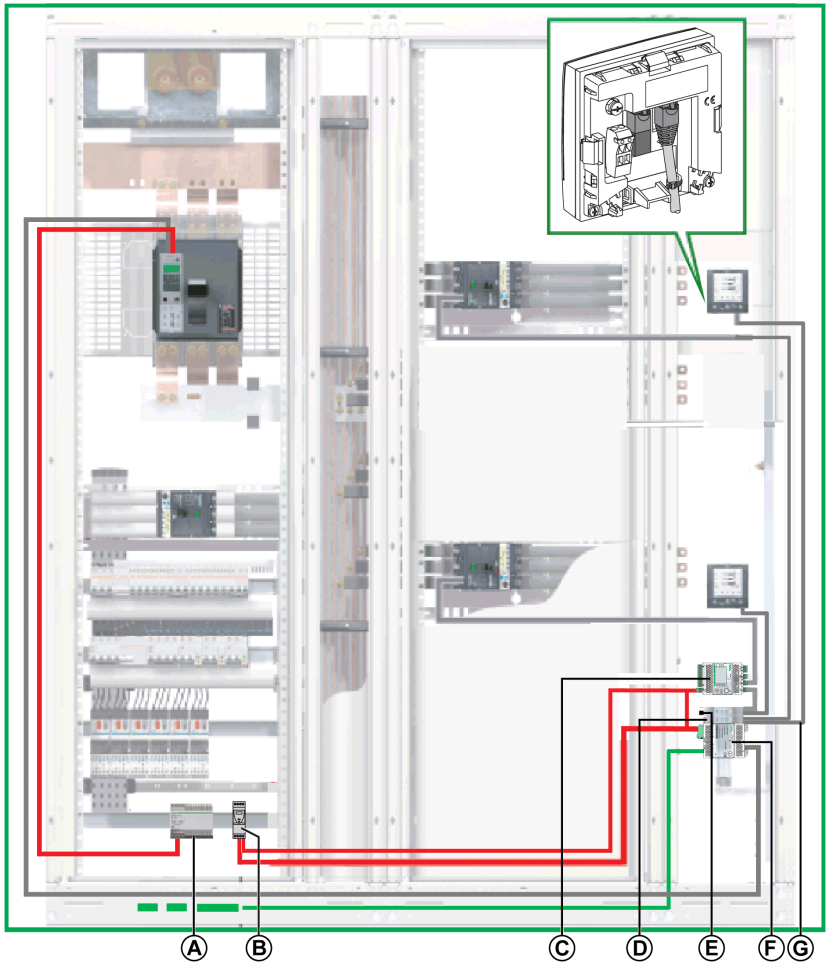

- A Alimentation AD 24 V CC pour déclencheurs Micrologic dans les disjoncteurs Masterpact NT/NW ou Compact NS
- B Alimentation ABL8 24 V CC des modules ULP
- C Module IO
- D Interfaces IFM regroupées avec des accessoires de liaison
- E Terminaison de ligne Modbus
- F Serveur IFE
- G Cordon ULP mâle/mâle RJ45

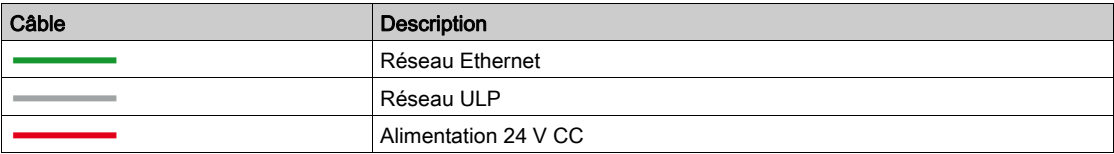

## Raccordement du câble Modbus

Si l'architecture centralisée ne contient aucun serveur IFE, raccordez le câble Modbus comme indiqué ciaprès.

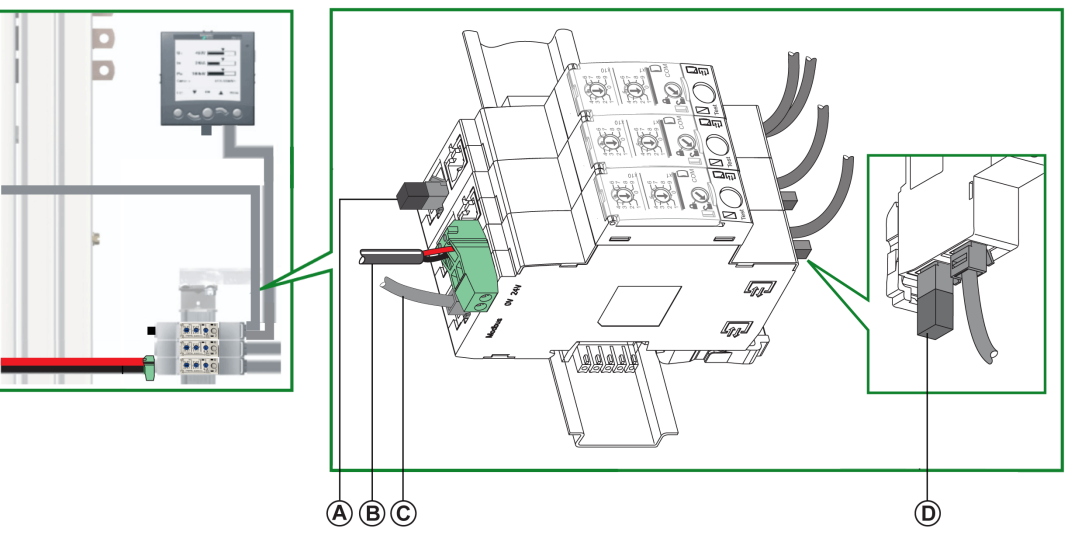

- **A** Terminaison de ligne Modbus
- **B** Alimentation 24 V CC
- C Câble Modbus provenant du maître Modbus
- D Terminaison de ligne ULP

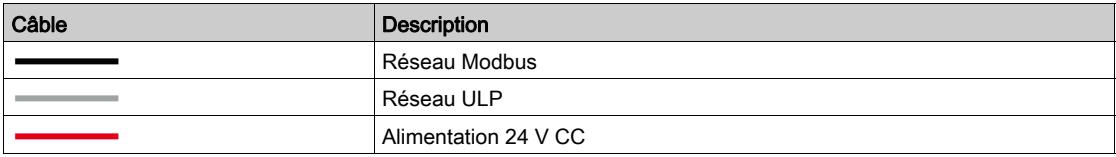

Le câble Modbus provenant du maître Modbus est raccordé à une interface IFM. Il assure la continuité du signal Modbus (D0, D1 et 0 VL) et la continuité du blindage grâce à des raccordements en laiton. Les raccordements en laiton doivent avoir un diamètre adapté au type de câble et des fixations compatibles avec l'installation (vis ou rail DIN, par exemple).

## Schéma électrique

Le schéma électrique suivant présente le raccordement du câble Modbus et de l'alimentation 24 V CC :

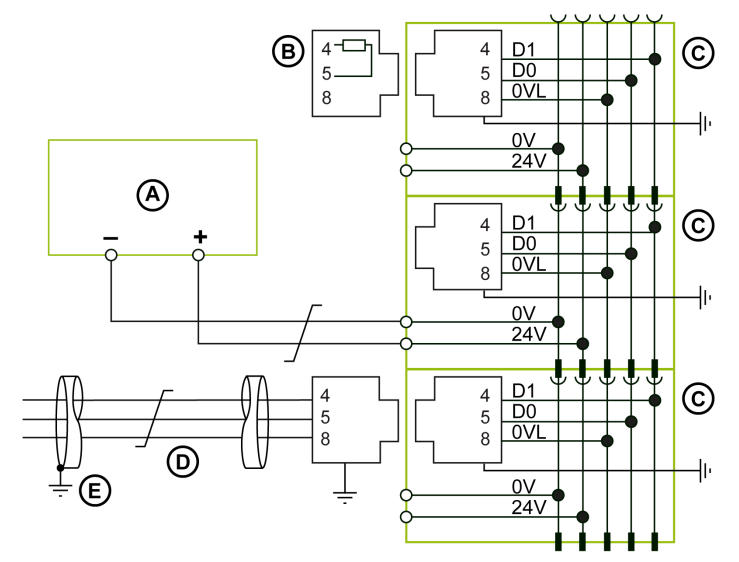

- **A** Alimentation 24  $\vee$  CC<br>**B** Terminaison de ligne
- Terminaison de ligne Modbus
- C Interface IFM<br>D Câble Modbus
- Câble Modbus provenant du maître Modbus
- E Connexion de terre à l'extrémité du câble Modbus lorsque le maître Modbus est installé dans le même équipement électrique que les interfaces IFM auxquelles il est connecté

Pour plus d'informations sur la gestion du blindage des câbles, reportez-vous aux règles relatives au Modbus raccordement de plusieurs équipements électriques [\(voir](#page-64-0) page 65).

## Alimentation du serveur de tableau Ethernet IFE

Lorsque le serveur IFE est empilé sur les interfaces IFM, l'alimentation 24 V CC du serveur IFE et la communication Modbus série sont distribuées aux interfaces IFM.

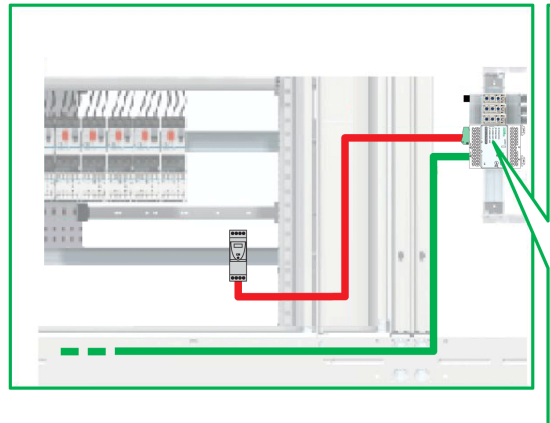

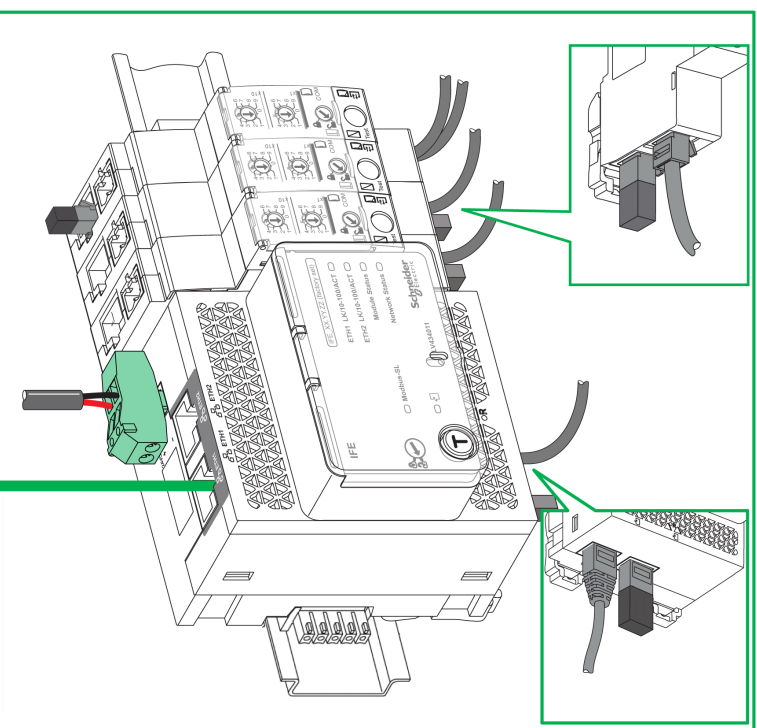

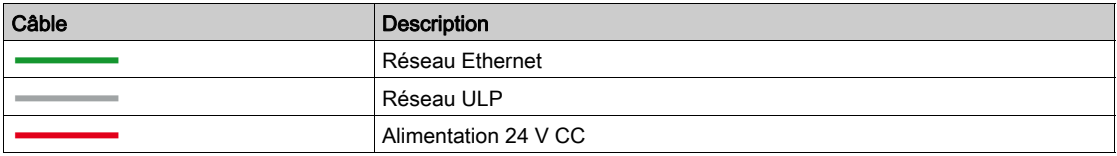

## <span id="page-82-0"></span>Schéma de câblage du serveur de tableau Ethernet IFE

Le schéma de câblage suivant présente le détail du raccordement du serveur IFE et de l'alimentation 24 V CC :

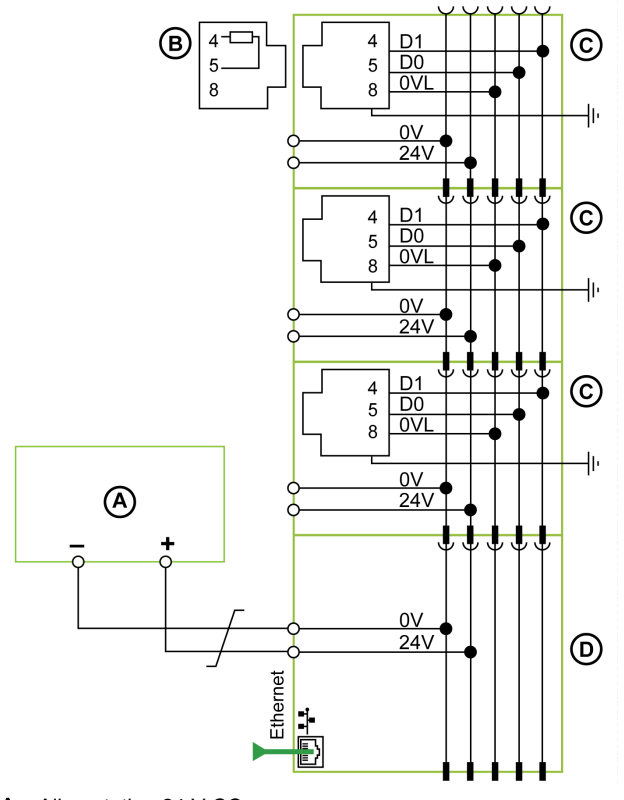

A Alimentation 24 V CC

**B** Terminaison de ligne Modbus<br>**C** Interface IFM

Interface IFM D Serveur IFE

## Cas d'un seul segment d'alimentation

La figure suivante présente une architecture Modbus centralisée avec deux colonnes et un seul segment d'alimentation :

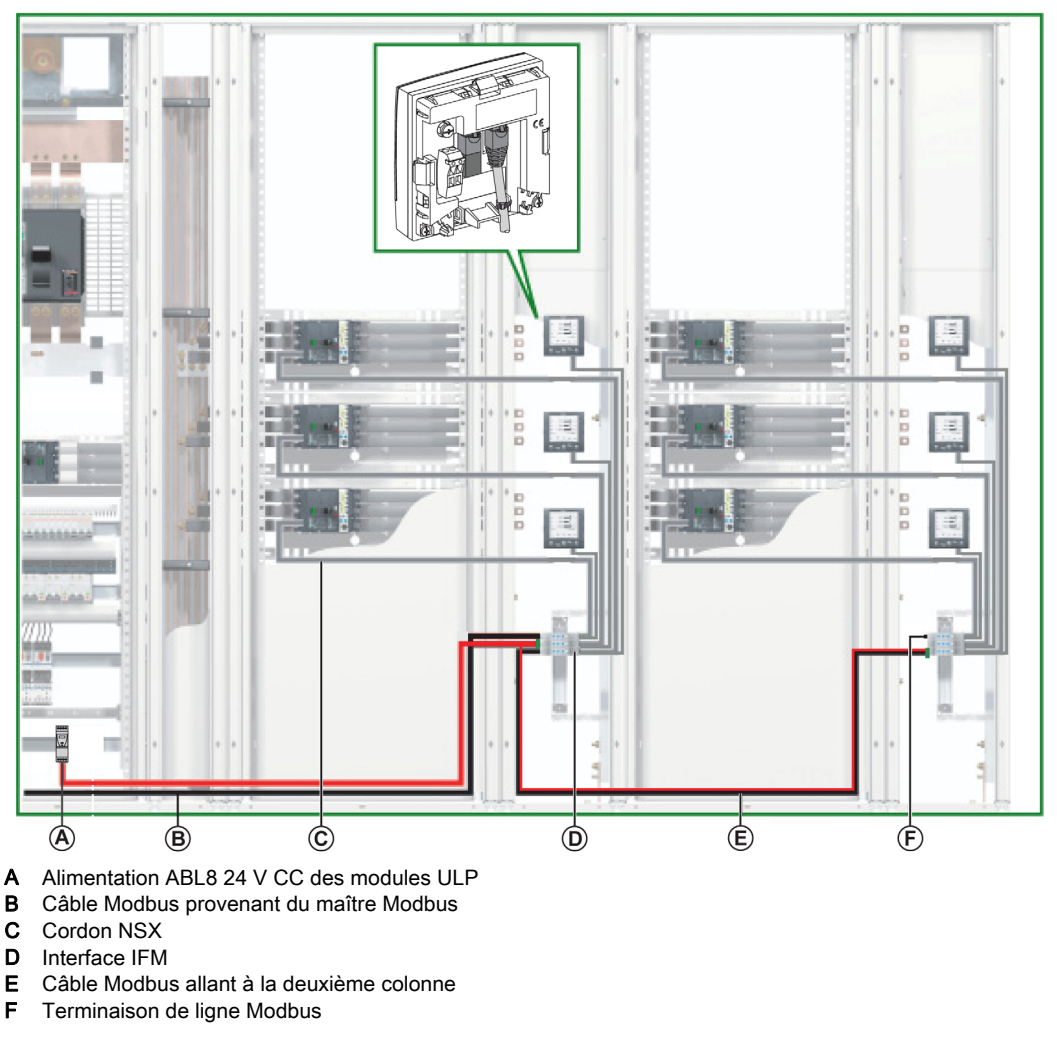

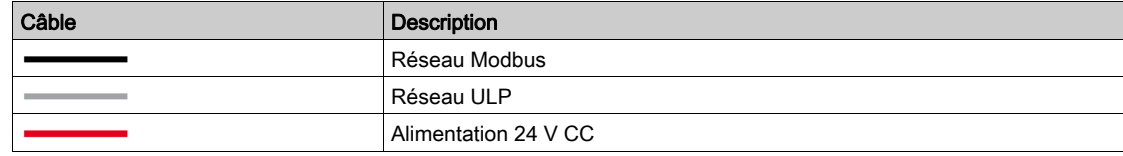

## Raccordement du câble Modbus avec un seul segment d'alimentation

- Le câble Modbus provenant du maître Modbus est raccordé à une interface IFM. Il assure la continuité du signal Modbus (D0, D1 et 0 VL) et la continuité du blindage grâce à des raccordements en laiton. Les raccordements en laiton doivent avoir un diamètre adapté au type de câble et des fixations compatibles avec l'installation (vis ou rail DIN, par exemple).
- Le câble Modbus allant à la deuxième colonne peut être raccordé à n'importe quelle interface IFM du groupe. Il assure la continuité du signal Modbus vers la deuxième colonne et la continuité du blindage grâce à des raccordements en laiton. Les raccordements en laiton doivent avoir un diamètre adapté au type de câble et des fixations compatibles avec l'installation (vis ou rail DIN, par exemple). Le câble d'alimentation 24 V CC allant à la deuxième colonne peut être raccordé à n'importe quelle interface IFM du groupe. Il assure la continuité de l'alimentation 24 V CC à la deuxième colonne.

## Schéma de câblage avec un seul segment d'alimentation

Le schéma de câblage suivant présente le raccordement des câbles Modbus et de l'alimentation 24 V CC, dans le cas où il y a un seul segment d'alimentation :

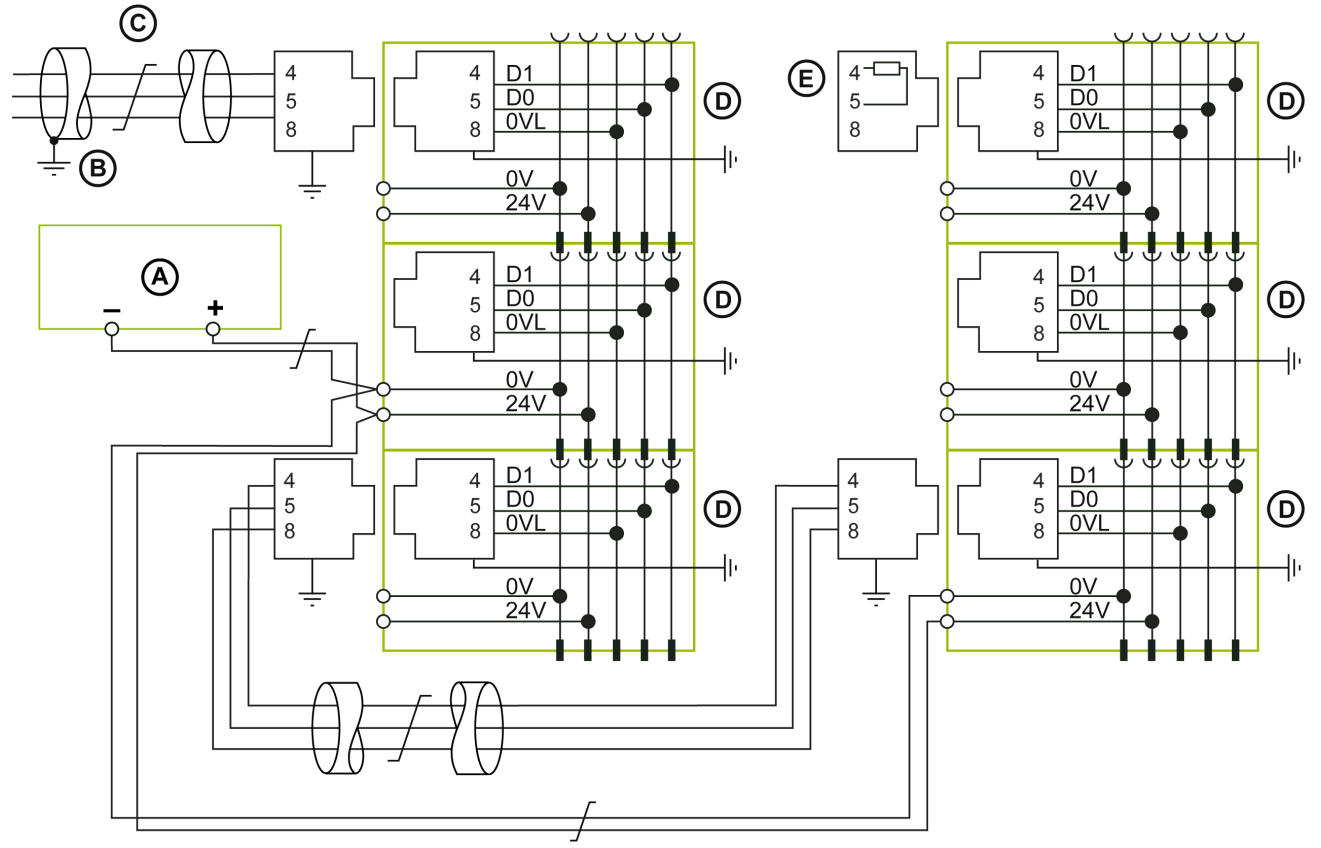

- A Alimentation 24 V CC
- B Connexion de terre à l'extrémité du câble Modbus lorsque le maître Modbus est installé dans le même équipement électrique que les interfaces IFM auxquelles il est connecté
- C Câble Modbus provenant du maître Modbus
- D Interface IFM
- E Terminaison de ligne Modbus

Pour plus d'informations sur la gestion du blindage des câbles, reportez-vous aux règles relatives au Modbus raccordement de plusieurs équipements électriques [\(voir](#page-64-0) page 65).

## Cas de plusieurs segments d'alimentation

Lorsque plusieurs alimentations 24 V CC sont nécessaires [\(voir](#page-52-0) page 53), plusieurs segments d'alimentation sont utilisés avec le câble Modbus.

La figure ci-dessous montre une architecture Modbus centralisée avec trois segments d'alimentation :

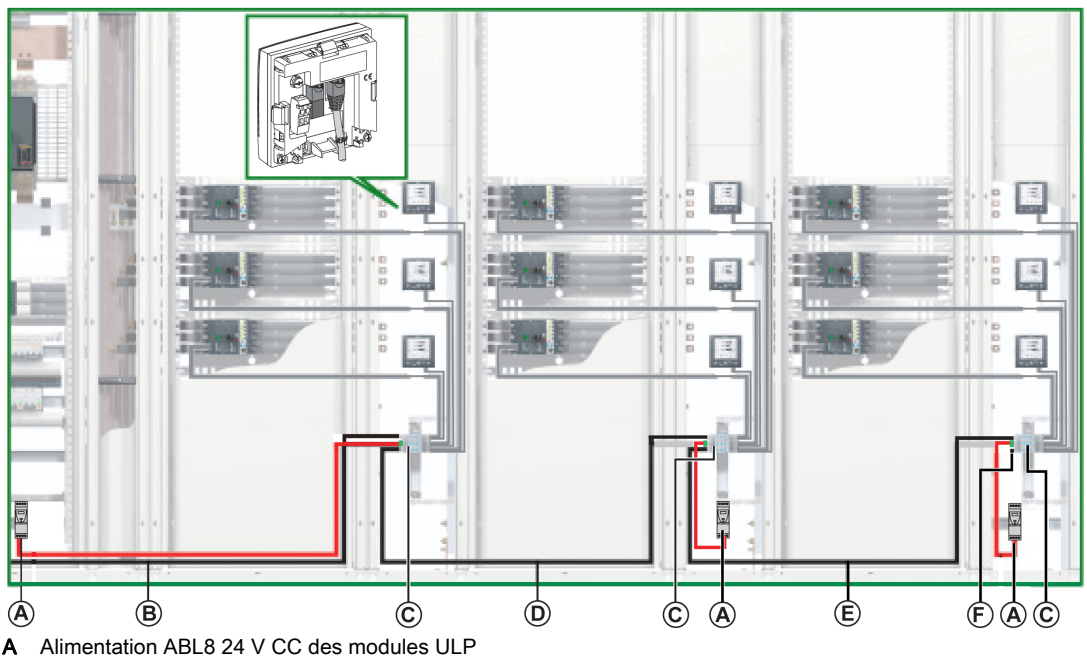

- B Câble Modbus provenant du maître Modbus
- C Interfaces IFM regroupées avec des accessoires d'empilement
- D Câble Modbus allant à la deuxième colonne
- E Câble Modbus allant à la troisième colonne
- F Terminaison de ligne Modbus

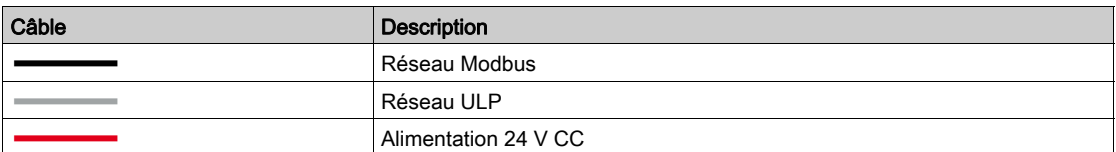

## Raccordement du câble Modbus avec plusieurs segments d'alimentation

- Le câble Modbus en provenance du maître Modbus assure la continuité du signal Modbus (D0, D1 et 0 VL) et la continuité du blindage à l'aide de raccordements en laiton. Les raccordements en laiton doivent avoir un diamètre adapté au type de câble et des fixations compatibles avec l'installation (vis ou rail DIN, par exemple).
- Le câble Modbus en direction de la deuxième colonne assure la continuité du signal Modbus (D0, D1 et 0 VL) et la continuité du blindage à l'aide de raccordements en laiton. Les raccordements en laiton doivent avoir un diamètre adapté au type de câble et des fixations compatibles avec l'installation (vis ou rail DIN, par exemple).

Une alimentation 24 V CC séparée est raccordée à la deuxième colonne.

 Le câble Modbus en direction de la troisième colonne assure la continuité du signal Modbus (D0, D1 et 0 VL) et la continuité du blindage à l'aide de raccordements en laiton. Les raccordements en laiton doivent avoir un diamètre adapté au type de câble et des fixations compatibles avec l'installation (vis ou rail DIN, par exemple).

Une alimentation 24 V CC séparée est raccordée à la troisième colonne.

## Schéma de câblage avec plusieurs segments d'alimentation

Le schéma de câblage suivant présente le raccordement des câbles Modbus et de l'alimentation 24 V CC, dans le cas où il y a plusieurs segments d'alimentation :

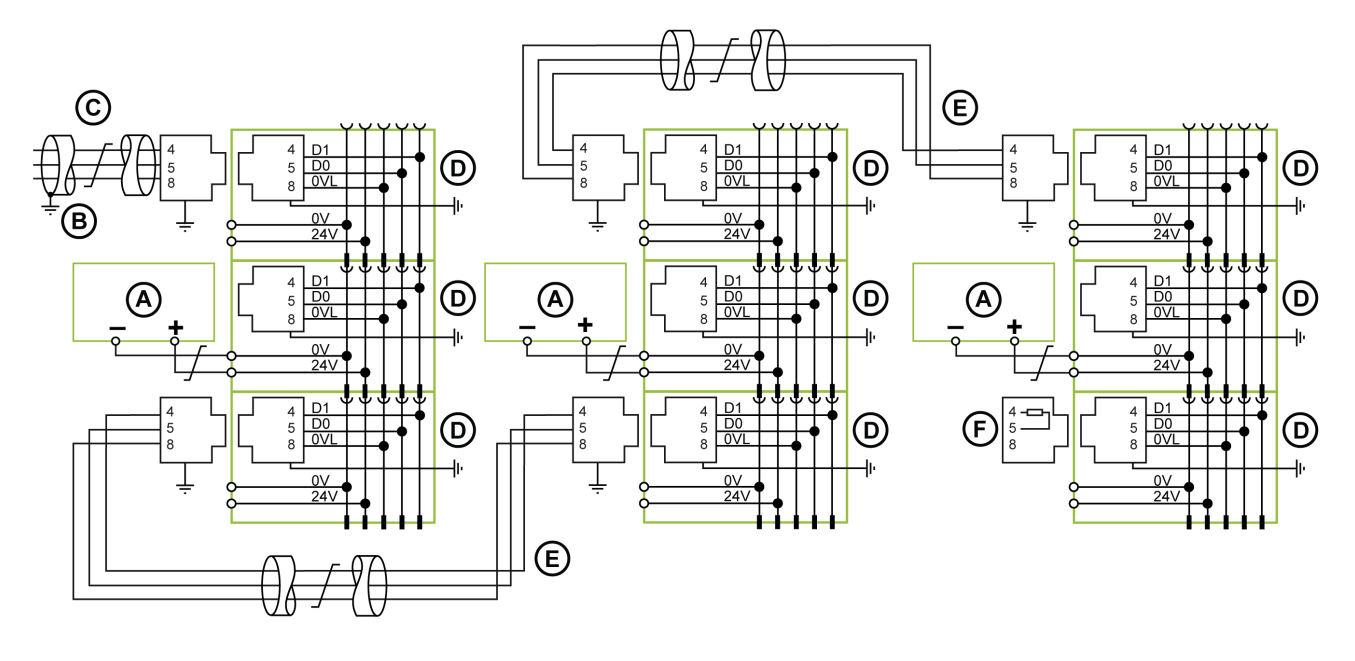

- **A** Alimentation 24 V CC **B** Connexion de terre  $\hat{a}$
- B Connexion de terre à l'extrémité du câble Modbus lorsque le maître Modbus est installé dans le même segment d'équipement électrique que les interfaces IFM auxquelles il est connecté
- C Câble Modbus provenant du maître Modbus
- **D** Interface IFM<br>**E** Câble Modbus
- E Câble Modbus entre des éléments de l'appareil électrique
- **F** Terminaison de ligne Modbus

Pour plus d'informations sur la gestion du blindage des câbles, reportez-vous aux règles relatives au Modbus raccordement de plusieurs équipements électriques [\(voir](#page-64-0) page 65).

# <span id="page-87-0"></span>Architecture distribuée Modbus par boucle de chaînage

## Architecture Modbus distribuée par boucle de chaînage

La figure ci-dessous montre un exemple d'architecture Modbusdistribuée par boucle de chaînage à sept IMU :

- Une IMU comprenant un disjoncteur Compact NS et une interface IFM.
- Six IMU comprenant chacune un disjoncteur Compact NSX, une interface IFM et un afficheur FDM121.

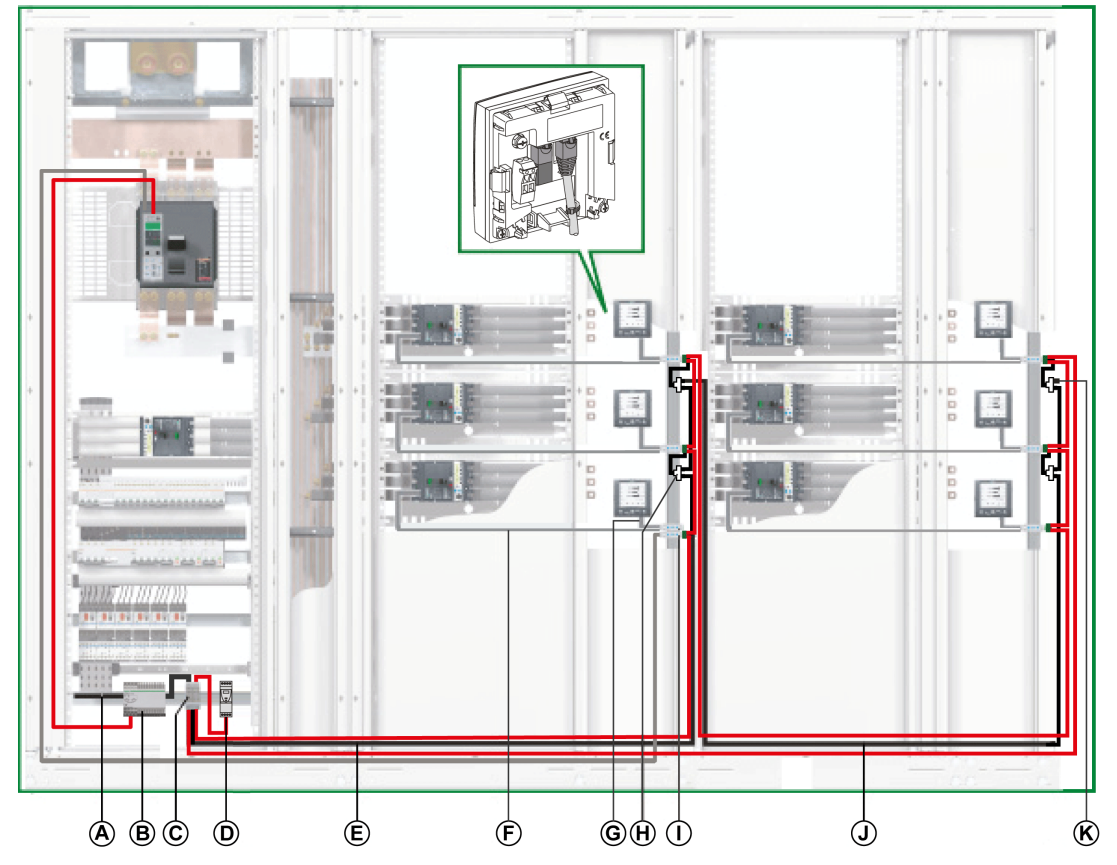

- A Câble Modbus provenant du maître Modbus
- B Alimentation AD 24 V CC pour déclencheurs Micrologic dans les disjoncteurs Masterpact NT/NW ou Compact NS
- C Bornier de shunt sur l'alimentation de tête
- D Alimentation ABL8 24 V CC des modules ULP
- E Câble Modbus allant à la première colonne
- F Cordon NSX
- G Cordon ULP mâle/mâle RJ45
- H Dérivation en T RJ45 Modbus
- I Interface IFM
- J Câble Modbus allant à la deuxième colonne
- K Terminaison de ligne Modbus

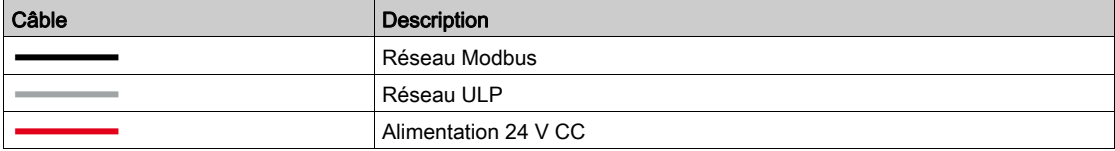

Dans une architecture Modbus distribuée, une dérivation en T RJ45 Modbus permet de raccorder le câble Modbus en amont et le câble Modbus en aval.

NOTE : Recommandation concernant l'installation de la dérivation en T Modbus :

- Pour acheminer les câbles de la dérivation en T Modbus, tenez compte du rayon de courbure des câbles.
- La dérivation en T Modbus doit être installée sur un rail DIN à l'aide de raccords CEM. Evitez toute contrainte mécanique excessive sur le boîtier lorsque vous vissez la dérivation en T au rail DIN.

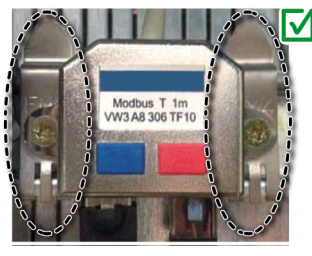

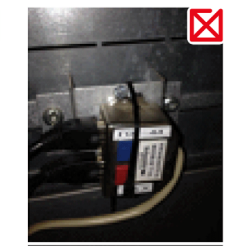

#### Bornier de shunt sur l'alimentation de tête

Le bornier de shunt de l'alimentation de tête permet de raccorder le câble Modbus et l'alimentation de toutes les IMU.

Le bornier de shunt comprend quatre borniers à ressort à 5 voies.

La figure suivante présente le détail du bornier de shunt sur l'alimentation de tête :

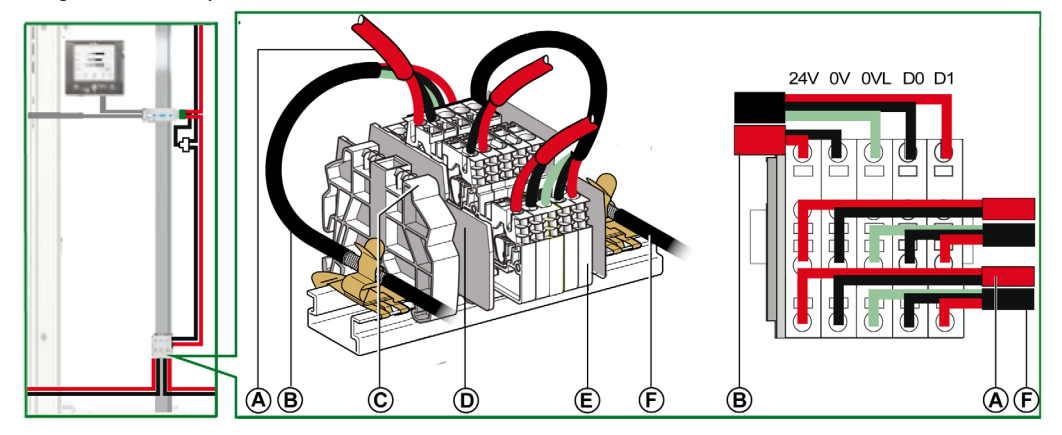

- A Alimentation 24 V CC
- B Câble Modbus provenant du maître Modbus
- C Butée plastique encliquetable
- D Plaque de séparation
- E Bornier à ressort
- F Câble Modbus allant à la première colonne

Le tableau suivant indique les références du bornier de shunt :

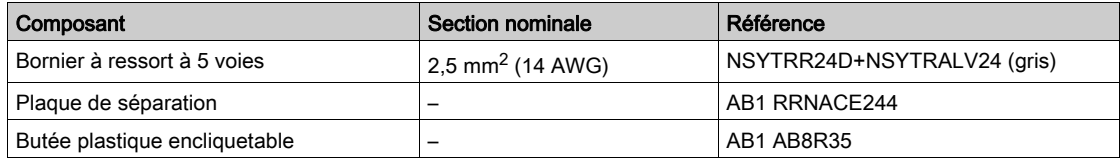

#### Raccordement du câble Modbus

- Le câble Modbus en provenance du maître Modbus assure la continuité du signal Modbus (D0, D1 et 0 VL) et la continuité du blindage à l'aide de raccordements en laiton. Les raccordements en laiton doivent avoir un diamètre adapté au type de câble et des fixations compatibles avec l'installation (vis ou rail DIN, par exemple).
- Le câble Modbus allant vers la première colonne assure la continuité du signal Modbus (D0, D1 et 0 VL) et la continuité du blindage à l'aide de raccordements en laiton. Les raccordements en laiton doivent avoir un diamètre adapté au type de câble et des fixations compatibles avec l'installation (vis ou rail DIN, par exemple) pour la colonne considérée.
	- L'alimentation 24 V CC reliée à la première colonne assure la continuité de l'alimentation.
- La voie inutilisée du bornier de shunt permet de raccorder un autre esclave Modbus dans l'appareil électrique (comme une centrale de mesure communicante PM800).

## Schéma de câblage du bornier de shunt sur l'alimentation de tête

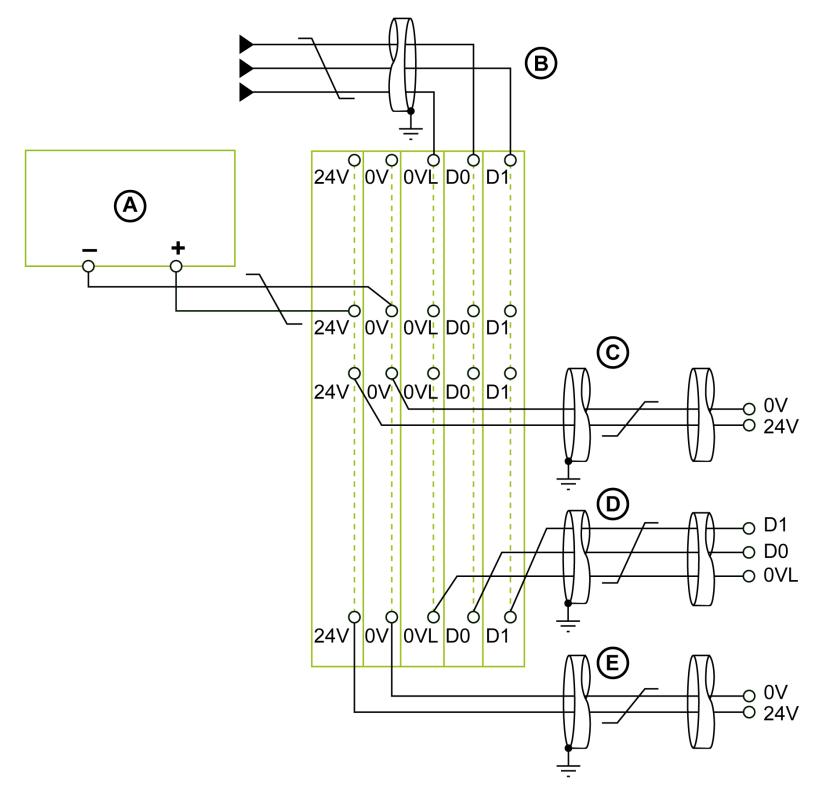

- A Alimentation 24 V CC
- B Câble Modbus provenant du maître Modbus
- C Câble d'alimentation 24 V CC provenant des esclaves Modbus
- D Câble Modbus reliant les esclaves Modbus
- E Câble d'alimentation 24 V CC reliant les esclaves Modbus

NOTE : Pour plus d'informations sur le raccordement du blindage, reportez-vous aux caractéristiques des câbles d'alimentation 24 V CC [\(voir](#page-57-0) page 58).

## Longueurs du câble Modbus pour un seul segment d'alimentation

La figure ci-dessous indique les longueurs du câble Modbus pour une architecture Modbus distribuée par boucle de chaînage, avec un segment d'alimentation :

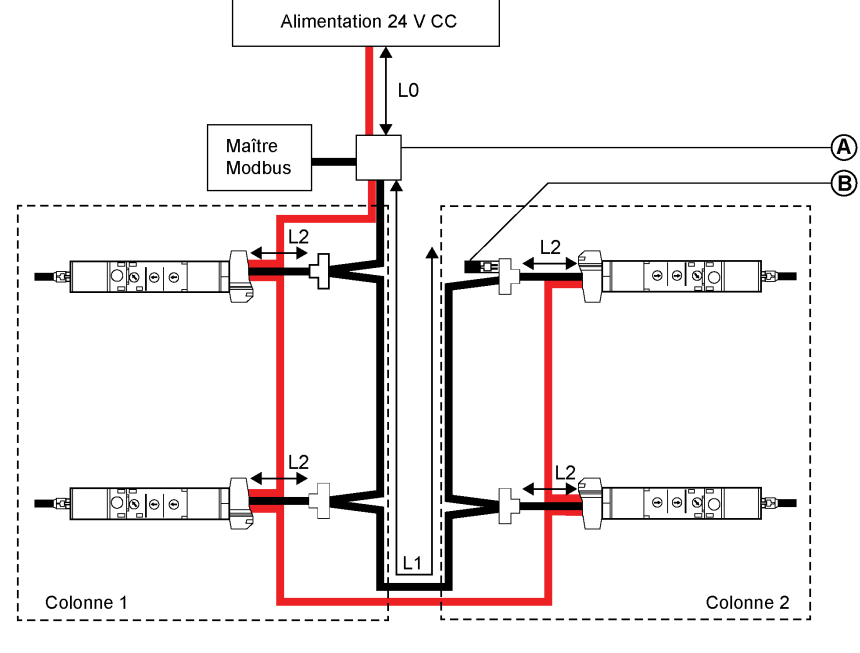

A Bornier de shunt sur l'alimentation de tête<br>B Terminaison de ligne Modbus

Terminaison de ligne Modbus

La longueur totale de tous les L2 doit être inférieure à L1.

## Cas de plusieurs segments d'alimentation

Lorsque plusieurs alimentations 24 V CC sont nécessaires [\(voir](#page-52-0) page 53), plusieurs segments d'alimentation sont utilisés avec le câble Modbus.

La figure suivante présente une architecture Modbus distribuée par boucle de chaînage, avec 2 segments d'alimentation :

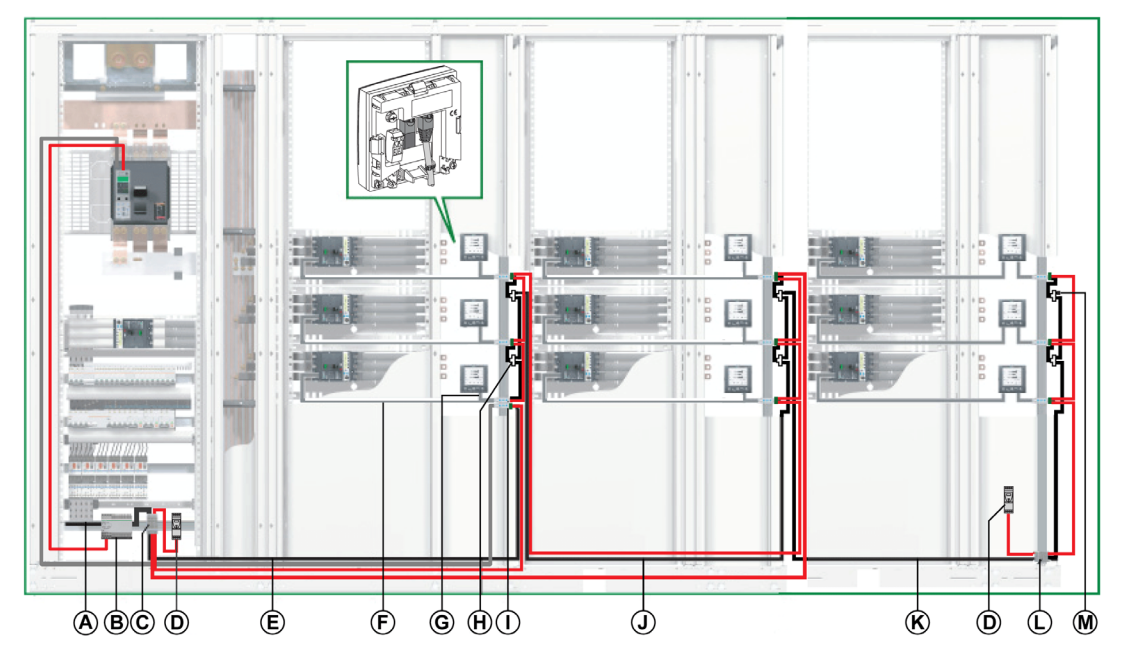

- A Câble Modbus provenant du maître Modbus<br>B Alimentation 24 V CC AD pour déclencheurs
- Alimentation 24 V CC AD pour déclencheurs Micrologic dans les disjoncteurs Masterpact NT/NW ou Compact NS
- C Bornier de shunt sur l'alimentation de tête
- D Alimentation ABL8 24 V CC des modules ULP
- E Câble Modbus allant à la première colonne
- F Cordon NSX
- G Cordon ULP mâle/mâle RJ45
- H Dérivation en T RJ45 Modbus
- I Interface IFM
- J Câble Modbus allant à la deuxième colonne
- K Câble Modbus allant à la troisième colonne
- L Bornier de shunt sur la tête de colonne
- M Terminaison de ligne Modbus

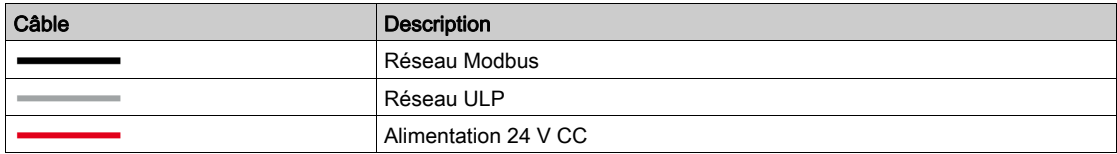

#### Bornier de shunt sur la tête de la troisième colonne

Le bornier de shunt sur la tête de la troisième colonne permet de raccorder une nouvelle alimentation 24 V CC pour les IMU de la troisième colonne.

Le bornier de shunt comprend quatre borniers à ressort à 5 voies.

La figure suivante présente le détail du bornier de shunt sur la tête de la troisième colonne :

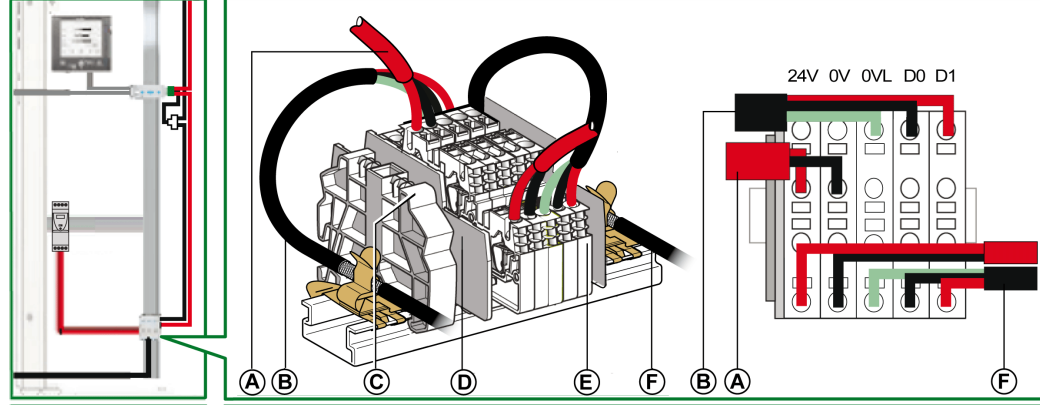

- A Alimentation 24 V CC
- B Câble Modbus provenant de la deuxième colonne
- C Butée plastique encliquetable
- D Plaque de séparation
- E Bornier à ressort
- F Câble Modbus montant vers la troisième colonne

#### Raccordement du câble Modbus

- Le câble Modbus en provenance du maître Modbus assure la continuité du signal Modbus (D0, D1 et 0 VL) et la continuité du blindage à l'aide de raccordements en laiton. Les raccordements en laiton doivent avoir un diamètre adapté au type de câble et des fixations compatibles avec l'installation (vis ou rail DIN, par exemple).
- Le câble Modbus allant vers la première colonne assure la continuité du signal Modbus (D0, D1 et 0 VL) et la continuité du blindage à l'aide de raccordements en laiton. Les raccordements en laiton doivent avoir un diamètre adapté au type de câble et des fixations compatibles avec l'installation (vis ou rail DIN, par exemple) pour la colonne considérée.

L'alimentation 24 V CC en direction de la première colonne assure la continuité de l'alimentation de la colonne.

 Le câble Modbus allant vers la deuxième colonne assure la continuité du signal Modbus (D0, D1 et 0 VL) et la continuité du blindage à l'aide de raccordements en laiton. Les raccordements en laiton doivent avoir un diamètre adapté au type de câble et des fixations compatibles avec l'installation (vis ou rail DIN, par exemple) pour la deuxième colonne. L'alimentation 24 V CC allant vers la deuxième colonne assure la continuité de l'alimentation de la

deuxième colonne.

 Le câble Modbus allant vers la troisième colonne assure la continuité du signal Modbus (D0, D1 et 0 VL) et la continuité du blindage à l'aide de raccordements en laiton. Les raccordements en laiton doivent avoir un diamètre adapté au type de câble et des fixations compatibles avec l'installation (vis ou rail DIN, par exemple).

Une alimentation 24 V CC séparée est raccordée à la troisième colonne.

## Schéma de câblage du bornier de shunt sur la tête de la troisième colonne

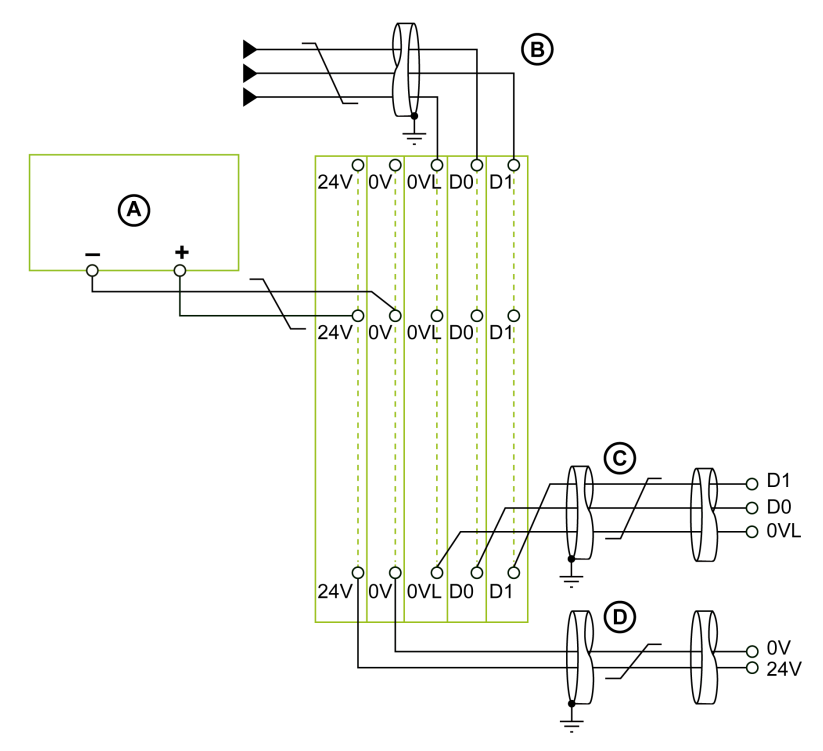

- A Alimentation 24 V CC
- B Câble Modbus provenant de la deuxième colonne<br>C Câble Modbus montant vers la troisième colonne
- Câble Modbus montant vers la troisième colonne
- D Câble d'alimentation 24 V CC montant vers la troisième colonne

NOTE : Pour plus d'informations sur le raccordement du blindage, reportez-vous aux caractéristiques des câbles d'alimentation 24 V CC [\(voir](#page-57-0) page 58).

## Longueurs du câble Modbus pour plusieurs segments d'alimentation

La figure ci-dessous indique les longueurs du câble Modbus pour une architecture Modbus distribuée par boucle de chaînage, avec plusieurs segments d'alimentation :

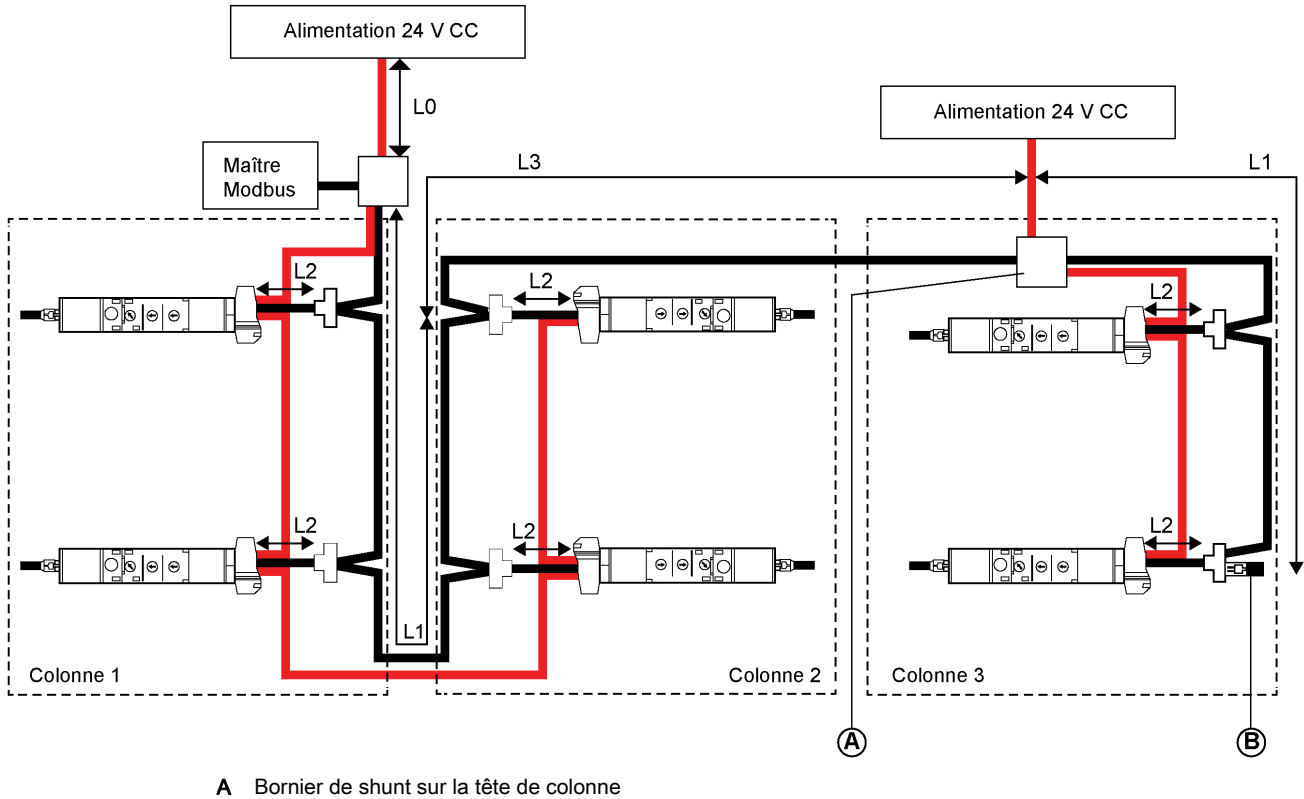

**B** Terminaison de ligne Modbus

Le câble Modbus L3 assure la continuité du signal Modbus (D0,D1 et 0 VL) et la continuité du blindage grâce à des raccordements en laiton. Les raccordements en laiton doivent avoir un diamètre adapté au type de câble et des fixations compatibles avec l'installation (vis ou rail DIN, par exemple).

La longueur totale de tous les raccordements L2 doit être inférieure à L1 dans l'installation correspondante.

# <span id="page-95-0"></span>Architecture distribuée Modbus par dérivation

## Introduction

L'architecture Modbus distribuée par dérivation peut être l'une des suivantes :

- $\bullet$  Un bloc répartiteur Modbus distribue le câble Modbus à huit interfaces IFM au maximum [\(voir](#page-95-1) page 96).
- Le segment principal du câble Modbus comporte un bornier de shunt sur l'arrivée de chaque colonne, et les interfaces IFM sont raccordées sur un câble de dérivation [\(voir](#page-96-0) page 97).

## <span id="page-95-1"></span>Architecture distribuée Modbus par dérivation avec bloc répartiteur Modbus

La figure ci-dessous montre un exemple d'architecture distribuée par dérivation Modbus comprenant neuf IMU :

- Une IMU comprenant un disjoncteur Compact NS et une interface IFM.
- Huit IMU comprenant chacune un disjoncteur Compact NSX, une interface IFM et un afficheur FDM121.

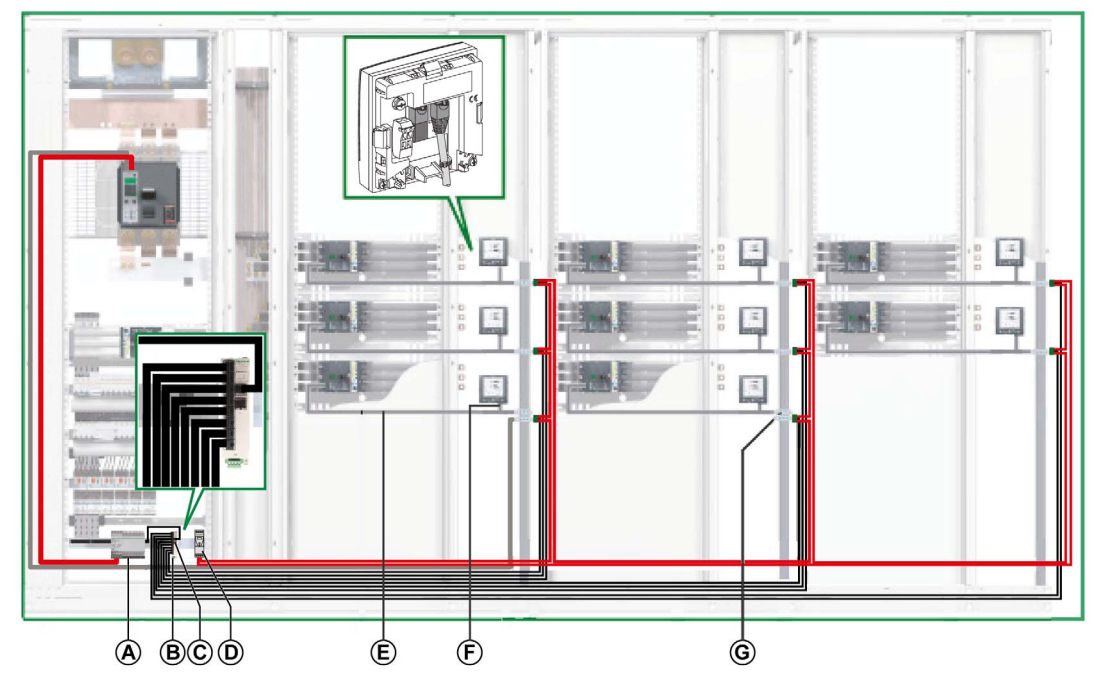

- A Alimentation 24 V CC AD pour déclencheurs Micrologic dans les disjoncteurs Masterpact NT/NW ou Compact NS
- **B** Répartiteur Modbus
- C Terminaison de ligne Modbus
- D Alimentation ABL8 24 V CC des modules ULP
- E Cordon NSX
- F Cordon ULP RJ45 mâle/mâle
- G Interface IFM

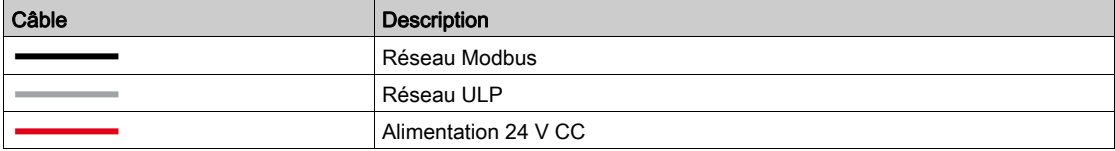

## <span id="page-96-0"></span>Architecture Modbus distribuée par dérivation avec dérivations en T Modbus

La figure ci-dessous montre un exemple d'architecture distribuée par dérivation Modbus comprenant dix IMU :

- Une IMU comprenant un disjoncteur Compact NS et une interface IFM.
- Neuf IMU comprenant chacune un disjoncteur Compact NSX, une interface IFM et un afficheur FDM121.

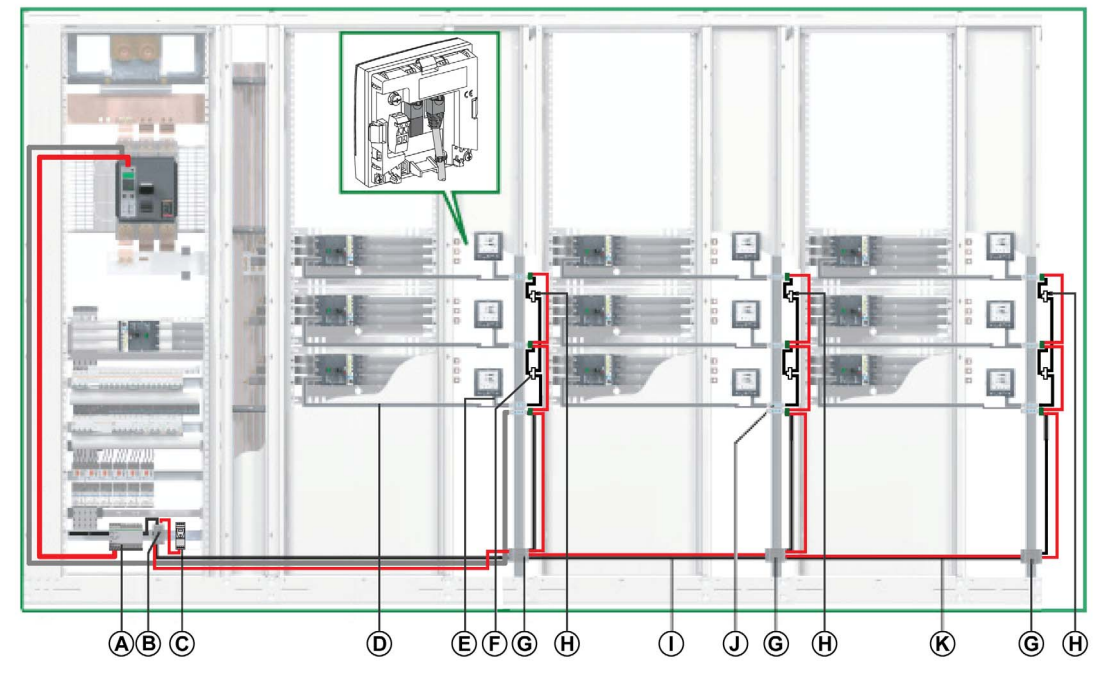

- A Alimentation 24 V CC AD pour déclencheurs Micrologic dans les disjoncteurs Masterpact NT/NW ou Compact NS
- B Bornier de shunt sur l'alimentation de tête
- C Alimentation ABL8 24 V CC des modules ULP
- D Cordon NSX
- E Cordon ULP RJ45 mâle/mâle
- F Dérivation en T RJ45 Modbus
- G Bornier de shunt sur la tête de colonne
- H Terminaison de ligne Modbus
- I Câble Modbus allant à la deuxième colonne
- J Interface IFM
- K Câble Modbus allant à la troisième colonne

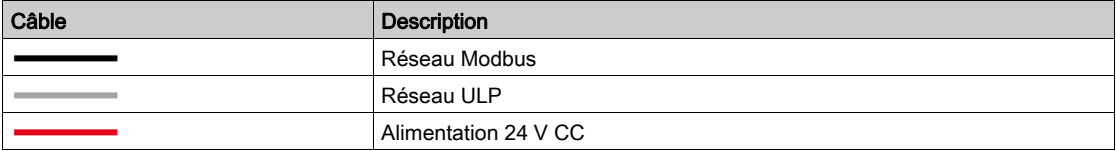

## <span id="page-97-0"></span>Bornier de shunt sur l'alimentation de tête

Le bornier de shunt sur l'alimentation de tête permet de raccorder le câble Modbus et l'alimentation de toutes les IMU.

Le bornier de shunt comprend quatre borniers à ressort à 4 voies et un bornier de terre fonctionnelle permettant de relier le blindage du câble Modbus à la terre par raccordement au rail DIN.

La figure suivante présente le bornier de shunt sur l'alimentation de tête.

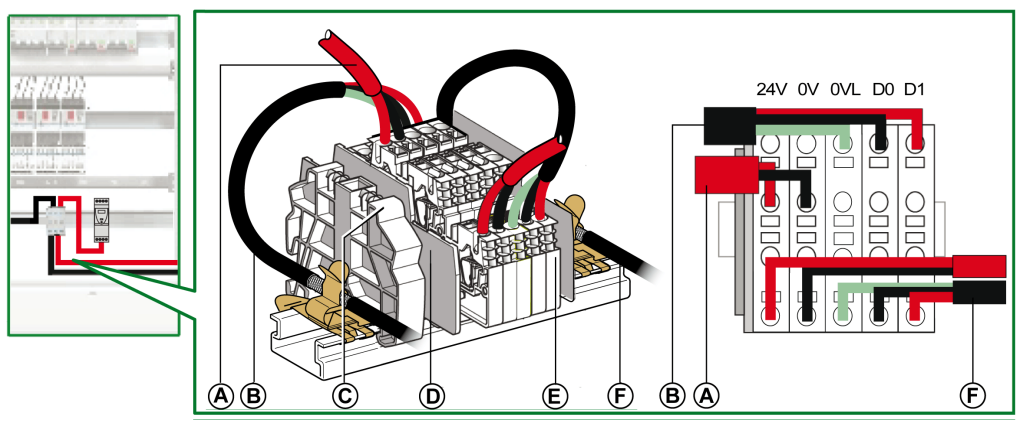

- A Alimentation 24 V CC
- B Câble Modbus provenant du maître Modbus
- C Butée plastique encliquetable
- D Plaque de séparation
- E Bornier à ressort
- F Câble Modbus allant à la première colonne

Le tableau suivant indique les références du bornier de shunt :

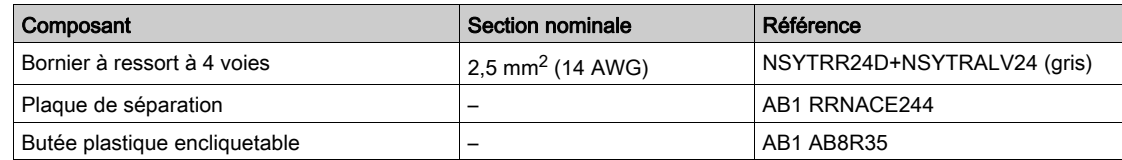

## Raccordement du câble Modbus

- Le câble Modbus en provenance du maître Modbus assure la continuité du signal Modbus (D0, D1 et 0 VL) et la continuité du blindage à l'aide de raccordements en laiton. Les raccordements en laiton doivent avoir un diamètre adapté au type de câble et des fixations compatibles avec l'installation (vis ou rail DIN, par exemple).
- Le câble Modbus allant vers la première colonne assure la continuité du signal Modbus (D0, D1 et 0 VL) et la continuité du blindage à l'aide de raccordements en laiton. Les raccordements en laiton doivent avoir un diamètre adapté au type de câble et des fixations compatibles avec l'installation (vis ou rail DIN, par exemple) pour la colonne considérée.
- L'alimentation 24 V CC reliée à la première colonne assure la continuité de l'alimentation.
- La voie inutilisée du bornier de shunt permet de raccorder un autre esclave Modbus dans l'appareil électrique (comme une centrale de mesure communicante PM800).

## Schéma de câblage du bornier de shunt sur l'alimentation de tête

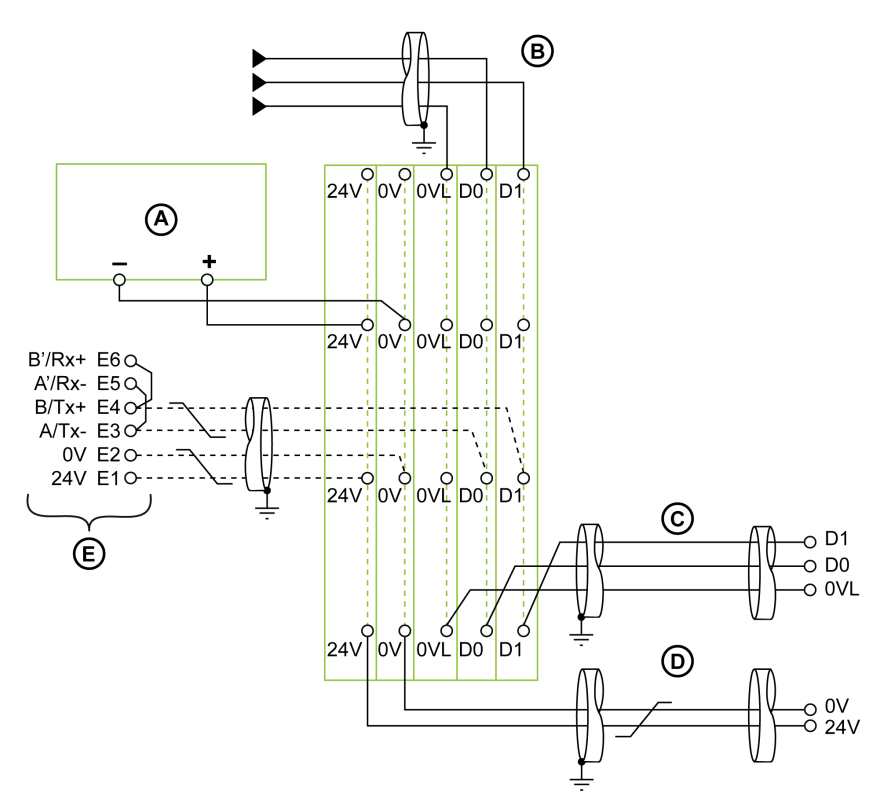

- A Alimentation 24 V CC
- B Câble Modbus provenant du maître Modbus
- C Câble Modbus allant à la première colonne
- D Câble d'alimentation 24 V CC allant à la première colonne
- E Esclave Modbus (par exemple, disjoncteur Masterpact NT/NW)

NOTE : Pour plus d'informations sur le raccordement du blindage, reportez-vous aux caractéristiques des câbles d'alimentation 24 V CC [\(voir](#page-57-0) page 58).

## Bornier de shunt sur la tête de colonne

Le bornier de shunt sur la tête de colonne distribue le signal Modbus et l'alimentation 24 V CC aux colonnes dans l'appareil électrique.

Le bornier de shunt est créé à l'aide de borniers à ressort à 5 voies.

La figure suivante présente le bornier de shunt sur la tête de colonne.

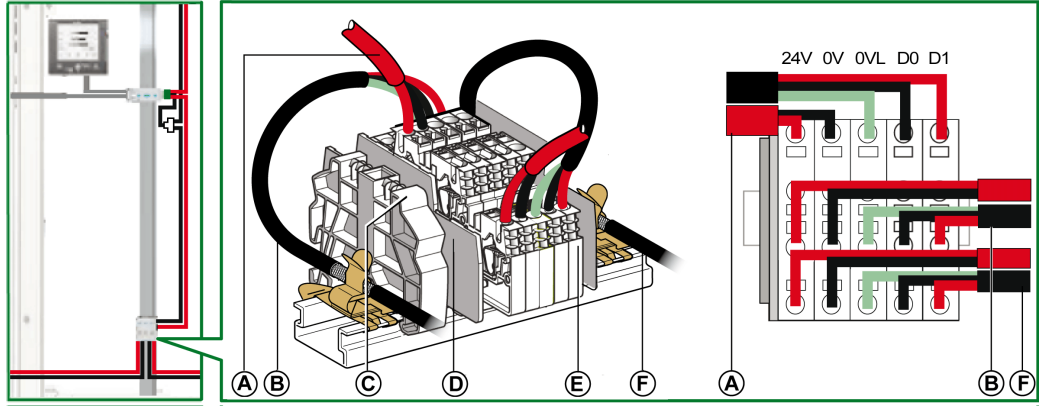

- A Câble Modbus montant vers la colonne
- B Câble Modbus en amont
- C Butée plastique encliquetable<br>D Plaque de séparation
- Plaque de séparation
- E Bornier à ressort<br>E Câble Modbus en Câble Modbus en aval
- 

## Schéma de câblage du bornier de shunt sur la tête de colonne

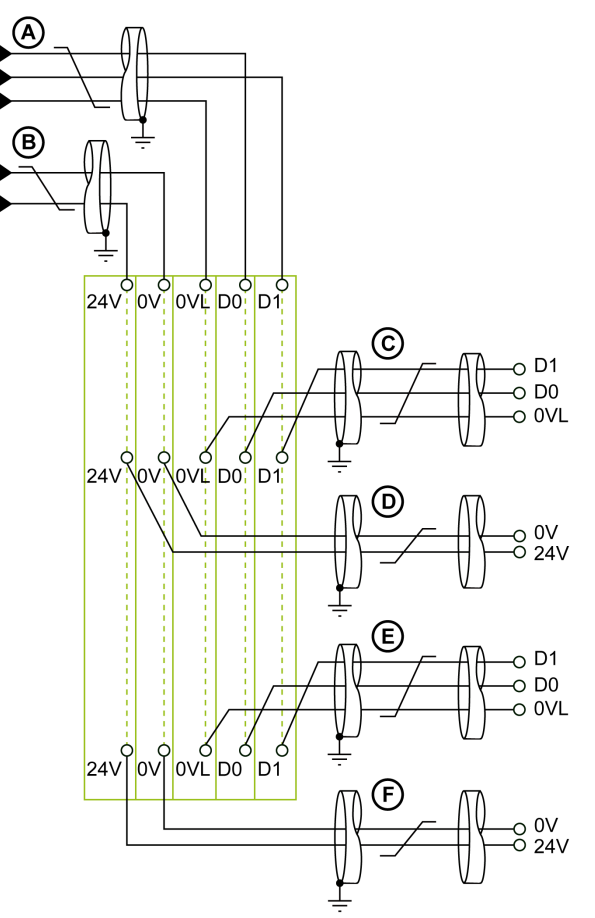

- A Câble Modbus en amont
- B Câble d'alimentation 24 V CC en amont
- C Câble Modbus montant vers la colonne
- D Câble d'alimentation 24 V CC montant vers la colonne
- E Câble Modbus en aval
- F Câble d'alimentation 24 V CC en aval

NOTE : Pour plus d'informations sur le raccordement du blindage, reportez-vous aux caractéristiques des câbles d'alimentation 24 V CC [\(voir](#page-57-0) page 58).

#### Cas de plusieurs segments d'alimentation

Lorsque plusieurs alimentations 24 V CC sont nécessaires [\(voir](#page-52-0) Alimentation segmentée (voir page 53), plusieurs segments d'alimentation sont utilisés avec le câble Modbus.

La figure suivante présente une architecture distribuée Modbus par dérivation, avec 2 segments d'alimentation :

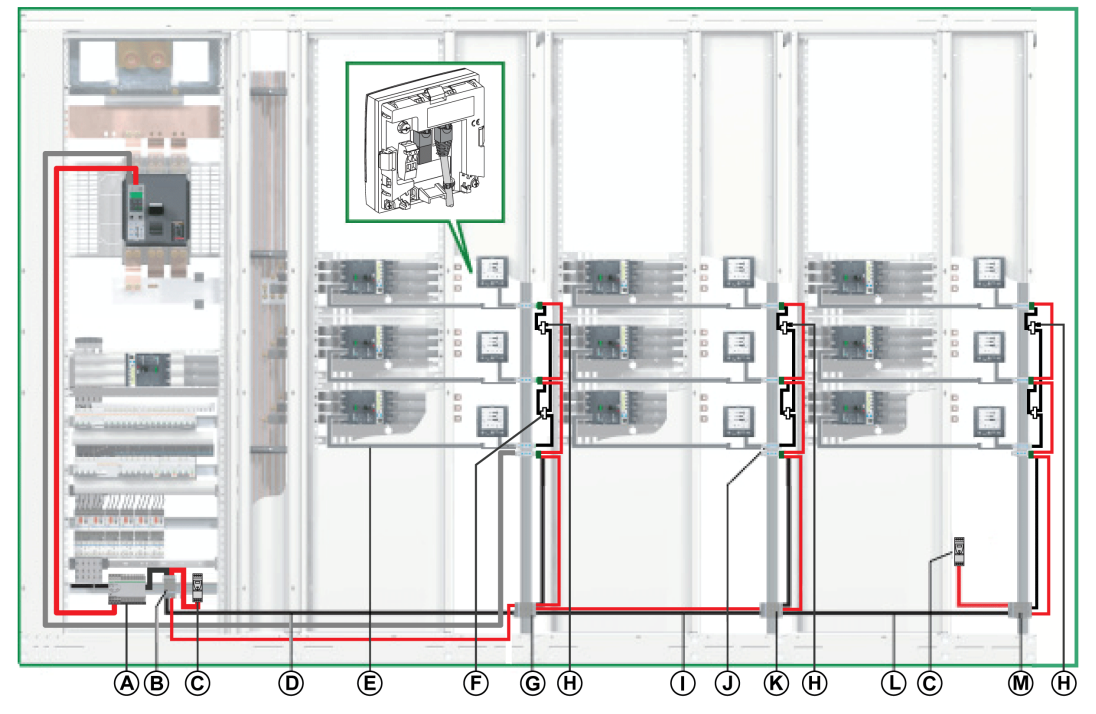

- A Alimentation 24 V CC AD pour déclencheurs Micrologic dans les disjoncteurs Masterpact NT/NW ou Compact NS
- B Bornier de shunt sur l'alimentation de tête
- C Alimentation ABL8 24 V CC des modules ULP
- D Câble Modbus reliant la première colonne<br>E Cordon NSX
- Cordon NSX
- **F** Dérivation en T RJ45 Modbus<br>**G** Bornier de shunt sur la tête de
- Bornier de shunt sur la tête de la première colonne
- H Terminaison de ligne Modbus
- I Câble Modbus allant à la deuxième colonne
- J Interface IFM
- K Bornier de shunt sur la tête de la deuxième colonne
- L Câble Modbus allant à la troisième colonne
- M Bornier de shunt sur la tête de la troisième colonne

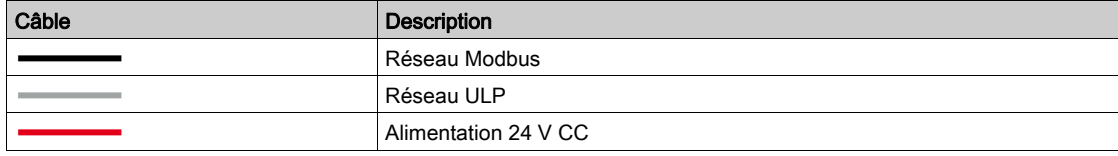

## Bornier de shunt sur la tête de la deuxième colonne

Le bornier de shunt sur la tête de la deuxième colonne comprend quatre borniers à ressort à 4 voies et un bornier de terre fonctionnelle permettant de relier le blindage du câble Modbus à la terre par raccordement au rail DIN.

Pour les références de bornier de shunt, consultez le composant approprié [\(voir](#page-97-0) page 98).

La figure suivante présente le détail du bornier de shunt sur la tête de la deuxième colonne :

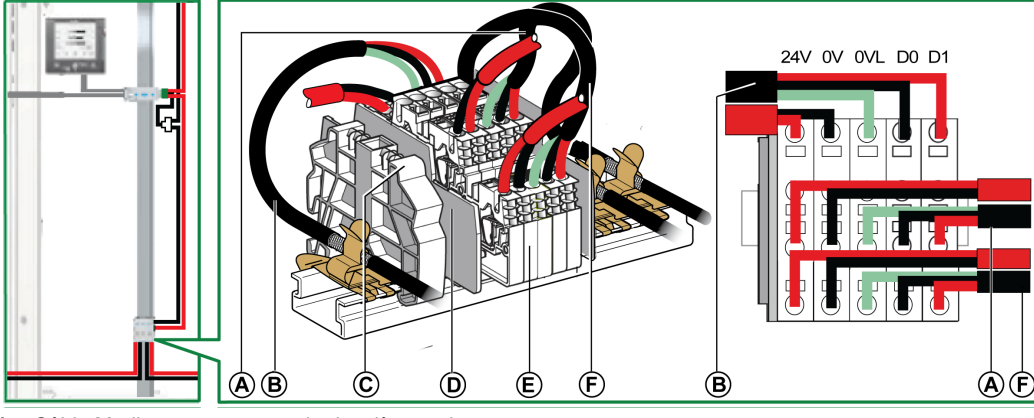

- A Câble Modbus montant vers la deuxième colonne
- B Câble Modbus provenant de la première colonne
- C Butée plastique encliquetable
- D Plaque de séparation E Bornier à ressort
- 
- F Câble Modbus allant à la troisième colonne

## Raccordement du câble Modbus

 Le câble Modbus provenant du bornier de shunt sur la tête de la première colonne assure la continuité du signal Modbus (D0, D1 et 0 VL) et la continuité du blindage à l'aide de raccordements en laiton. Les raccordements en laiton doivent avoir un diamètre adapté au type de câble et des fixations compatibles avec l'installation (vis ou rail DIN, par exemple) pour la deuxième colonne.

L'alimentation 24 V CC provenant du bornier de shunt sur la tête de la première colonne assure la continuité de l'alimentation de la deuxième colonne.

 Le câble Modbus en direction de la troisième colonne assure la continuité du signal Modbus (D0, D1 et 0 VL) et la continuité du blindage à l'aide de raccordements en laiton. Les raccordements en laiton doivent avoir un diamètre adapté au type de câble et des fixations compatibles avec l'installation (vis ou rail DIN, par exemple).

L'alimentation 24 V CC allant à la troisième colonne assure la continuité de l'alimentation.

## Schéma de câblage du bornier de shunt sur la tête de la deuxième colonne

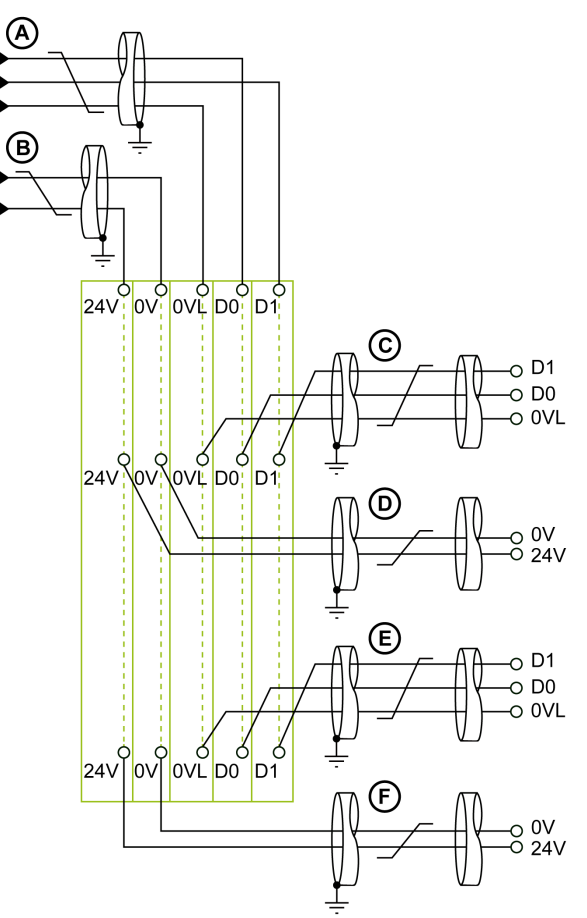

- A Câble Modbus provenant de la première colonne
- B Alimentation 24 V CC provenant de la première colonne
- C Câble Modbus montant vers la deuxième colonne
- D Câble d'alimentation 24 V CC montant vers la deuxième colonne
- E Câble Modbus allant à la troisième colonne
- F Câble d'alimentation 24 V CC allant à la troisième colonne

NOTE : Pour plus d'informations sur le raccordement du blindage, reportez-vous aux caractéristiques des câbles d'alimentation 24 V CC [\(voir](#page-57-0) page 58).

## Bornier de shunt sur la tête de la troisième colonne

Le bornier de shunt sur la tête de la troisième colonne permet de raccorder une nouvelle alimentation 24 V CC pour les IMU de la troisième colonne.

Le bornier de shunt est créé avec quatre borniers à ressort à 4 voies et un bornier de terre fonctionnelle permettant de relier le blindage du câble Modbus à la terre par raccordement au rail DIN.

La figure suivante présente le détail du bornier de shunt sur la tête de la troisième colonne.

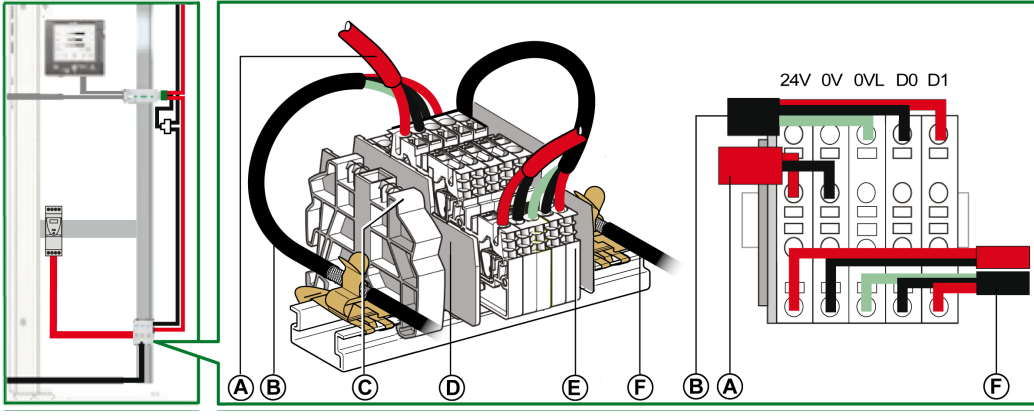

- A Alimentation 24 V CC
- B Câble Modbus provenant du bornier de shunt sur la tête de la deuxième colonne
- C Butée plastique encliquetable
- D Plaque de séparation
- E Bornier à ressort
- F Câble Modbus montant vers la troisième colonne

## Raccordement du câble Modbus

- Le câble Modbus provenant du bornier de shunt sur la tête de la deuxième colonne assure la continuité du signal Modbus (D0, D1 et 0 VL) et la continuité du blindage à l'aide de raccordements en laiton. Les raccordements en laiton doivent avoir un diamètre adapté au type de câble et des fixations compatibles avec l'installation (vis ou rail DIN, par exemple).
- Le câble Modbus montant vers la troisième colonne assure la continuité du signal Modbus (D0, D1 et 0 VL) et la continuité du blindage à l'aide de raccordements en laiton. Les raccordements en laiton doivent avoir un diamètre adapté au type de câble et des fixations compatibles avec l'installation (vis ou rail DIN, par exemple) pour la troisième colonne.

L'alimentation 24 V CC montant vers la troisième colonne assure la continuité de l'alimentation de la troisième colonne.

## Schéma de câblage du bornier de shunt sur la tête de la troisième colonne

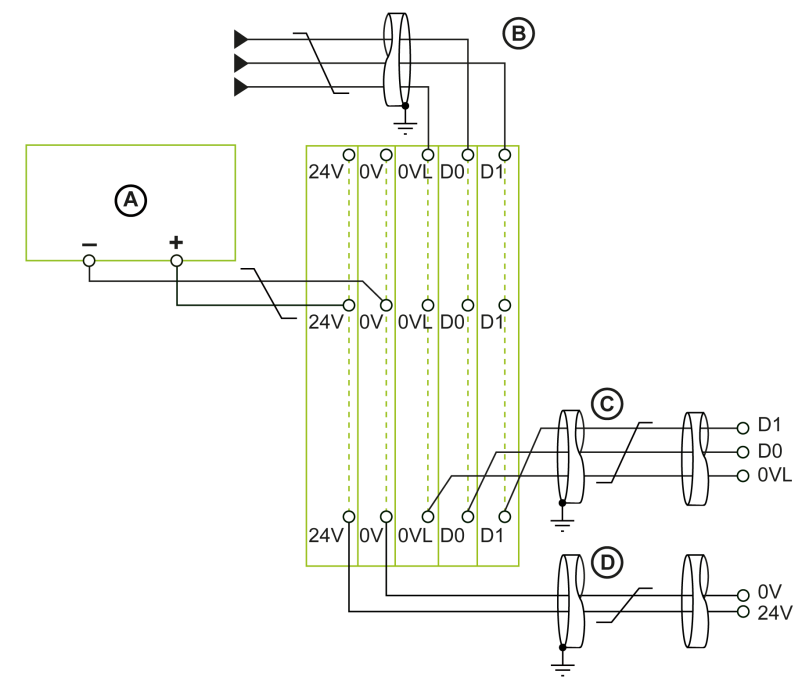

- **A** Alimentation 24 V CC<br>**B** Câble Modbus proven
- Câble Modbus provenant de la deuxième colonne
- C Câble Modbus montant vers la troisième colonne
- D Câble d'alimentation 24 V CC montant vers la troisième colonne

NOTE : Pour plus d'informations sur le raccordement du blindage, reportez-vous aux caractéristiques des câbles d'alimentation 24 V CC [\(voir](#page-57-0) page 58).

# <span id="page-105-0"></span>Architectures Ethernet

## Introduction

Le choix d'une topologie Ethernet dépend des exigences de l'architecture de communication :

- Une communication en étoile offre une architecte très fiable.
- Une architecture en boucle de chaînage est compétitive.

## Ethernet à haut niveau de fiabilité

Une architecture Ethernet à haut niveau de fiabilité est tolérante aux pannes.

Une architecture Ethernet à haut niveau de fiabilité s'appuie sur un anneau principal tolérant aux pannes (en fibre optique ou en cuivre) auquel tous les sous-systèmes sont raccordés par des commutateurs gérés.

Cette solution augmente la disponibilité des processus et leur confère un haut niveau de redondance et de performance. Elle repose exclusivement sur des appareils exploitant des protocoles Ethernet TCP ou Ethernet/IP natifs pour une architecture de gestion de l'alimentation et de moteurs. Elle prend en charge les protocoles RSTP de manière optimale et couvre tous les défauts détectés lors de la communication.

Cette solution permet également aux installations de surveillance de la consommation électrique d'utiliser de nouveaux appareils de communication prenant en charge des serveurs web.

Le schéma ci-dessous montre un exemple d'architecture à haut niveau de fiabilité :

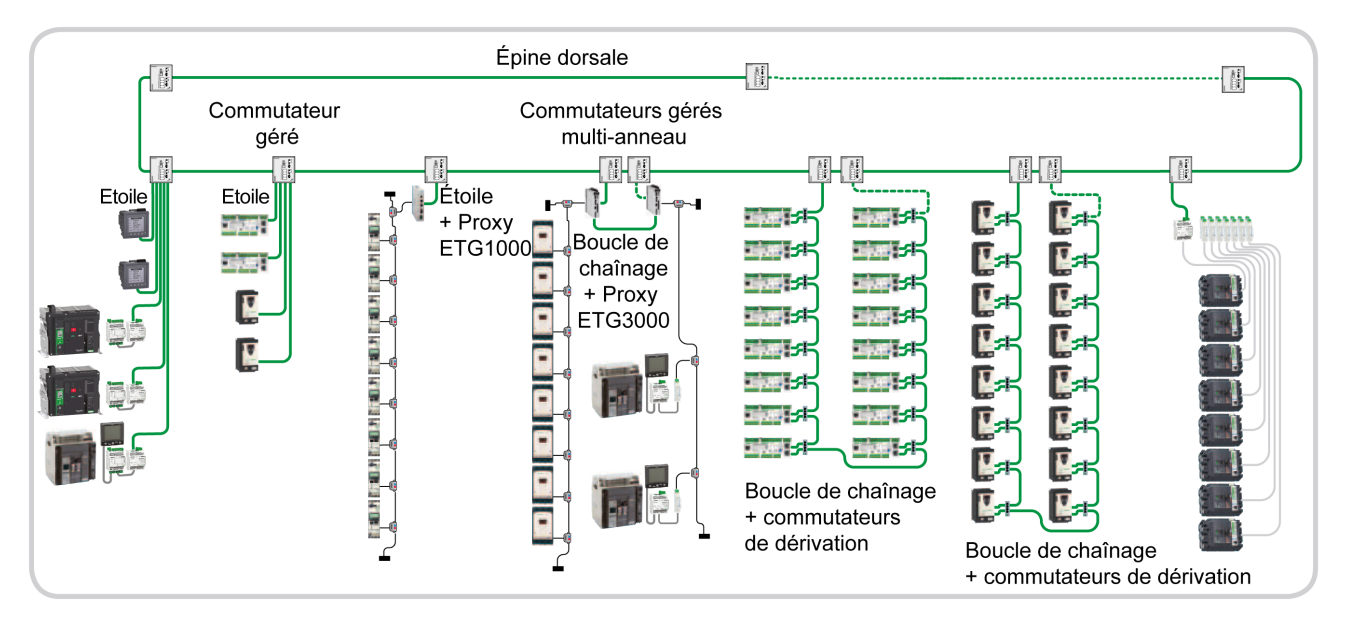

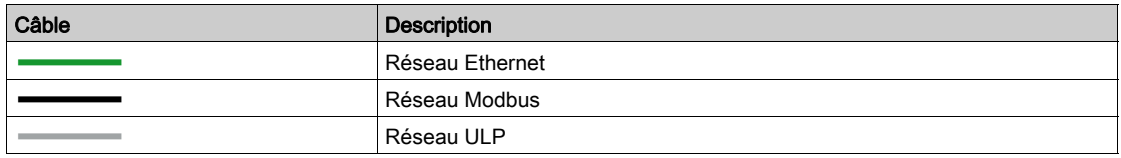

#### <span id="page-106-0"></span>Architecture à communication en étoile

L'architecture à communication en étoile offre un haut niveau de fiabilité.

Un réseau en étoile est un réseau local (LAN) dans lequel tous les nœuds (c'est-à-dire les appareils) sont raccordés directement à un nœud central commun (c'est-à-dire le commutateur géré). Chaque appareil est raccordé indirectement à l'autre via le commutateur géré. Dans un réseau en étoile, un câble défectueux isole l'appareil qui le relie au commutateur, mais seul cet appareil est isolé. Tous les autres continuent de fonctionner normalement, sauf qu'ils ne peuvent plus communiquer avec l'appareil isolé.

Si un appareil est inopérant, aucun des autres n'est affecté. Mais si le commutateur est inopérant, c'est le réseau entier qui voit ses performances réduites ou qui totalement bloquées.

L'exemple d'architecture en étoile dans le schéma suivant utilise des interfaces IFE et des centrales de mesure qui sont raccordées directement au commutateur géré. Ce commutateur est le nœud central et fournit un point de raccordement commun à tous les appareils (nœuds périphériques) raccordés en étoile.

La topologie en étoile réduit les dommages causés par une ligne défaillante. Dans ce cas, la défaillance d'une ligne de transmission reliant un nœud périphérique au nœud central déclenche l'isolation de ce nœud périphérique de tous les autres, mais les autres systèmes ne sont pas affectés.

Le commutateur géré raccorde les appareils à l'épine dorsale gérée HiPER-Ring.

Le schéma suivant montre une architecture en étoile :

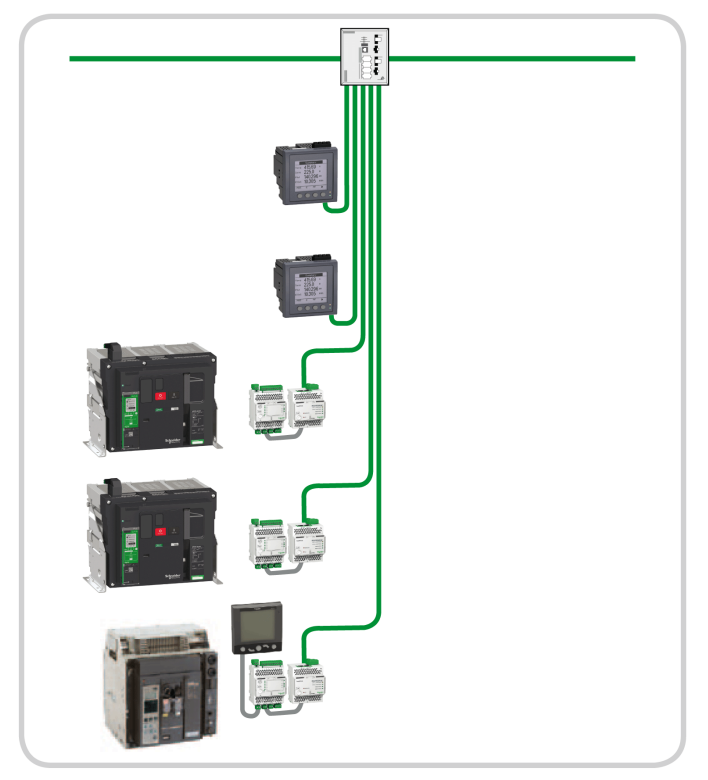

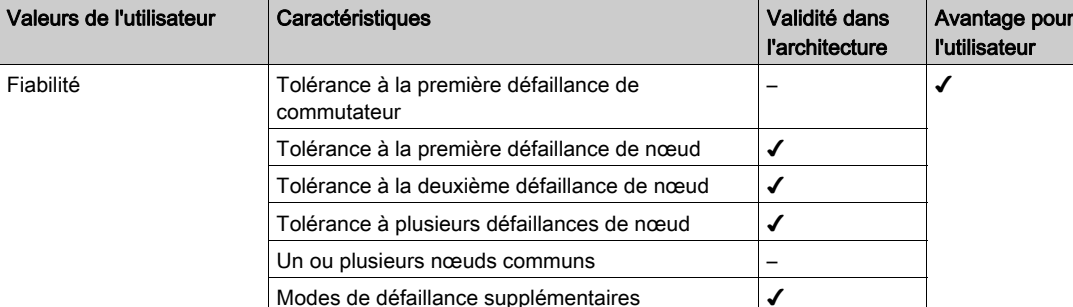

Fonctionnement Débrochabilité d'une unité fonctionnelle  $\vert \checkmark$  √  $\vert \checkmark$ 

Débrochabilité de deux unités fonctionnelles  $\blacksquare$ Débrochabilité de trois unités fonctionnelles **√** 

Le tableau ci-dessous illustre les avantages d'une architecture en étoile pour l'utilisateur :

## Architecture Ethernet compétitive

Une architecture compétitive est une référence optimisée et recommandée pour certaines applications dédiées ne nécessitant aucune redondance.

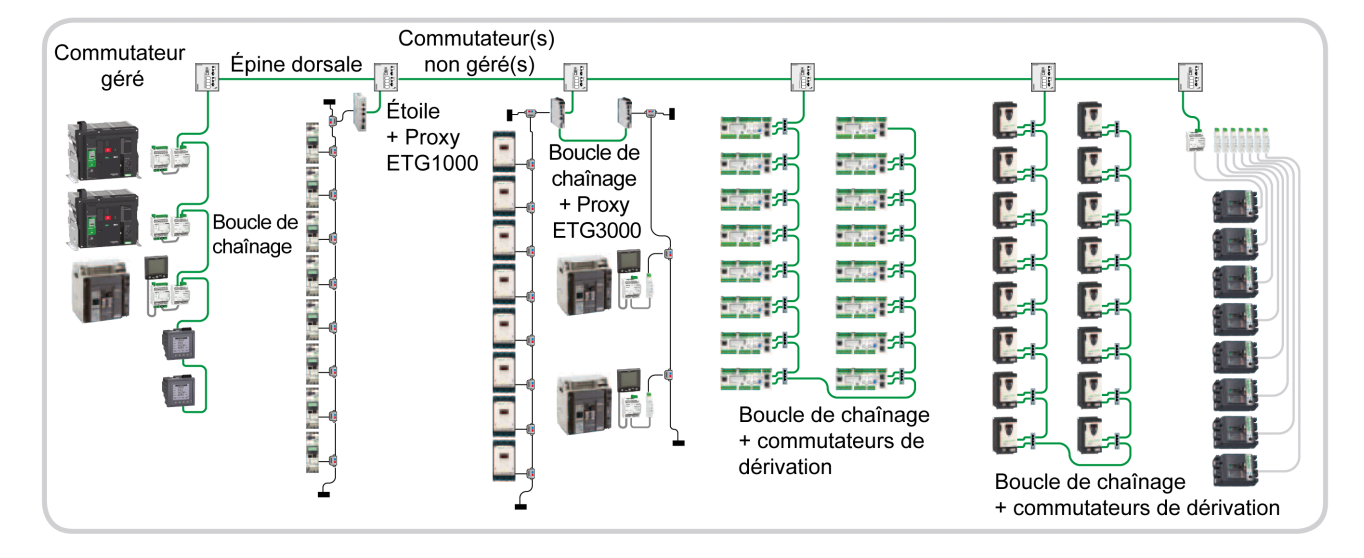

Le schéma suivant montre une architecture compétitive :

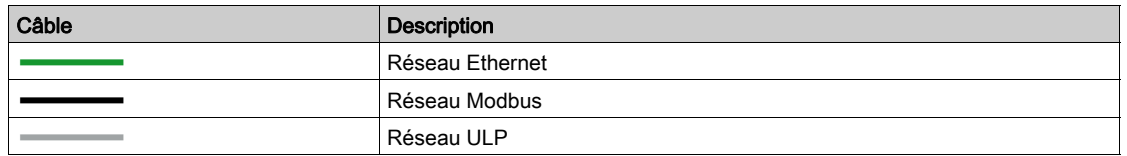
#### Architecture de communication en boucle de chaînage

Une architecture de communication en boucle de chaînage est une architecture compétitive.

Une boucle de chaînage est une interconnexion d'appareils, de périphériques ou de nœuds réseau en série, un après l'autre. Elle est raccordée à l'épine dorsale du bus via un commutateur non géré.

La boucle de chaînage est une architecture simple, mais les appareils doivent avoir deux ports de communication Ethernet.

Si un appareil tombe en panne ou si un câble est défectueux, elle isole les appareils raccordés après la panne. Les appareils restants (entre le commutateur et le câble défectueux) continuent de fonctionner normalement, mais ils ne peuvent plus communiquer avec les appareils isolés.

Mais si le commutateur est inopérant, c'est la boucle de chaînage complète qui ne fonctionne plus.

Ce type d'architecture est recommandé pour une architecture globale compétitive.

NOTE : les centrales de mesure sont toujours raccordées à la fin de la boucle de chaînage, après l'interface IFE. Ainsi, une perte de communication au niveau de la centrale de mesure n'a aucune conséquence sur la communication avec les disjoncteurs basse tension.

Le schéma suivant montre une architecture en boucle de chaînage :

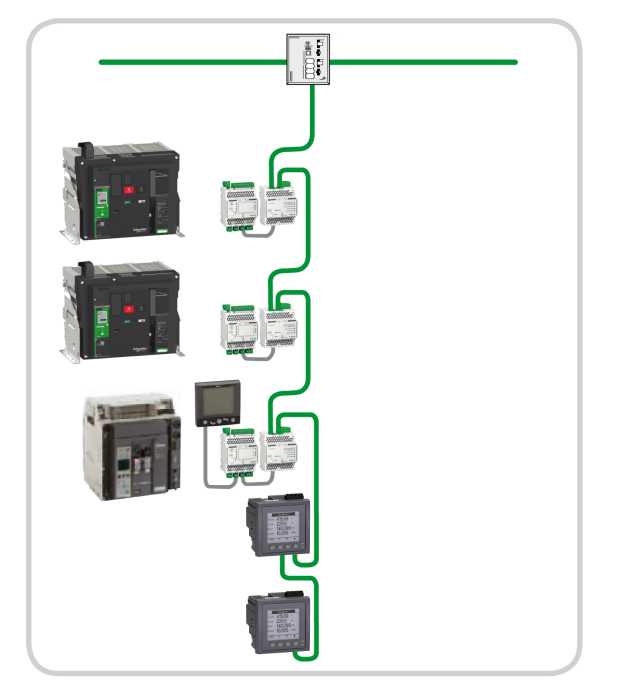

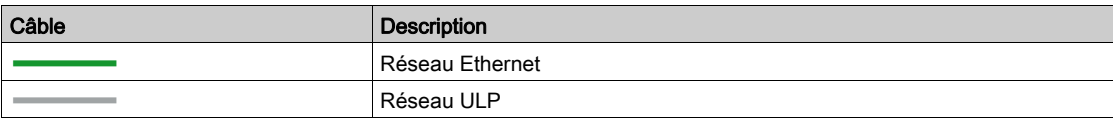

Le tableau ci-dessous illustre les avantages d'une architecture en boucle de chaînage pour l'utilisateur :

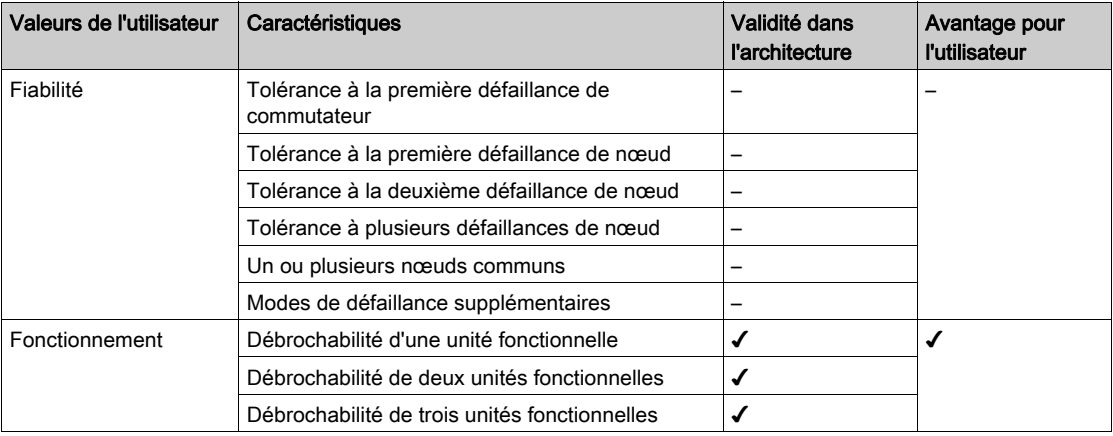

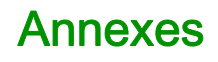

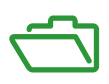

## Contenu de cette annexe

Cette annexe contient les chapitres suivants :

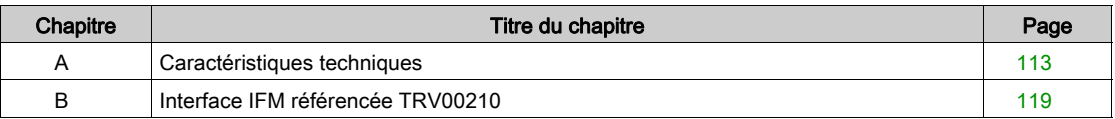

# <span id="page-112-0"></span>Annexe A Caractéristiques techniques

## Contenu de ce chapitre

Ce chapitre contient les sujets suivants :

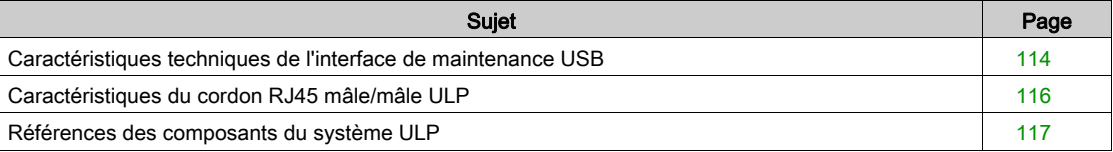

## <span id="page-113-0"></span>Caractéristiques techniques de l'interface de maintenance USB

## Caractéristiques d'environnement

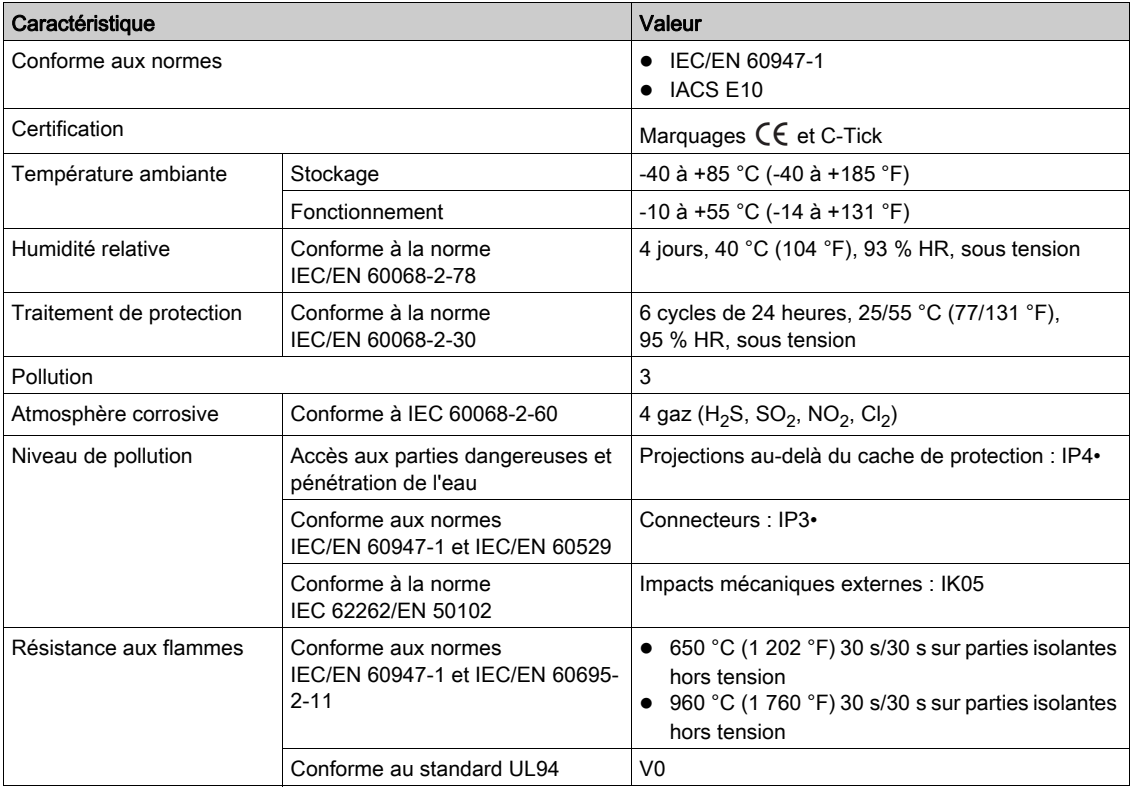

### Caractéristiques mécaniques

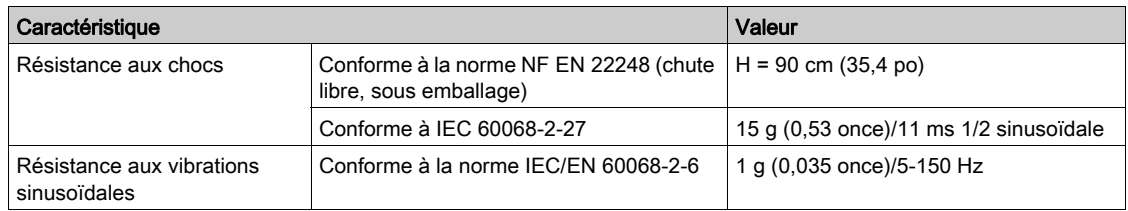

## Caractéristiques électriques

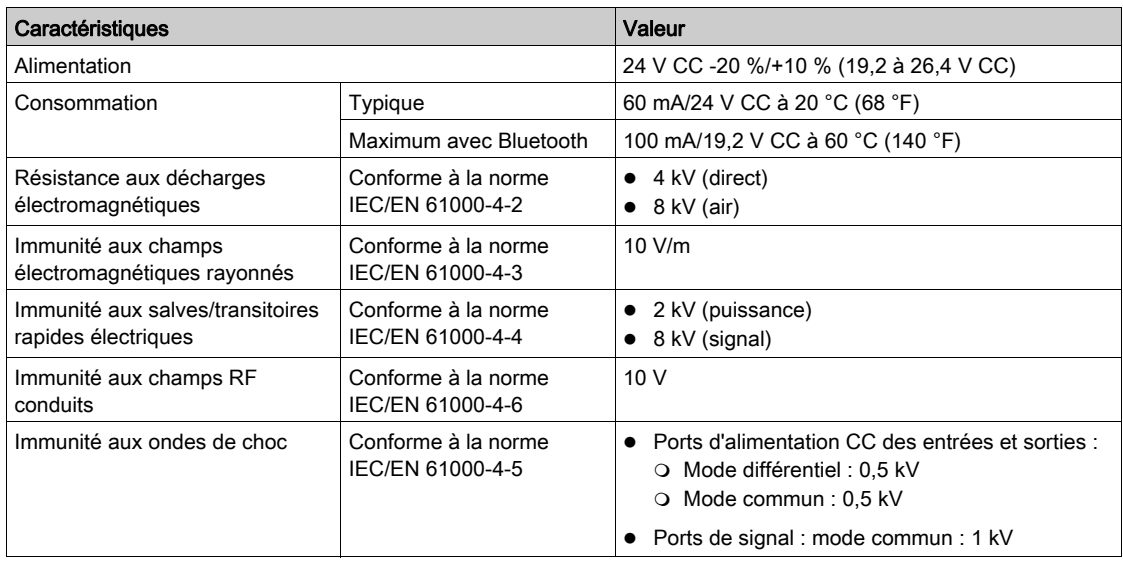

## Caractéristiques physiques

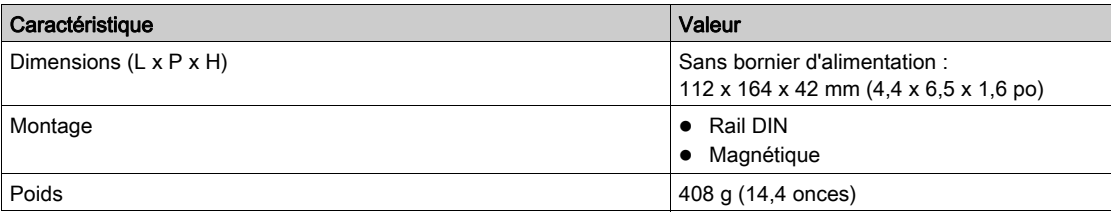

## <span id="page-115-0"></span>Caractéristiques du cordon RJ45 mâle/mâle ULP

#### **Caractéristiques**

Les caractéristiques communes des cordons ULP sont les suivantes :

- $\bullet$  Câble blindé à quatre paires torsadées, section de 0,15 mm<sup>2</sup> (26 AWG), impédance typique de 100 Ω
- Connecteur RJ45 mâle blindé à chaque extrémité, blindage du câble raccordé au capot du connecteur (connecteur conforme à la norme IEC 60603-7-1)
- Couleur et ordre des fils internes conformes à la norme EIA/TIA568B.2 (voir le raccordement des broches RJ45 [\(voir](#page-49-0) page 50)
- $\bullet$  Tension d'isolement de la gaine extérieure 300  $V^{(1)}$
- Rayon de courbure : 50 mm  $(1,97 \text{ in})^{(1)}$

Le câble (1) doit être conforme aux conditions d'installation requises en tension et en température. Il incombe à l'utilisateur de sélectionner le câble correct pour l'installation spécifique.

## <span id="page-116-0"></span>Références des composants du système ULP

## Références des composants du système ULP

Le tableau suivant indique les références des composants du système ULP.

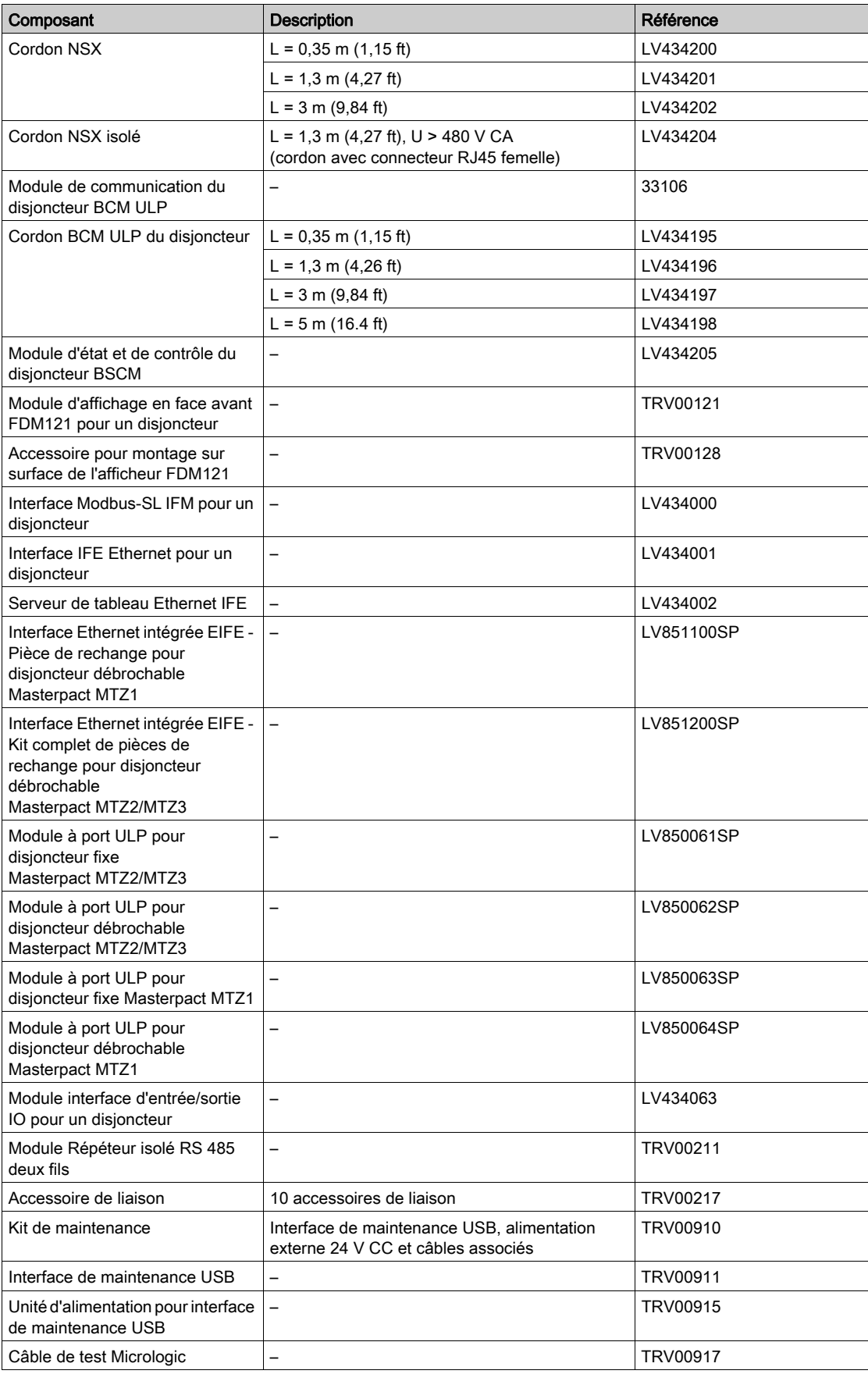

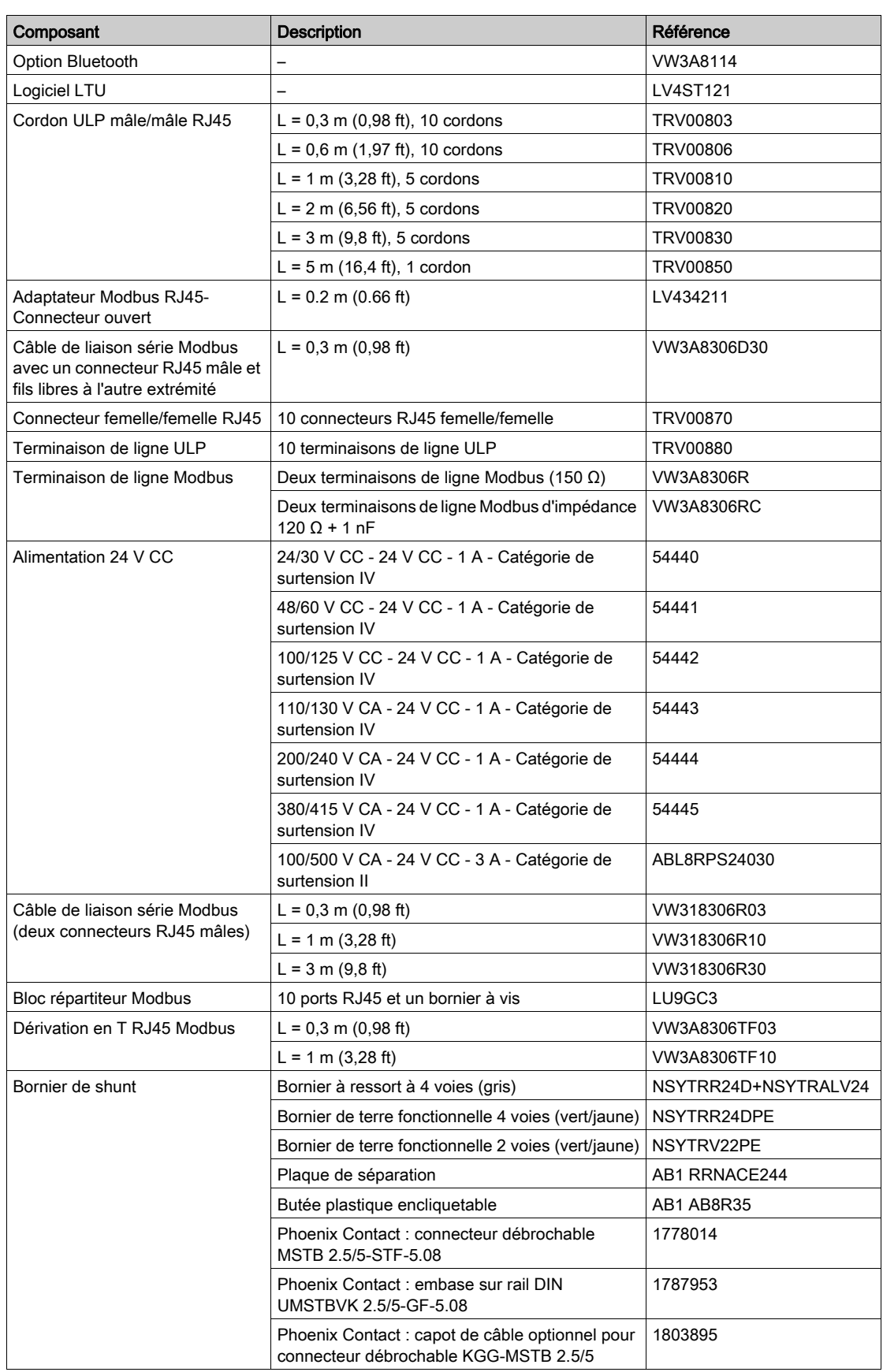

# <span id="page-118-0"></span>Annexe B Interface IFM référencée TRV00210

## Contenu de ce chapitre

Ce chapitre contient les sous-chapitres suivants :

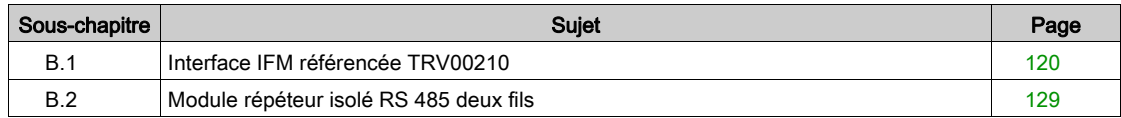

# <span id="page-119-0"></span>Sous-chapitre B.1 Interface IFM référencée TRV00210

## Contenu de ce sous-chapitre

Ce sous-chapitre contient les sujets suivants :

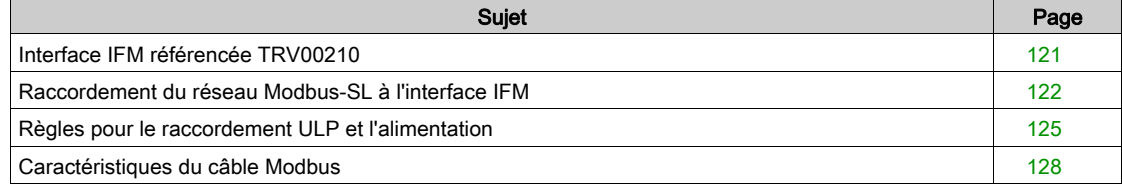

## <span id="page-120-0"></span>Interface IFM référencée TRV00210

#### Introduction

L'interface IFM référencée TRV00210 est remplacée par l'interface IFM référencée LV434000. Le tableau suivant indique les caractéristiques de chaque interface IFM.

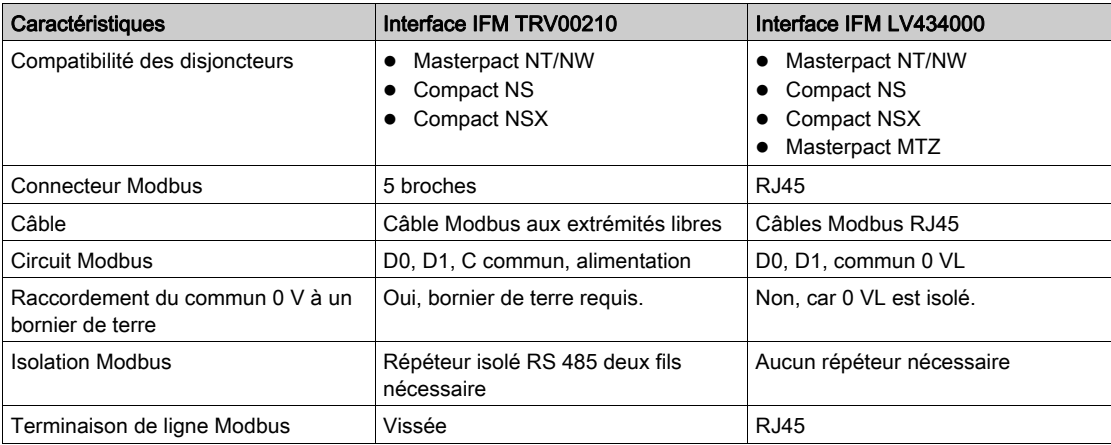

Cette annexe décrit les caractéristiques de l'interface IFM référencéeTRV00210, y compris les règles de raccordement ULP et d'alimentation.

#### Description du matériel

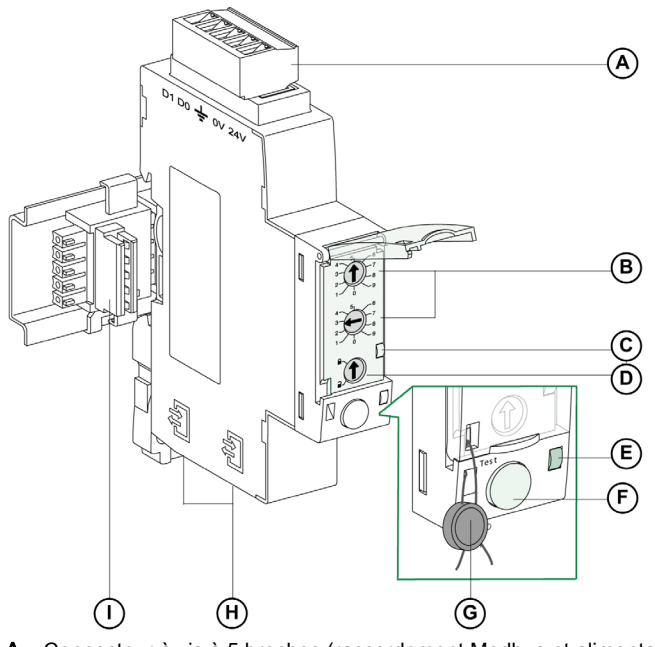

- A Connecteur à vis à 5 broches (raccordement Modbus et alimentation)
- B Roues codeuses d'adresses Modbus
- C DEL d'état du trafic Modbus
- D Commutateur de verrouillage Modbus
- E Voyant ULP
- F Bouton de test
- G Verrouillage mécanique
- H 2 ports ULP RJ45
- I Accessoire de liaison

## <span id="page-121-0"></span>Raccordement du réseau Modbus-SL à l'interface IFM

#### Introduction

Utilisez le câble Modbus [\(voir](#page-127-0) page 128) pour relier les unités fonctionnelles intelligentes dotées d'interfaces IFM TRV00210, alimentez-les et reliez-les au maître Modbus.

En termes d'alimentation, pour limiter la chute de tension, le nombre maximum d'interfaces IFM empilées sur un serveur IFE est de 11.

En termes de communication Modbus, cela dépend des performances requises. Comme il faut environ 500 ms à 19 200 Bauds par appareil pour actualiser 100 registres, plus les interfaces sont nombreuses, plus la durée minimum d'actualisation est longue. La durée minimum d'actualisation dépend du nombre d'interfaces IFM empilées sur un serveur IFE. Multipliez la durée d'actualisation d'un appareil par le nombre d'appareils pour obtenir la durée minimum d'actualisation prévue dans l'application. Par exemple, il faudrait environ 4 secondes pour lire une installation avec 8 interfaces IFM empilées sur un serveur IFE à 19 200 Bauds.

#### Composition du câble Modbus

La figure suivante montre le câble Modbus :

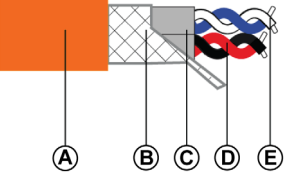

- A Gaine externe
- **B** Tresse de blindage
- C Gaines à paire torsadée
- D Paire de communication (blanc/bleu)
- E Paire d'alimentation (rouge/noir)

Les caractéristiques du câble Modbus sont les suivantes :

- Câble blindé avec deux paires torsadées :
	- O Une paire de  $0.25$  mm<sup>2</sup> (24 AWG) de section pour le signal RS 485 (D0, D1).
	- Une paire de 0,5 mm2 (20 AWG) de section pour l'alimentation (0 V, 24 V CC).
- Tresse de blindage à raccorder à la borne de terre du connecteur à 5 broches de l'interface IFM.
- $\bullet$  Diamètre externe : 8,7 à 9,6 mm (0,35 à 0,38 po).
- Couleur de la gaine externe : orange.

La borne 0 V de la paire d'alimentation est également le commun Modbus, c'est-à-dire la borne 0 V du signal RS 485 (D0, D1).

#### Le câble 0 V (commun Modbus) doit être distribué tout au long du réseau, jusqu'au maître Modbus.

D'autres références de câble Modbus sont fournies en annexe [\(voir](#page-127-0) page 128).

#### Raccordement du câble Modbus à l'interface IFM

Chaque point du connecteur à 5 broches de l'interface IFM possède un marquage spécifique pour faciliter le raccordement du câble Modbus.

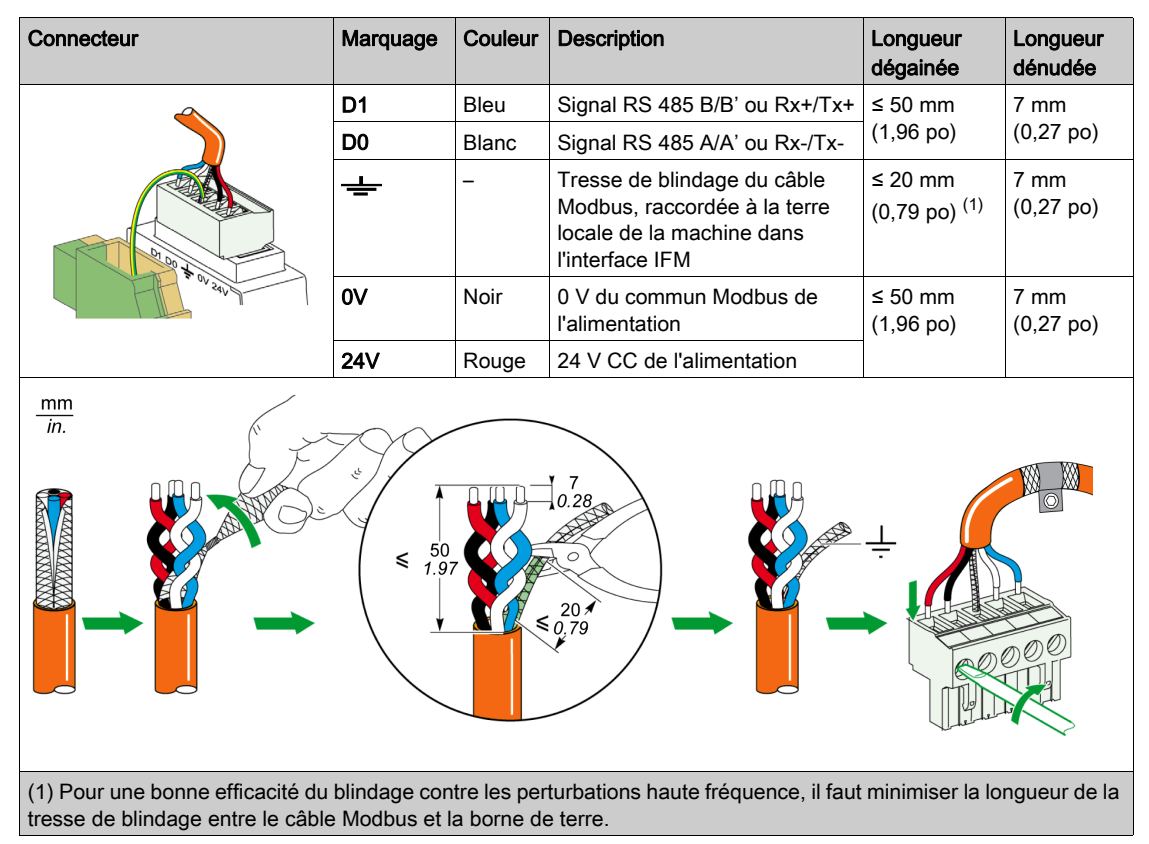

NOTE : ne raccordez pas deux fils à la même borne du connecteur à 5 broches de l'interface IFM.

#### Raccordement de la borne 0 V de l'interface IFM à la terre fonctionnelle

La borne 0 V des interfaces IFM est raccordée au bornier de terre fonctionnelle, en un seul point de la ligne Modbus (première interface IFM empilée ou au niveau du maître Modbus si les interfaces IFM ne sont pas empilées sur le serveur IFE). Aucun autre appareil ne doit avoir la borne 0 V raccordée à la terre.

#### Terminaison de ligne Modbus

La paire de communication du câble Modbus a une impédance caractéristique de 120 Ω. Le câble Modbus doit donc être terminé à chaque extrémité par une terminaison de ligne Modbus de 120 Ω d'impédance.

Le maître Modbus se trouve à une extrémité du câble Modbus et possède en général une impédance de terminaison commutable. A l'autre extrémité du câble Modbus, une terminaison de ligne Modbus de 120 Ω d'impédance doit être raccordée.

Pour obtenir une impédance de 120 Ω à haute fréquence sans charger le câble avec un courant continu, optimisez la terminaison de ligne Modbus sous la forme d'une cellule RC : 120 Ω en série avec un condensateur de 1 nF et deux fils de 10 cm (3,9 po) pour un raccordement direct (entre D0 et D1) au connecteur à 5 broches de la dernière interface IFM.

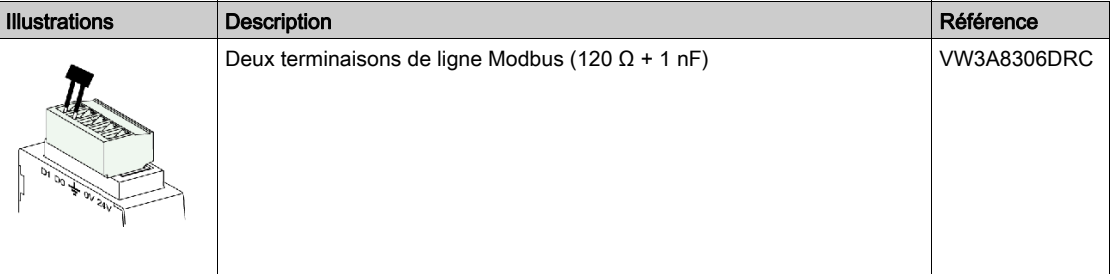

#### Règles générales pour la longueur du câble Modbus

La longueur maximum autorisée pour le réseau Modbus (câble principal, à l'exception des dérivations) est de 500 m (1 640 ft) à 38 400 Bauds et de 1 000 m (3 281 ft) à 19 200 Bauds.

Le câble Modbus raccordant les interfaces IFM du système ULP intègre à la fois le réseau de communication Modbus et l'alimentation 24 V CC. Les contraintes de chute de tension d'alimentation conduisent à des limitations plus strictes :

 La chute de tension entre l'alimentation et le point le plus éloigné, à la fois sur le fil +24 V et le fil 0 V, doit être limitée à 4 V CC (2 V CC sur le fil +24 V CC et 2 V CC sur le fil 0 V).

On obtient donc une alimentation minimum de 24 V CC -20 % (19,2 V CC) sur la dernière interface IFM, avec une alimentation 24 V CC régulée à :

- +/-3 % (23,3–24,7 V CC) pour les alimentations 3 A ;
- +/-5 % (22,8 à 25,2 V CC) pour les alimentations 1 A.
- Pour une communication Modbus de qualité optimale, la tension sur la borne 0 V de chaque interface IFM (commun Modbus) ne doit pas varier de plus de +/-4 V par rapport à la tension 0 V de tout autre appareil Modbus de l'installation. Cette restriction limite encore davantage la longueur, lorsque l'appareil Modbus est divisé entre plusieurs segments d'alimentation.

La longueur du câble Modbus dépend de l'architecture du système ULP.

## <span id="page-124-0"></span>Règles pour le raccordement ULP et l'alimentation

#### Règles de raccordement d'alimentation

 La borne 0 V des interfaces IFM est raccordée à un bornier de terre fonctionnelle en un seul point de la ligne Modbus. Ce point de la ligne Modbus est la première IFM empilée ou au niveau du maître Modbus si les interfaces IFM ne sont pas empilées sur le serveur IFE. Aucun autre appareil ne doit avoir la borne 0 V raccordée à la terre.

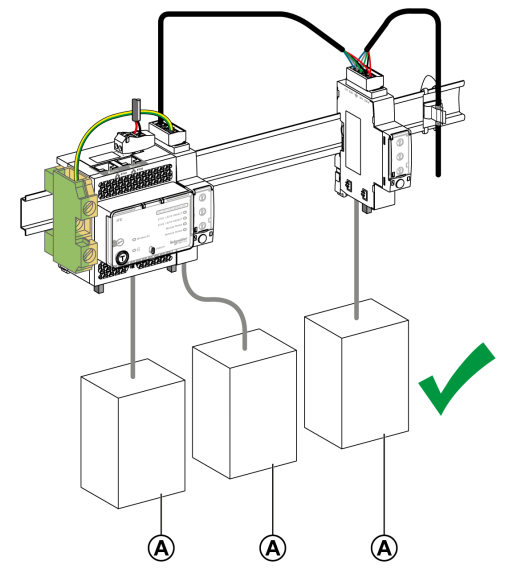

- A Disjoncteur Compact NSX, Compact NS ou Masterpact NT/NW
- Si aucune interface IFM n'est installée sur le système ULP, la borne 0 V doit être raccordée à un bornier de terre au niveau de l'alimentation. Aucun autre appareil ne doit avoir la borne 0 V raccordée à la terre.
- Aucun appareil Modbus ayant une borne Modbus 0 V dédiée (par exemple, Acti 9 Smartlink) ne doit être raccordé à une interface IFM. L'interface IFM n'a pas de borne Modbus 0 V dédiée. Le schéma suivant illustre cette règle pour les appareils Acti 9 Smartlink :

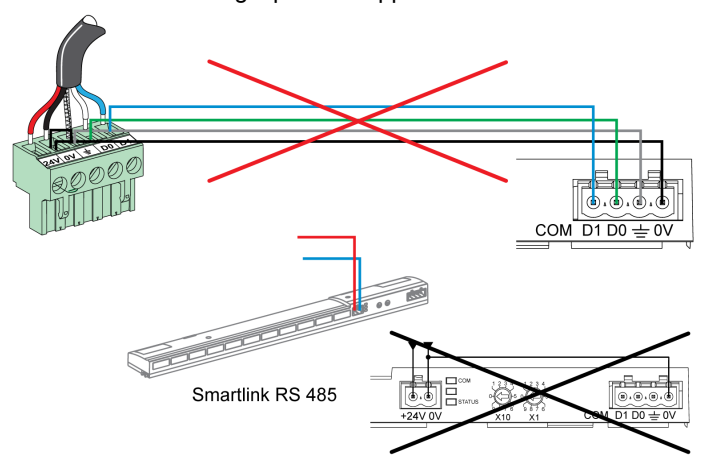

 Si aucune interface IFM ou aucun disjoncteur Compact NSX n'est installé sur le système ULP, il est recommandé de mettre en place une alimentation auxiliaire flottante. Ne raccordez pas les bornes + et - de la sortie d'alimentation auxiliaire 24 V CC à la terre.

#### Alimentation segmentée

Les alimentations segmentées sont requises dans les cas suivants :

 Lorsque les IMU communiquent par Modbus avec l'interface IFM, le câble Modbus distribue l'alimentation 24 V CC.

Si la longueur du câble Modbus est telle que la chute de tension est excessive (par exemple, longueur supérieure à 15 m (49,2 ft) avec une alimentation de 3 A), vous devez créer des segments de câble Modbus alimentés séparément :

- $\circ$  Seul le fil 24 V CC est interrompu entre deux segments.
- La continuité du fil 0 V (qui est également le commun Modbus) doit être assurée sur toute la longueur du réseau Modbus.

le nombre maximum de segments d'alimentation est de trois pour un réseau Modbus.

 Lorsqu'une installation comporte plusieurs réseaux Modbus, il est nécessaire d'utiliser une alimentation 24 V CC pour chaque réseau Modbus

Comme le fil 0 V de l'alimentation 24 V CC est également le commun Modbus, les alimentations doivent être séparées pour que les réseaux Modbus soient indépendants.

#### Raccordement du circuit 0 V

## A AVERTISSEMENT

RISQUE D'ÉLECTROCUTION, D'EXPLOSION OU D'ARC ÉLECTRIQUE

Raccordez le circuit 0 V (commun Modbus et 0 V de l'alimentation 24 V CC) à la terre de protection.

#### Le non-respect de ces instructions peut provoquer la mort, des blessures graves ou des dommages matériels.

Les règles de raccordement du circuit 0 V doivent être respectées :

- Pour l'alimentation et l'ensemble des modules ULP d'une IMU, un rail DIN en acier inoxydable est préférable à un rail en aluminium car il assure une terre plus cohérente. Chaque rail DIN doit être raccordé à la terre de protection.
- Si aucune interface IFM n'est installée sur le système ULP, la borne 0 V doit être raccordée à un bornier de terre au niveau de l'alimentation. Aucun autre appareil ne doit avoir la borne 0 V raccordée à la terre.
- Si l'architecture contient au moins une interface IFM, le raccordement sur les interfaces IFM doit s'effectuer comme suit :
	- o Si une ou plusieurs interfaces IFM sont empilées sur un serveur IFE, au moins une des interfaces IFM doit avoir un cavalier sur son connecteur entre la borne 0 V et la terre de protection.

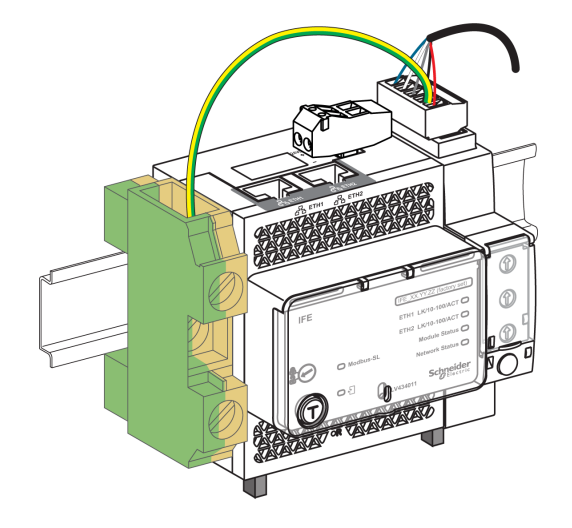

## AVIS

## RISQUE DE BOUCLE DE COURANT IMPORTANTE SUR LE SYSTÈME

Lorsque l'architecture contient des interfaces IFM, ne raccordez pas le fil 0 V de l'alimentation au rail DIN en acier inoxydable.

Le non-respect de ces instructions peut provoquer des dommages matériels.

- o Ne raccordez pas la borne 24 V CC de l'alimentation 24 V CC à la terre de protection.
- Dans les architectures comptant une ou plusieurs interfaces IFM, aucune alimentation ne doit être reliée à la terre si le réseau Modbus contient un ou plusieurs segments d'alimentation.

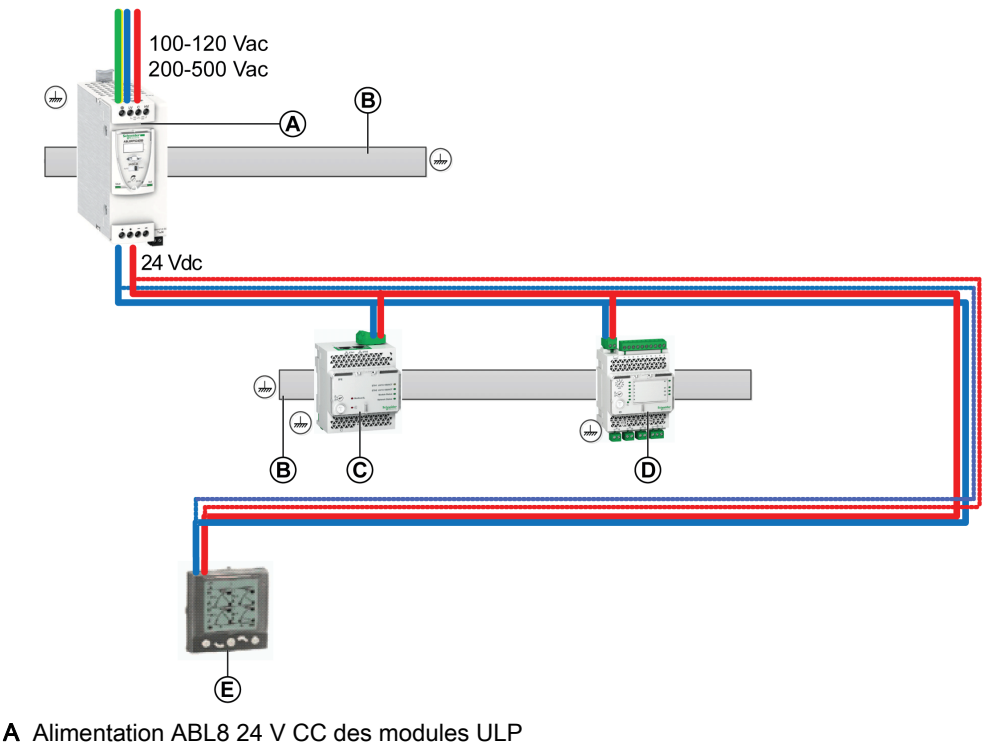

- **B** Rail DIN en acier inoxydable
- C Interface IFE ou serveur IFE
- D Module IO
- E Afficheur FDM121

La figure suivante montre l'alimentation en boucle de chaînage :

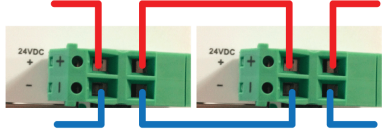

 Dans les architectures sans interface IFM, l'alimentation sur les deuxième et troisième segments doit être mise à la terre.

#### Raccordement du câble Modbus

- Le câble Modbus provenant du maître Modbus assure la continuité du signal Modbus (D0, D1 et 0 V). Le fil 24 V CC n'est pas raccordé lorsque le maître Modbus est alimenté séparément.
- Le câble Modbus relié à la première colonne assure la continuité du signal Modbus (D0, D1 et 0 V) et l'alimentation 24 V CC de la colonne.
- La voie inutilisée du bornier de shunt permet de raccorder un autre esclave Modbus dans l'appareil électrique (comme une centrale de mesure communicante PM800).

NOTE : le raccordement du câble Modbus à un bornier obéit aux mêmes règles que son raccordement au connecteur à 5 broches de l'interface IFM (même ordre de raccordement, même longueur dégainée et même longueur de dénudage). Pour plus d'informations, consultez la section sur le raccordement de l'interface IFM [\(voir](#page-121-0) page 122).

## <span id="page-127-0"></span>Caractéristiques du câble Modbus

#### Introduction

Si le câble Modbus utilisé est d'une référence Schneider Electric différente de 50965, il doit avoir les caractéristiques suivantes :

- Câble blindé avec deux paires torsadées :
	- $\circ$  Une paire de communication pour le signal RS 485, avec impédance type de 120  $\Omega$  et section minimale de 0,25 mm<sup>2</sup> (24 AWG). Les couleurs recommandées des fils sont le blanc et le bleu.
	- Une paire d'alimentation 24 V CC. La section dépend du courant à transporter et de la longueur requise du câble Modbus, avec les restrictions suivantes :  $0,32$  mm<sup>2</sup> (22 AWG) minimum pour une alimentation 1 A 24 V CC et 0,5 mm<sup>2</sup> (20 AWG) minimum pour une alimentation 3 A 24 V CC. Les couleurs recommandées des fils sont le noir et le rouge.
- Tresse de blindage, avec drain de blindage (pour raccorder le blindage à la borne de terre sur le connecteur à 5 broches de l'interface Modbus-SL IFM d'un disjoncteur).
- Tension nominale d'isolement de la gaine extérieure : 300 V minimum. Le câble doit être conforme aux conditions d'installation requises en tension et en température. Il incombe à l'utilisateur de sélectionner le câble correct pour l'installation spécifique.

#### Règles de raccordement

Le câble Modbus recommandé ci-dessous doit respecter les règles et recommandations de raccordement définies dans ce guide.

#### Références

Le tableau suivant indique deux références de câble Modbus recommandées :

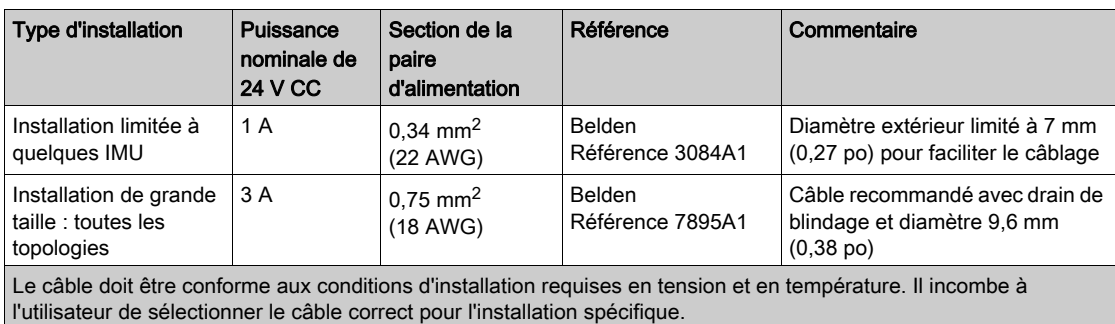

# <span id="page-128-0"></span>Sous-chapitre B.2 Module répéteur isolé RS 485 deux fils

### Contenu de ce sous-chapitre

Ce sous-chapitre contient les sujets suivants :

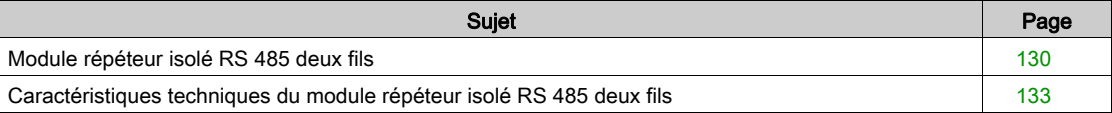

## <span id="page-129-0"></span>Module répéteur isolé RS 485 deux fils

#### Introduction

L'interface IFM référencée TRV00210 n'est pas isolée. Un module répéteur isolé RS 485 deux fils est nécessaire pour isoler électriquement un réseau Modbus RS 485 à 2 fils situé dans l'équipement électrique, d'un réseau Modbus RS 485 à 2 fils situé hors de l'équipement électrique.

Pour plus d'informations sur l'installation, voir *[S1A2181101](https://download.schneider-electric.com/files?p_Doc_Ref=S1A2181101)*, Répéteur isolé RS 485 deux fils - Instruction de service.

#### Compatibilité matérielle

Le module répéteur isolé RS 485 deux fils est compatible avec l'interface IFM référencée TRV00210.

L'interface IFM référencée LV434000 ne requiert pas l'utilisation d'un module répéteur isolé RS-485 dans un réseau Modbus.

#### Description du matériel

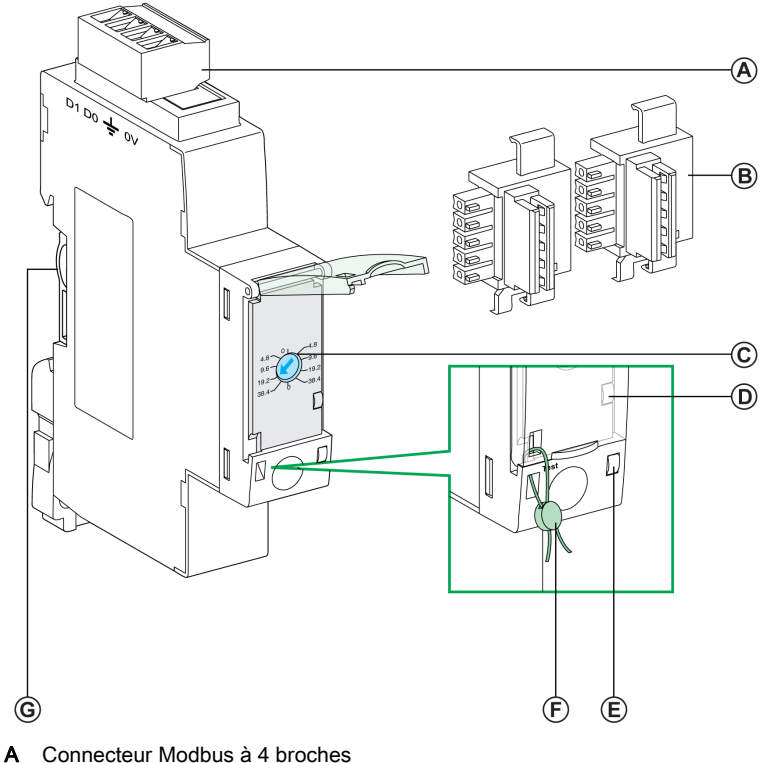

B 2 accessoires de liaison (fournis avec le répéteur)

- C Commutateur rotatif (pour régler la vitesse et le format d'émission)
- D Voyant du trafic Modbus
- E Voyant d'état
- F Verrouillage mécanique
- G Raccordement de l'accessoire de liaison

#### Connexion Modbus reliant deux éléments de l'équipement électrique

Lorsque le réseau Modbus n'est pas confiné dans l'appareil électrique, le module répéteur isolé RS 485 deux fils doit être inséré entre le réseau Modbus à l'intérieur de l'appareil électrique et le réseau Modbus à l'extérieur de l'appareil électrique.

La figure ci-dessous montre une liaison Modbus raccordant trois éléments de l'équipement électrique (S1, S2 et S3) via des modules répéteur isolé RS 485 deux fils. Dans cet exemple, la borne 0 V Modbus doit être raccordée au maître Modbus en un seul point de la ligne Modbus, et aucun autre appareil ne doit avoir la borne 0 V raccordée à la terre.

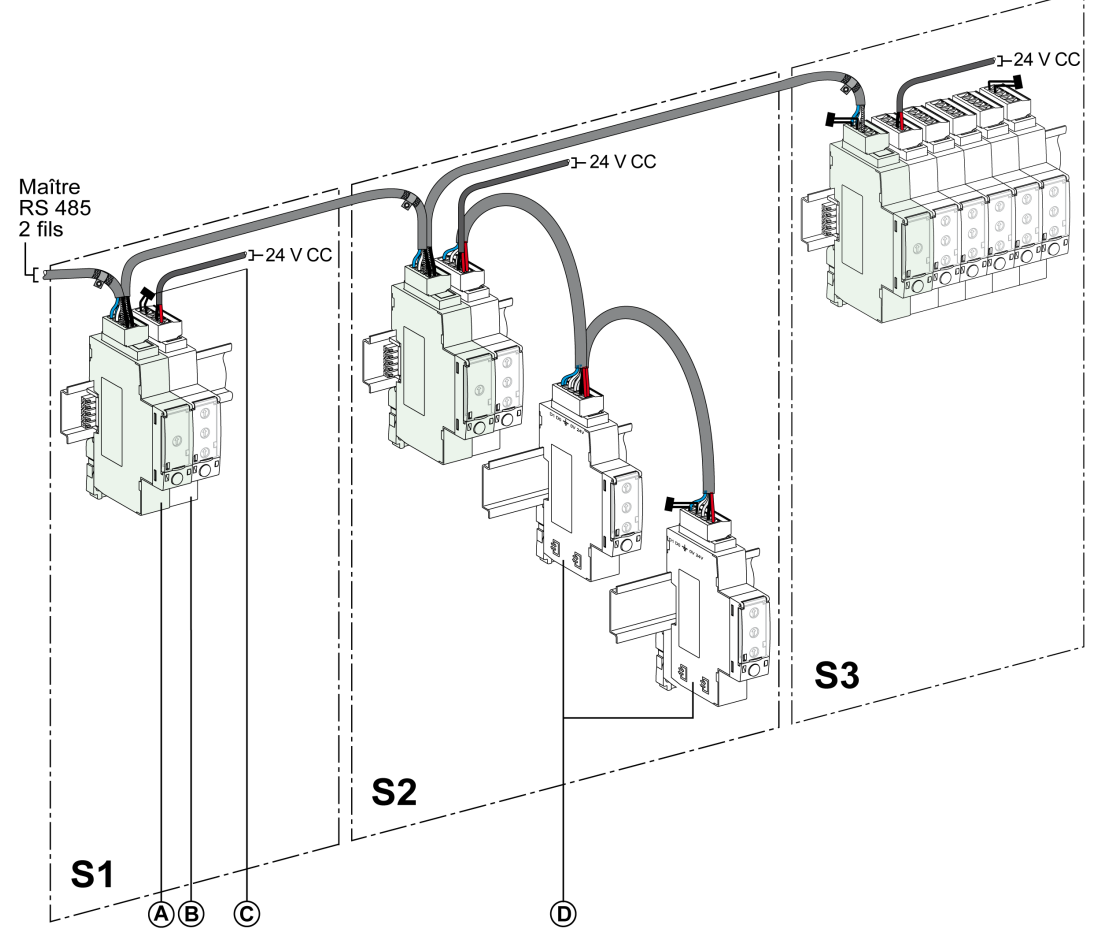

- A Module Répéteur isolé RS 485 deux fils
- B Interfaces IFM regroupées en îlots avec l'accessoire de liaison
- Terminaison de ligne Modbus
- D Interfaces IFM reliées en boucle de chaînage par le câble Modbus

Les règles suivantes sont à respecter :

- Chaque segment Modbus isolé doit comprendre une polarisation en un point, et une terminaison de ligne Modbus à chaque extrémité :
	- o Sur le segment à l'extérieur de l'appareil électrique, la polarisation de ligne et une terminaison sont intégrées dans le maître Modbus, et une terminaison de ligne Modbus doit être raccordée à l'autre extrémité, c'est-à-dire sur le dernier module répéteur isolé RS 485 deux fils (en l'occurrence, celui situé sur l'appareil électrique S3).
	- o Sur le segment situé à l'intérieur de l'appareil électrique, la polarisation et une terminaison de ligne Modbus doivent être intégrées au module répéteur isolé RS 485 deux fils. Une terminaison de ligne Modbus doit être raccordée à l'autre extrémité, c'est-à-dire sur la dernière interface IFM ou un autre esclave Modbus (sur la dernière interface IFM dans les éléments de l'équipement électrique S1 et S2 en l'occurrence).
- Longueur maximale ( Lmax) du câble principal Modbus (liaisons par dérivation non comprises) :
	- Lmax = 500 m (1 640 ft) à 38 400 Bauds
	- Lmax = 1 000 m (3 281 ft) à 19 200 Bauds

#### Cas de plusieurs segments d'alimentation dans plusieurs éléments de l'équipement électrique

Il est impératif d'installer un répéteur isolé RS 485 deux fils dans chaque équipement électrique, lorsque le réseau Modbus est distribué dans plusieurs éléments de l'équipement électrique.

La figure ci-dessous montre un exemple d'architecture Modbus centralisée installée dans trois éléments de l'équipement électrique :

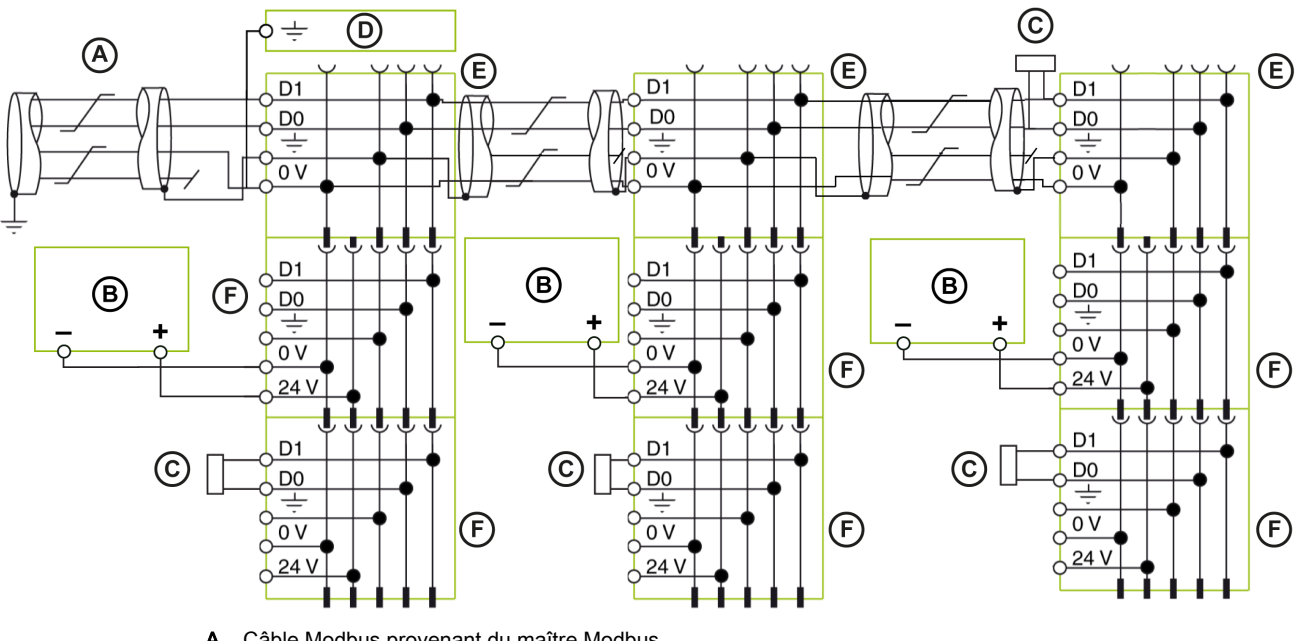

- A Câble Modbus provenant du maître Modbus
- **B** Alimentation 24 V CC<br>**C** Terminaison de ligne I
- Terminaison de ligne Modbus
- D Bornier de terre fonctionnelle
- E Répéteur isolé RS 485 deux fils
- F Interface IFM référencée TRV00210

## <span id="page-132-0"></span>Caractéristiques techniques du module répéteur isolé RS 485 deux fils

## Conditions environnementales

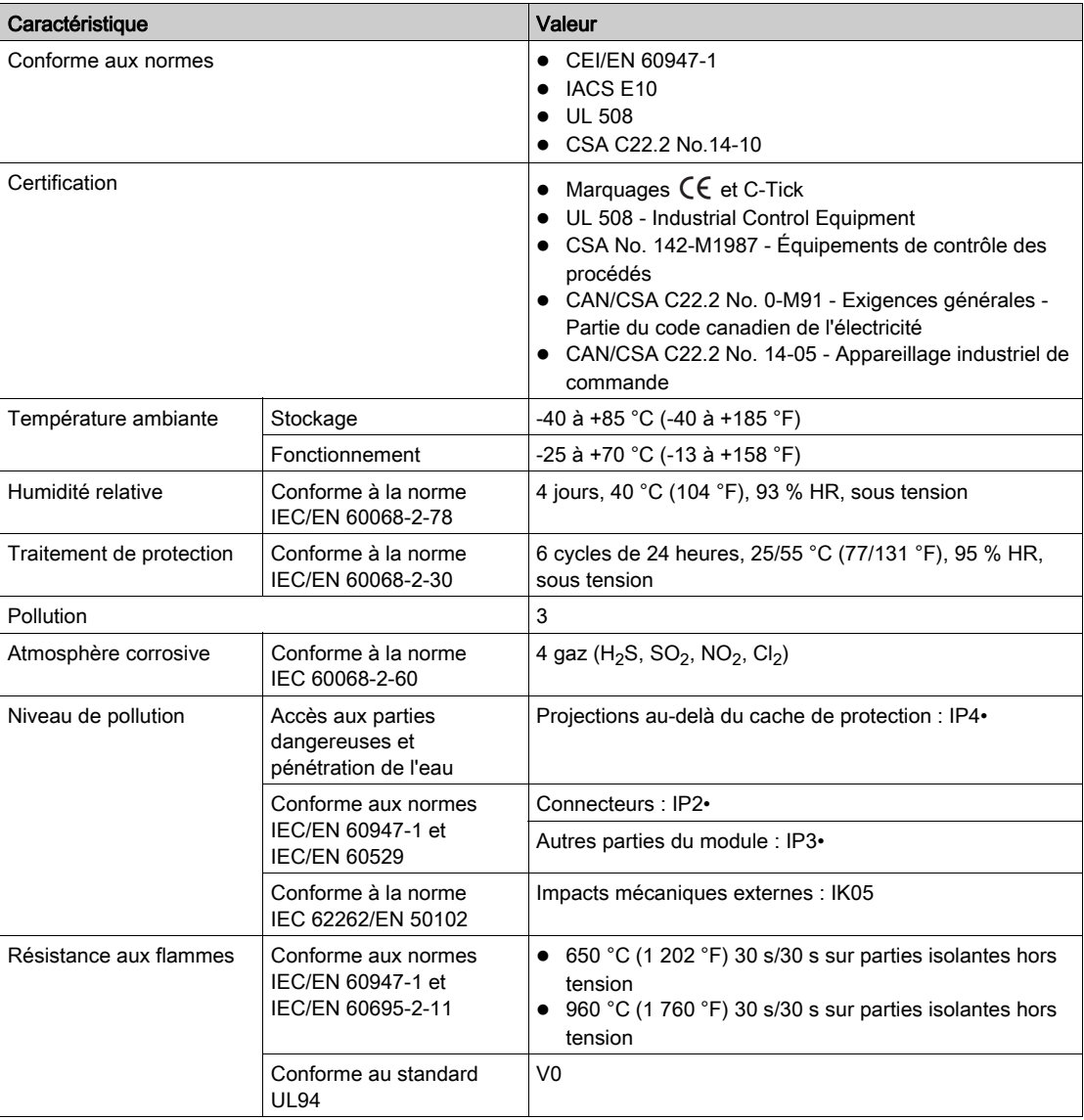

## Caractéristiques mécaniques

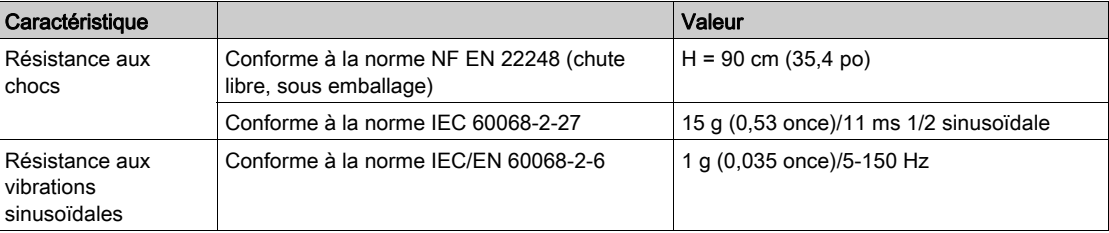

### Caractéristiques électriques

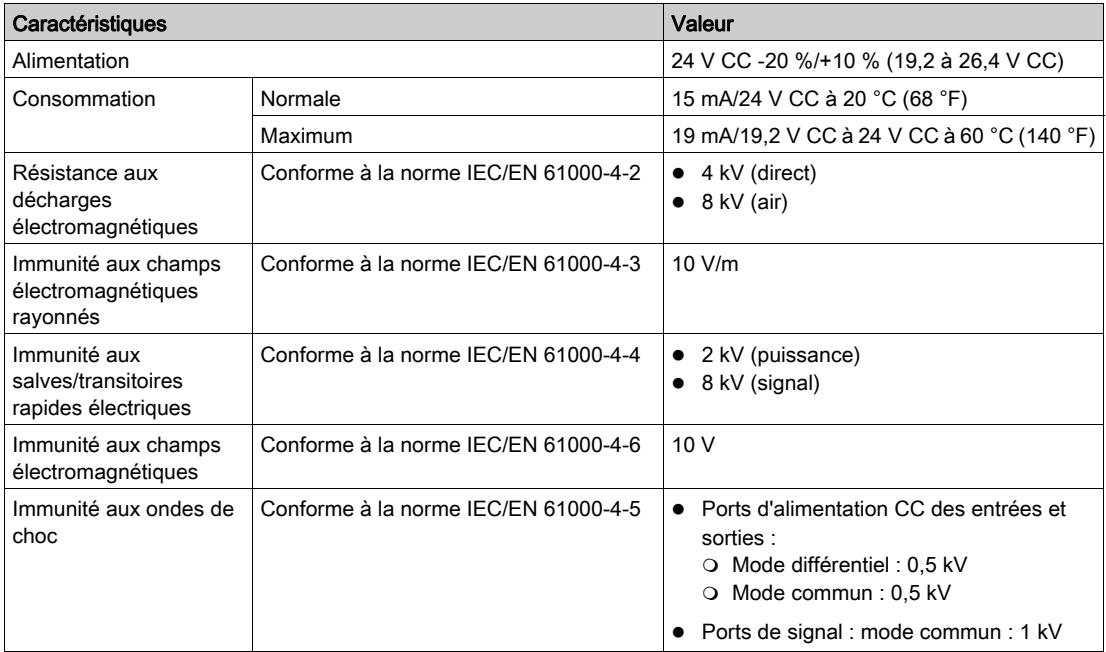

### Caractéristiques physiques

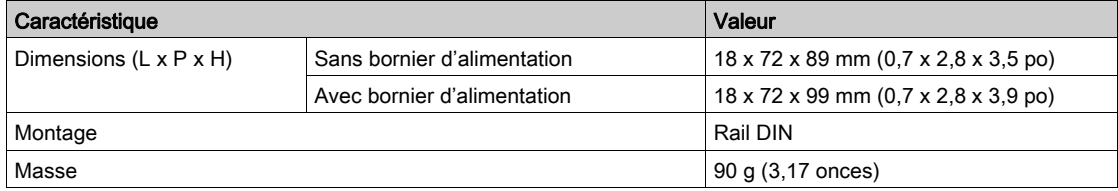

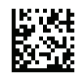

**DOCA0093FR-04**

#### Schneider Electric Industries SAS

35, rue Joseph Monier CS30323 F - 92506 Rueil Malmaison Cedex

http://www.schneider-electric.com 03/2019

En raison de l'évolution des normes et du matériel, les caractéristiques indiquées par les textes et les images de ce document ne nous engagent qu'après confirmation par nos services.